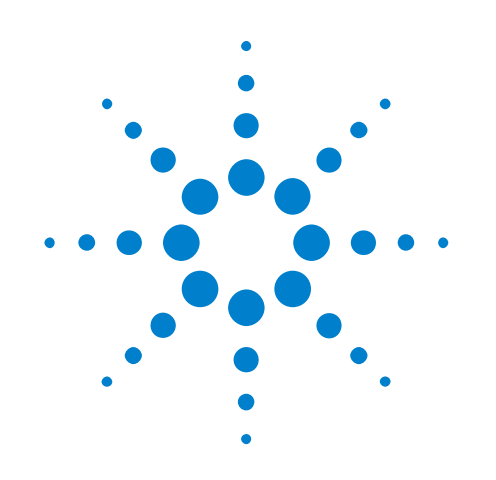

# **Agilent U7232C DisplayPort 1.2 Compliance Application**

# **Programmer's Reference**

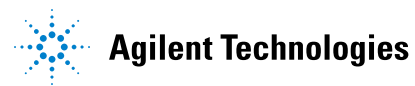

# **Notices**

© Agilent Technologies, Inc. 2008-2015

No part of this manual may be reproduced in any form or by any means (including electronic storage and retrieval or translation into a foreign language) without prior agreement and written consent from Agilent Technologies, Inc. as governed by United States and international copyright laws.

### **Manual Part Number**

Version 03.41.0000

### **Edition**

April 10, 2015

Available in electronic format only

Agilent Technologies, Inc. 1900 Garden of the Gods Road Colorado Springs, CO 80907 USA

#### **Warranty**

**The material contained in this document is provided "as is," and is subject to being changed, without notice, in future editions. Further, to the maximum extent permitted by applicable law, Agilent disclaims all warranties, either express or implied, with regard to this manual and any information contained herein, including but not limited to the implied warranties of merchantability and fitness for a particular purpose. Agilent shall not be liable for errors or for incidental or consequential damages in connection with the furnishing, use, or performance of this document or of any information contained herein. Should Agilent and the user have a separate written agreement with warranty terms covering the material in this document that conflict with these terms, the warranty terms in the separate agreement shall control.**

### **Technology Licenses**

The hardware and/or software described in this document are furnished under a license and may be used or copied only in accordance with the terms of such license.

### **Restricted Rights Legend**

If software is for use in the performance of a U.S. Government prime contract or subcontract, Software is delivered and licensed as "Commercial computer software" as defined in DFAR 252.227-7014 (June 1995), or as a "commercial item" as defined in FAR 2.101(a) or as "Restricted computer software" as defined in FAR 52.227-19 (June 1987) or any equivalent

agency regulation or contract clause. Use, duplication or disclosure of Software is subject to Agilent Technologies' standard commercial license terms, and non-DOD Departments and Agencies of the U.S. Government will receive no greater than Restricted Rights as defined in FAR 52.227-19(c)(1-2) (June 1987). U.S. Government users will receive no greater than Limited Rights as defined in FAR 52.227-14 (June 1987) or DFAR 252.227-7015 (b)(2) (November 1995), as applicable in any technical data.

### **Safety Notices**

### **CAUTION**

A **CAUTION** notice denotes a hazard. It calls attention to an operating procedure, practice, or the like that, if not correctly performed or adhered to, could result in damage to the product or loss of important data. Do not proceed beyond a **CAUTION** notice until the indicated conditions are fully understood and met.

## **WARNING**

**A WARNING notice denotes a hazard. It calls attention to an operating procedure, practice, or the like that, if not correctly performed or adhered to, could result in personal injury or death. Do not proceed beyond a WARNING notice until the indicated conditions are fully understood and met.**

## <span id="page-2-0"></span>**In This Book**

This book is your guide to programming the Agilent Technologies U7232C DisplayPort 1.2 Compliance Application.

- **•** [Chapter 1, "Introduction to Programming," starting on page 7](#page-6-0), describes compliance application programming basics.
- **•** [Chapter 2, "Configuration Variables and Values," starting on page 11,](#page-10-0) [Chapter 3, "Test Names and IDs," starting on page 41,](#page-40-0) and [Chapter 4,](#page-90-0)  ["Instruments," starting on page 91,](#page-90-0) provide information specific to programming the U7232C DisplayPort 1.2 Compliance Application.

**How to Use This Book** Programmers who are new to compliance application programming should read all of the chapters in order. Programmers who are already familiar with this may review chapters 2, 3, and 4 for changes.

# **Contents**

[In This Book](#page-2-0) 3

### **[1 Introduction to Programming](#page-6-1)**

[Remote Programming Toolkit](#page-7-0) 8 [Licensing](#page-8-0) 9

- **[2 Configuration Variables and Values](#page-10-1)**
- **[3 Test Names and IDs](#page-40-1)**
- **[4 Instruments](#page-90-1)**

**[Index](#page-92-0)**

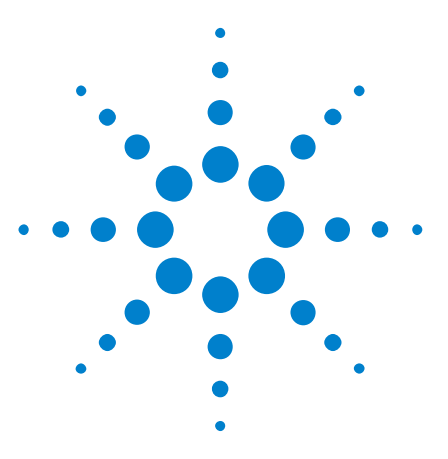

**Agilent U7232C DisplayPort 1.2 Compliance Application Programmer's Reference**

# <span id="page-6-1"></span>**Introduction to Programming**

[Remote Programming Toolkit](#page-7-0) 8 [Licensing](#page-8-0)<sub>9</sub>

This chapter introduces the basics for remote programming a compliance application. The programming commands provide the means of remote control. Basic operations that you can do remotely with a computer and a compliance app running on an oscilloscope include:

- **•** Launching and closing the application.
- **•** Configuring the options.

<span id="page-6-0"></span>**1**

- **•** Running tests.
- **•** Getting results.
- **•** Controlling when and were dialogs get displayed
- **•** Saving and loading projects.

You can accomplish other tasks by combining these functions.

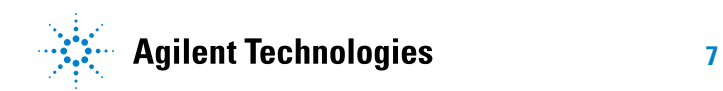

### **1 Introduction to Programming**

## <span id="page-7-0"></span>**Remote Programming Toolkit**

The majority of remote interface features are common across all the Agilent Technologies, Inc. family of compliance applications. Information on those features is provided in the N5452A Compliance Application Remote Programming Toolkit available for download from Agilent here: ["www.agilent.com/find/scope- apps- sw".](http://www.agilent.com/find/scope-apps-sw) The U7232C DisplayPort 1.2 Compliance Application uses Remote Interface Revision 3.00. The help files provided with the toolkit indicate which features are supported in this version.

In the toolkit, various documents refer to "application- specific configuration variables, test information, and instrument information". These are provided in Chapters 2, 3, and 4 of this document, and are also available directly from the application's user interface when the remote interface is enabled (View>Preferences::Remote tab::Show remote interface hints). See the toolkit for more information.

# <span id="page-8-0"></span>**Licensing**

To enable programming of compliance applications on your oscilloscope, please visit ["www.agilent.com/find/scope- apps"](http://www.agilent.com/find/scope-apps) to purchase an N5452A remote programming option license.

## **1 Introduction to Programming**

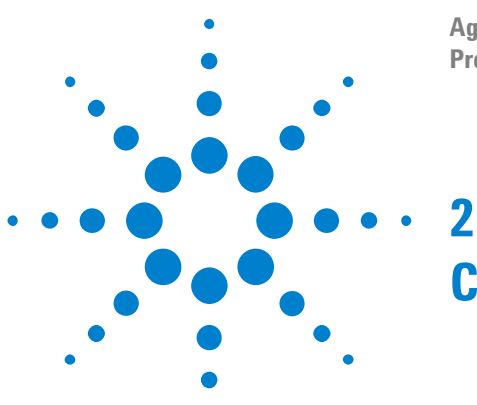

# <span id="page-10-1"></span><span id="page-10-0"></span>**Configuration Variables and Values**

The following table contains a description of each of the U7232C DisplayPort 1.2 Compliance Application options that you may query or set remotely using the appropriate remote interface method. The columns contain this information:

- **•** GUI Location Describes which graphical user interface tab contains the control used to change the value.
- **•** Label Describes which graphical user interface control is used to change the value.
- **•** Variable The name to use with the SetConfig method.
- Values The values to use with the SetConfig method.
- **•** Description The purpose or function of the variable.

For example, if the graphical user interface contains this control on the **Set Up** tab:

**•** Enable Advanced Features

then you would expect to see something like this in the table below:

**Table 1** Example Configuration Variables and Values

| <b>GUI</b><br>Location | Label                                     | <b>Variable</b> | <b>Values</b> | Description                            |
|------------------------|-------------------------------------------|-----------------|---------------|----------------------------------------|
| Set Up                 | <b>Enable Advanced</b><br><b>Features</b> | EnableAdvanced  | True, False   | Enables a set of optional<br>teatures. |

and you would set the variable remotely using:

```
ARSL syntax
-----------
arsl -a ipaddress -c "SetConfig 'EnableAdvanced' 'True'"
C# syntax
---------
remoteAte.SetConfig("EnableAdvanced", "True");
```
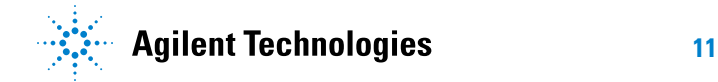

Here are the actual configuration variables and values used by this application:

**NOTE** Some of the values presented in the table below may not be available in certain configurations. Always perform a "test run" of your remote script using the application's graphical user interface to ensure the combinations of values in your program are valid.

**NOTE** The file, ""ConfigInfo.txt"", which may be found in the same directory as this help file, contains all of the information found in the table below in a format suitable for parsing.

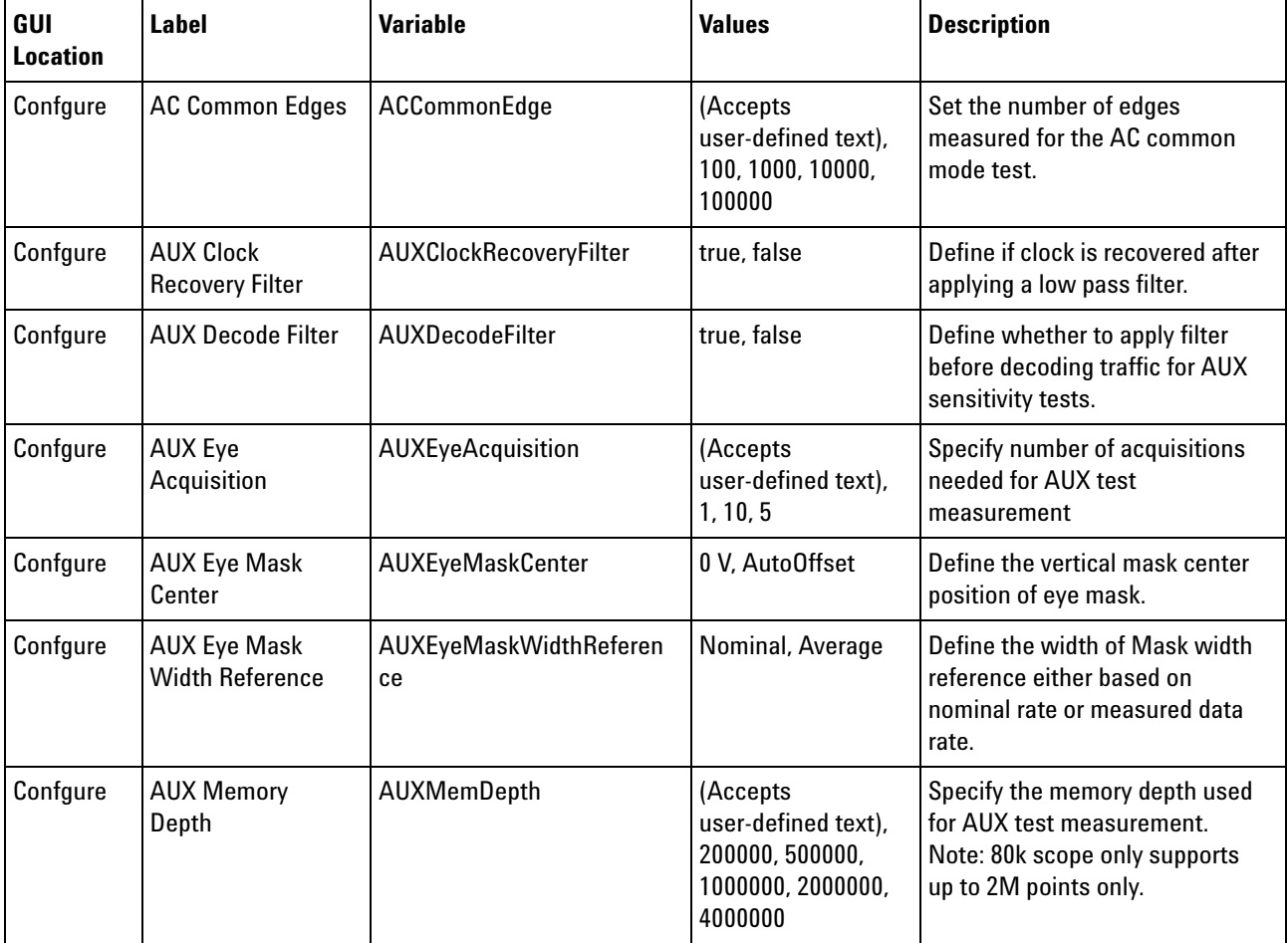

#### **Table 2** Configuration Variables and Values

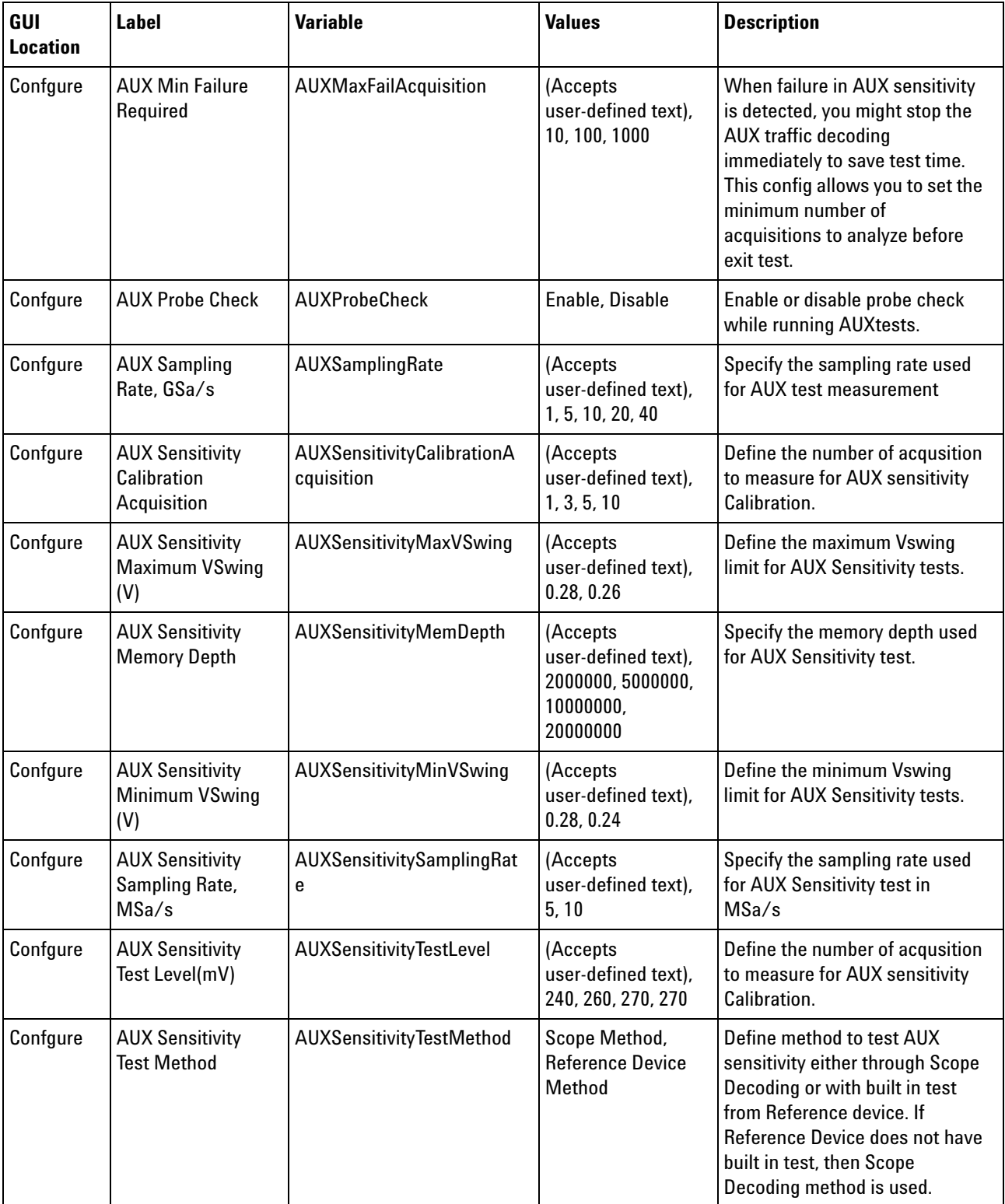

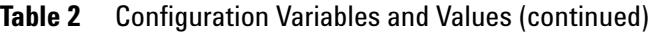

| GUI<br><b>Location</b> | <b>Label</b>                                                                  | <b>Variable</b>                | <b>Values</b>                                                   | <b>Description</b>                                                                                                    |
|------------------------|-------------------------------------------------------------------------------|--------------------------------|-----------------------------------------------------------------|----------------------------------------------------------------------------------------------------|
| Confgure               | <b>AUX Traffic Decode</b><br>Count                                            | <b>AUXTrafficDecodeCount</b>   | (Accepts<br>user-defined text),<br>10, 100, 20, 1000            | Set the total amount of traffic<br>required before the test<br>completes.                                                                                                    |
| Confgure               | <b>Bandwidth</b><br><b>Correction Mode</b>                                    | <b>BandwidthCorrectionMode</b> | True, False                                                     | Apply bandwidth correction.                                                                                                    |
| Confgure               | <b>Bandwidth</b><br>Reduction                                                 | bwreduction                    | AUTO, 4E9, 6E9,<br>8E9, 13E9, 20E9,<br>32E9, MAX                | Set the acquisition bandwidth<br>frequency for the oscilloscope.<br>This configuration is only<br>available when either Enhance<br><b>Bandwidth or Noise Reduction</b><br>option is installed on the<br>oscilloscope. For [Standard], no<br>bandwidth reduction.                                                                                        |
| Confgure               | <b>Cable Construction</b>                                                     | <b>CableConstruction</b>       | CAT1, CAT2, Hybrid                                              | <b>Select the Cable Construction</b><br>used.                                                                                                    |
| Confgure               | <b>Cable Embedding</b>                                                        | CableEmbedding                 | True, False                                                     | Enable or disable cable<br>embedding for TP3_EQ tests.                                                                                                    |
| Confgure               | <b>Cable Equalization</b>                                                     | CableEqualizater               | Off, 2, 5, 10,<br>Manual                                        | Selects the Type of Equalizer of<br>the cable test.                                                                                                    |
| Confgure               | <b>Cable Mask</b>                                                             | CableMask                      | <b>TP2, TP3</b>                                                 | Selects the type of mask to use<br>for the eye test. (TP2 for Source;<br>TP3 for Sink)                                                                                                    |
| Confgure               | <b>Cable Mask</b><br>Movement                                                 | CableMaskMovement              | Fixed, FindPass,<br>FindMargin                                  | This field contains 3 options. (1)<br><b>Find Passing Mode will</b><br>automatically search +/-0.5UI<br>horizontally until no violation<br>occurs, (2) Fixed Mask will not<br>be moving, it only report Pass or<br>Fail upon test, (3) Find Biggest<br>Margin will search +/-0.5UI<br>horizontally to find the maximum<br>margin of non-violation mask. |
| Confgure               | <b>Clock Recovery</b><br><b>Damping Factor</b><br>-HBR2(Second<br>Order Only) | DampingFactorHBR2              | (Accepts<br>user-defined text),<br>1.0, 1.43, 1.51, 1.6,<br>N/A | Set the damping factor that is<br>used in designing the second<br>order PLL to recover the<br>clock.(appy when user select<br><b>Second Order PLL Clock</b><br>Recovery)                                                                                                    |

**Table 2** Configuration Variables and Values (continued)

| GUI<br><b>Location</b> | <b>Label</b>                                                                         | <b>Variable</b>                          | <b>Values</b>                                                   | <b>Description</b>                                                                                                    |
|------------------------|--------------------------------------------------------------------------------------|------------------------------------------|-----------------------------------------------------------------|----------------------------------------------------------------------------------------------------|
| Confgure               | <b>Clock Recovery</b><br><b>Damping Factor</b><br>-HBR25(Second<br>Order Only)       | DampingFactorHBR25                       | (Accepts<br>user-defined text),<br>1.0, 1.43, 1.51, 1.6,<br>N/A | Set the damping factor that is<br>used in designing the second<br>order PLL to recover the<br>clock.(appy when user select<br>Second Order PLL Clock<br>Recovery)        |
| Confgure               | <b>Clock Recovery</b><br><b>Damping Factor</b><br>-RBR/HBR<br>(Second Order<br>Only) | DampingFactor                            | (Accepts<br>user-defined text),<br>1.43, 1.51, 1.6, N/A         | Set the damping factor that is<br>used in designing the second<br>order PLL to recover the<br>clock.(appy when user select<br><b>Second Order PLL Clock</b><br>Recovery) |
| Confgure               | <b>Clock Recovery</b><br>Loop Bandwidth<br>(D10.2) - HBR                             | <b>CRUBandWidthHighBitRate</b>           | (Accepts<br>user-defined text),<br>20MHz, 10MHz                 | Set the 3 dB bandwidth of the<br>loop filter used by the PLL when<br>D10.2 pattern is used. Please<br>specify in correct format; xMHz,<br>xkHz or xHz.                   |
| Confgure               | <b>Clock Recovery</b><br>Loop Bandwidth<br>(D10.2) - HBR2                            | CRUBandWidthHBR2                         | (Accepts<br>user-defined text),<br>20MHz, 10MHz                 | Set the 3 dB bandwidth of the<br>loop filter used by the PLL when<br>D10.2 pattern is used. Please<br>specify in correct format; xMHz,<br>xkHz or xHz.                   |
| Confgure               | <b>Clock Recovery</b><br>Loop Bandwidth<br>(D10.2) - HBR25                           | CRUBandWidthHBR25                        | (Accepts<br>user-defined text),<br>20MHz, 10MHz                 | Set the 3 dB bandwidth of the<br>loop filter used by the PLL when<br>D10.2 pattern is used. Please<br>specify in correct format; xMHz,<br>xkHz or xHz.                   |
| Confgure               | <b>Clock Recovery</b><br>Loop Bandwidth<br>(D10.2) - RBR                             | <b>CRUBandWidthLowBitRate</b>            | (Accepts<br>user-defined text),<br>10.8MHz, 5.4MHz              | Set the 3 dB bandwidth of the<br>loop filter used by the PLL when<br>D10.2 pattern is used. Please<br>specify in correct format; xMHz,<br>xkHz or xHz.                   |
| Confgure               | <b>Clock Recovery</b><br>Loop<br>Bandwidth(HBR2C<br>PAT)- HBR2                       | CRUBandWidthHBR2CPAT<br>HBR <sub>2</sub> | (Accepts<br>user-defined text),<br>10MHz, 5MHz                  | Set the 3 dB bandwidth of the<br>loop filter used by the PLL when<br>HBR2CPAT pattern is used.<br>Please specify in correct format;<br>xMHz, xkHz or xHz.                |
| Confgure               | <b>Clock Recovery</b><br>Loop<br>Bandwidth(HBR2C<br>PAT)- HBR25                      | CRUBandWidthHBR2CPAT<br><b>HBR25</b>     | (Accepts<br>user-defined text),<br>10MHz, 5MHz                  | Set the 3 dB bandwidth of the<br>loop filter used by the PLL when<br>HBR2CPAT pattern is used.<br>Please specify in correct format;<br>xMHz, xkHz or xHz.                |

**Table 2** Configuration Variables and Values (continued)

| GUI<br><b>Location</b> | <b>Label</b>                                                        | <b>Variable</b>                        | <b>Values</b>                                                | <b>Description</b>                                                                                                    |
|------------------------|---------------------------------------------------------------------|----------------------------------------|--------------------------------------------------------------|----------------------------------------------------------------------------------------------------|
| Confgure               | <b>Clock Recovery</b><br>Loop<br><b>Bandwidth(PRBS</b><br>7)- HBR   | CRUBandWidthPRBS7High                  | (Accepts<br>user-defined text),<br>10MHz, 5MHz               | Set the 3 dB bandwidth of the<br>loop filter used by the PLL when<br>PRBS 7 pattern is used. Please<br>specify in correct format; xMHz,<br>xkHz or xHz. |
| Confgure               | <b>Clock Recovery</b><br>Loop<br><b>Bandwidth(PRBS</b><br>7)- HBR2  | CRUBandWidthPRBS7HBR<br>2              | (Accepts<br>user-defined text),<br>10MHz, 5MHz               | Set the 3 dB bandwidth of the<br>loop filter used by the PLL when<br>PRBS 7 pattern is used. Please<br>specify in correct format; xMHz,<br>xkHz or xHz. |
| Confgure               | <b>Clock Recovery</b><br>Loop<br><b>Bandwidth(PRBS</b><br>7)- HBR25 | CRUBandWidthPRBS7HBR<br>25             | (Accepts<br>user-defined text),<br>10MHz, 5MHz               | Set the 3 dB bandwidth of the<br>loop filter used by the PLL when<br>PRBS 7 pattern is used. Please<br>specify in correct format; xMHz,<br>xkHz or xHz. |
| Confgure               | <b>Clock Recovery</b><br>Loop<br><b>Bandwidth(PRBS</b><br>7)-RBR    | CRUBandWidthPRBS7Low<br><b>BitRate</b> | (Accepts<br>user-defined text),<br>10.8MHz, 5.4MHz           | Set the 3 dB bandwidth of the<br>loop filter used by the PLL when<br>PRBS 7 pattern is used. Please<br>specify in correct format; xMHz,<br>xkHz or xHz. |
| Confgure               | <b>Clock Recovery</b><br><b>Order</b>                               | <b>ClockRecoveryOrder</b>              | 1st, 2nd                                                     | Set the clock recovery order to<br>either a second order PLL or a<br>first order PLL method to recover<br>the clock.                                    |
| Confgure               | <b>Custom Eye Mask</b>                                              | CustomEyeMask                          | False, True                                                  | Define if custom eye mask is to<br>be used.                                                                                                    |
| Confgure               | <b>Custom Transfer</b><br><b>Function File Name</b>                 | <b>CustomTFFileName</b>                | (Accepts<br>user-defined text),<br>CustomEmbedded            | Define custom transfer function<br>file name.                                                                                                    |
| Confgure               | <b>Cut Off Frequency</b>                                            | <b>CutOffFrequency</b>                 | (Accepts<br>user-defined text),<br>1000MHz, 500MHz,<br>50MHz | Set the Cut Off Frequency if a<br>Filter is applied for AC Common<br>mode test.Specify in correct<br>format: xMHz, xkHz or xHz.                         |
| Confgure               | De-Embed with<br>Delay                                              | DeEmbedDelay                           | (Accepts<br>user-defined text),<br>True, False               | To include or exclude delay<br>during de-embedding.                                                                                                    |
| Confgure               | <b>Dual Mode Clock</b><br>Frequency<br>Validation                   | DualModeClockFrequencyV<br>alidation   | true, false                                                  | To enable or disable clock<br>frequency validation.                                                                                                    |

**Table 2** Configuration Variables and Values (continued)

| GUI<br><b>Location</b> | <b>Label</b>                                                    | <b>Variable</b>                       | <b>Values</b>                                       | <b>Description</b>                                                                                                    |
|------------------------|-----------------------------------------------------------------|---------------------------------------|-----------------------------------------------------|----------------------------------------------------------------------------------------------------|
| Confgure               | <b>Dual Mode Clock</b><br>Jitter UI Count                       | <b>DMClockJitterUICount</b>           | (Accepts<br>user-defined text),<br>100000, 400000   | Specify number of UI required<br>for Dual Mode Clock Jitter Test.                                                                                                    |
| Confgure               | <b>Dual Mode Clock</b><br><b>Jitter Window</b><br><b>Offset</b> | DMClockJitterWindowOffs<br>et         | (Accepts<br>user-defined text),<br>0, 5, 10, 15, 20 | <b>Specifies the Clock Jitter</b><br>measuring offset in mV. The<br>value must be in range from 0 to<br>20.                                                                                                    |
| Confgure               | <b>Dual Mode Duty</b><br><b>Cycle Edges</b>                     | <b>DMDutyCycleEdges</b>               | (Accepts<br>user-defined text),<br>1000, 10000      | Specify the memory depth used<br>for Dual Mode TMDS Clock Duty<br>Cycle Test.                                                                                                    |
| Confgure               | Dual Mode Eye<br><b>Height Window</b><br>Start(%)               | DualModeEyeHeightStart                | 40,30                                               | To specify the starting point of<br>eye height measurement.                                                                                                    |
| Confgure               | <b>Dual Mode Mask</b><br>File                                   | <b>DualModeMaskFile</b>               | Auto, Custom,<br>Above 165 Mhz,<br>Below 165 Mhz    | To determine the mask file being<br>used for Dual Mode Eye Diagram<br>test.                                                                                                    |
| Confgure               | <b>Dual Mode Probe</b><br>Check                                 | <b>DualModeProbeCheck</b>             | true, false                                         | To enable or disable probe<br>validation.                                                                                                    |
| Confgure               | <b>Dual Mode</b><br><b>Software Clock</b><br>Recovery           | <b>DMClockRecovery</b>                | First, Second                                       | To specify which order of<br>Software Clock Recovery to use.                                                                                                    |
| Confgure               | <b>Dual Mode</b><br><b>Threshold Mode</b>                       | <b>DMThresholdMode</b>                | Min Max, Top<br>Base, Absolute<br>Zero              | Decide the threshold either by<br>VMax/VMin, VTop/VBase or<br>fixed at absolute zero                                                                                                    |
| Confgure               | <b>Edges Number</b>                                             | <b>DMInterPairSkewEdgesNu</b><br>mber | (Accepts<br>user-defined text),<br>1, 10, 100, 200  | Set the number of edges<br>measured for the Dual Mode<br>Inter Pair Skew Test.                                                                                                    |
| Confgure               | <b>Edges Number</b>                                             | <b>DMIntraPairSkewEdgesNu</b><br>mber | (Accepts<br>user-defined text),<br>100, 1000        | Set the number of edges<br>measured for the Dual Mode<br>Intra Pair Skew Test.                                                                                                    |
| Confgure               | <b>Exclude Random</b><br>Noise                                  | <b>ExcludeRandomNoise</b>             | False, True                                         | Select to include or exclude<br>random noise measurement in<br>Eye Diagram Test. For [False],<br>random noise measurement is<br>included in Eye Diagram Test.<br>For [True], random noise<br>measurement is excluded in Eye<br>Diagram Test. |
| Confgure               | <b>Expert Mode</b>                                              | <b>ExpertMode</b>                     | Off, On                                             | Turn on expert mode for looser<br>prerequisite checkers.                                                                                                    |

**Table 2** Configuration Variables and Values (continued)

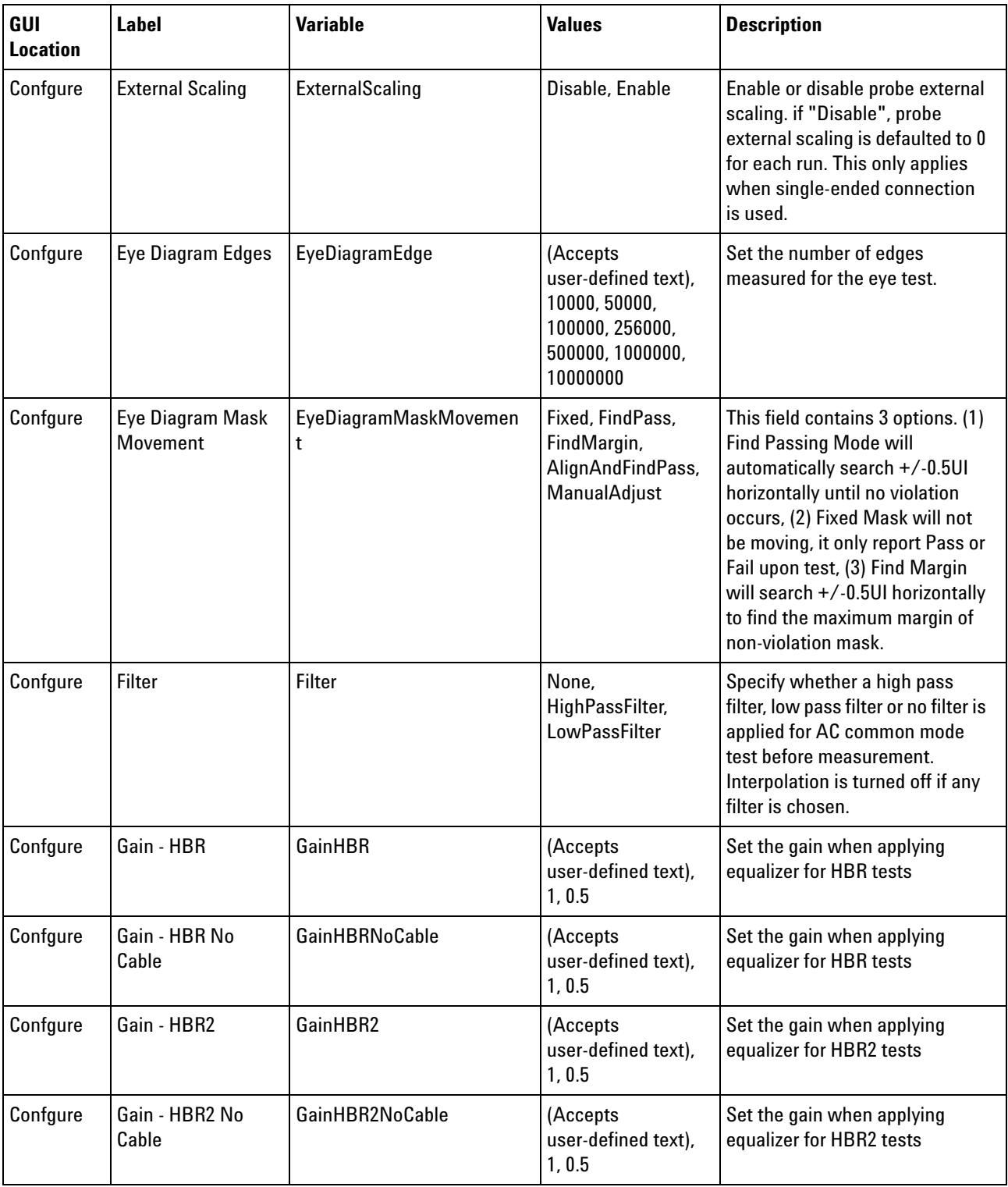

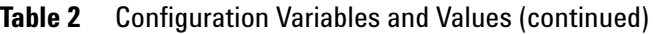

| GUI<br><b>Location</b> | <b>Label</b>                                   | <b>Variable</b>               | <b>Values</b>                                                                      | <b>Description</b>                                                                                                   |
|------------------------|------------------------------------------------|-------------------------------|------------------------------------------------------------------------------------|----------------------------------------------------------------------------------------------------|
| Confgure               | Gain - HBR25                                   | GainHBR25                     | (Accepts<br>user-defined text),<br>1, 0.5                                          | Set the gain when applying<br>equalizer for HBR25 tests                                                              |
| Confgure               | Gain - HBR25 No<br>Cable                       | GainHBR25NoCable              | (Accepts<br>user-defined text),<br>1, 0.5                                          | Set the gain when applying<br>equalizer for HBR25 tests                                                              |
| Confgure               | Gain - RBR                                     | GainRBR                       | (Accepts<br>user-defined text),<br>1, 0.5                                          | Set the gain when applying<br>equalizer for RBR tests                                                                |
| Confgure               | <b>HBR SSC</b><br><b>Smoothing Points</b>      | SSCSmoothPointsHigh           | (Accepts<br>user-defined text),<br>61, 603, 701                                    | Set the number of smoothing<br>points for SSC low pass filter<br>when bit rate is 2.70 Gbps.                         |
| Confgure               | <b>HBR2 SSC</b><br><b>Smoothing Points</b>     | SSCSmoothPointsHBR2           | (Accepts<br>user-defined text),<br>120, 1206, 1402                                 | Set the number of smoothing<br>points for SSC low pass filter<br>when bit rate is 5.40 Gbps.                         |
| Confgure               | HBR25 SSC<br><b>Smoothing Points</b>           | SSCSmoothPointsHBR25          | (Accepts<br>user-defined text),<br>120, 1206, 1402                                 | Set the number of smoothing<br>points for SSC low pass filter<br>when bit rate is 6.75 Gbps.                         |
| Confgure               | <b>Identical Vertical</b><br><b>Scale Mode</b> | IdenticalVerticalScaleMode    | Off, On                                                                            | Select to enable or disable<br>identical vertical scale mode for<br>better consistency in vertical<br>scale setting. |
| Confgure               | Inrush Test Count                              | <b>InrushTestCount</b>        | (Accepts<br>user-defined text),<br>1, 10                                           | Specify the memory depth used<br>for Inrush test measurement                                                         |
| Confgure               | <b>Inrush Test Low</b><br>Pass Filter(in Mhz)  | InrushTestLowPassFilter       | (Accepts<br>user-defined text),<br>10,50                                           | Specify the low pass filter to<br>apply before making<br>measurement.                                                |
| Confgure               | Inrush Test<br><b>Memory Points</b>            | InrushTestMemoryPoints        | (Accepts<br>user-defined text),<br>200000, 500000,<br>1000000, 2000000,<br>4000000 | Specify the memory depth used<br>for Inrush test measurement                                                         |
| Confgure               | Inrush Test Rm<br>Resistance (Ohm)             | <b>InrushTestRmResistance</b> | (Accepts<br>user-defined text),<br>0.05, 0.1, 1.0                                  | Specify the value of Rm for<br>Inrush.                                                                               |
| Confgure               | <b>Inrush Test</b><br>SamplingRate,<br>GSa/s   | <b>InrushTestSamplingRate</b> | (Accepts<br>user-defined text),<br>1, 5, 10, 20, 40                                | Specify the sampling rate used<br>for Inrush test measurement                                                        |

**Table 2** Configuration Variables and Values (continued)

| GUI<br><b>Location</b> | <b>Label</b>                                   | <b>Variable</b>               | <b>Values</b>                                                    | <b>Description</b>                                                                                                    |
|------------------------|------------------------------------------------|-------------------------------|------------------------------------------------------------------|----------------------------------------------------------------------------------------------------|
| Confgure               | Inrush Test Trigger<br>Level                   | InrushTestTriggerLevel        | (Accepts<br>user-defined text),<br>0.1, 0.25, 0.5, 1, 2          | Specify the initial trigger level to<br>trigger on inrush signal.                                                                                                    |
| Confgure               | Inrush Test Vc<br>Scale/Div (V)                | InrushTestVcScale             | (Accepts<br>user-defined text),<br>0.1, 0.2, 0.5, 1, 2, 5        | Specify the the initial vertical<br>scale for Inrush Test Vc<br>signal.(Available for CTS 1.1a<br>only)                                                                                   |
| Confgure               | <b>Inrush Test Vd</b><br>Scale/Div (V)         | <b>InrushTestVdScale</b>      | (Accepts<br>user-defined text),<br>0.1, 0.2, 1, 1, 2, 5          | Specify the the initial vertical<br>scale for Inrush Test Vd signal.                                                                                                    |
| Confgure               | Inrush Test Vs<br>Scale/Div (V)                | <b>InrushTestVsScale</b>      | (Accepts<br>user-defined text),<br>0.1, 0.2, 0.5, 1, 2, 5        | Specify the the initial vertical<br>scale for Inrush Test Vs<br>signal.(Available for CTS 1.2<br>only)                                                                                    |
| Confgure               | <b>Inter Pair Skew</b><br><b>Edges</b>         | <b>InterPairSkewEdges</b>     | (Accepts<br>user-defined text),<br>1, 10, 100, 200               | Set the number of edges<br>measured for the inter pair skew<br>test.                                                                                                    |
| Confgure               | <b>Inter-Pair Skew</b><br><b>Search Method</b> | InterPairSkewSearchMetho<br>d | 1, 2                                                             | Define pattern search method<br>for inter-pair skew test.                                                                                                    |
| Confgure               | <b>Inter-Pair Skew</b><br><b>Test Pattern</b>  | InterPairSkewTestPattern      | PRBS 7, Arbitrary                                                | Define the test pattern used for<br>Inter-pair skew test.                                                                                                    |
| Confgure               | Interpolation                                  | Interpolation                 | ON, OFF                                                          | Specify whether to turn on or off<br>$Sin(x)/x$ interpolation. Turning<br>on interpolation may cause more<br>peak-to-peak jitter.                                                         |
| Confgure               | <b>Intra Pair Skew</b><br>Edges                | <b>IntraPairEdge</b>          | (Accepts<br>user-defined text),<br>100, 1000                     | Set the number of edges<br>measured for the intra-pair skew<br>test.                                                                                                    |
| Confgure               | Jitter Bit Error Rate<br>Level                 | <b>BER</b>                    | E9, E10, E11, E12,<br>E13, E14                                   | Set the Bit Error Rate (BER) level<br>used for jitter separation<br>measurements.                                                                                                    |
| Confgure               | Jitter ISI Filter Lag                          | <b>JitterISIFilterLag</b>     | (Accepts<br>user-defined text),<br>2, 3, 4, 5, 6, 7, 8, 9,<br>10 | Set the ISI filter lag used for<br>jitter separation measurements.<br>This configuration only<br>applicable when the [Jitter<br>Pattern Length] config variable<br>is set to [Arbitrary]. |

**Table 2** Configuration Variables and Values (continued)

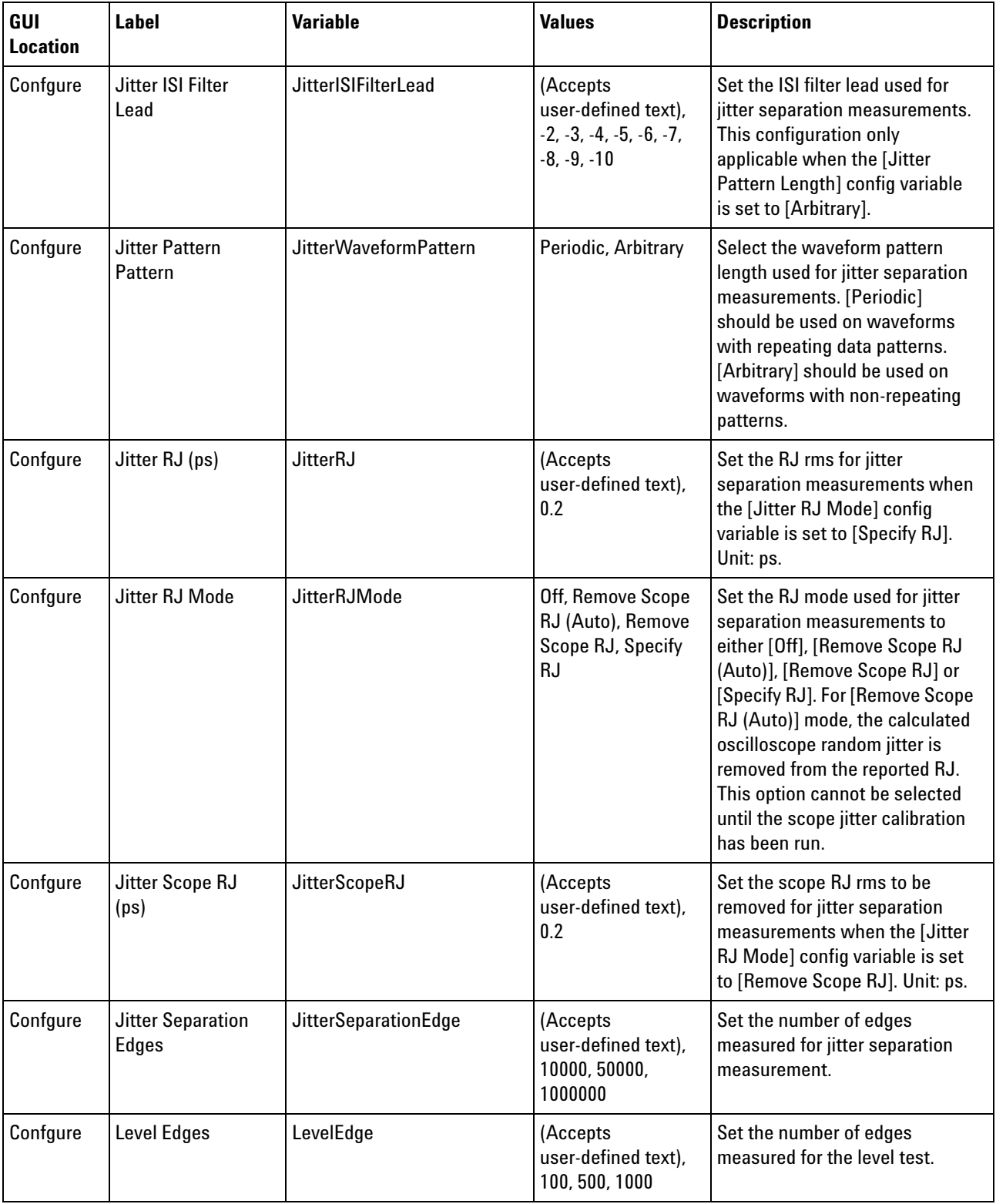

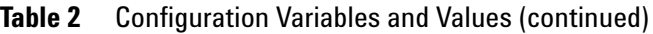

| GUI<br><b>Location</b> | <b>Label</b>                                | <b>Variable</b>                      | <b>Values</b>                                                                 | <b>Description</b>                                                                                                    |
|------------------------|---------------------------------------------|--------------------------------------|-------------------------------------------------------------------------------|----------------------------------------------------------------------------------------------------|
| Confgure               | <b>Mask Scaling</b><br><b>Option</b>        | <b>MaskScale</b>                     | Absolute,<br>Normalized.<br>Relative                                          | Set the type of scaling<br>performed on the mask for the<br>eye test.                                                                                                    |
| Confgure               | Mask Type                                   | MaskType                             | <b>TP2, TP3</b>                                                               | Selects the type of mask to use<br>for the eye test. (TP2 for Source;<br>TP3 for Sink)                                                                                                    |
| Confgure               | <b>Maximum Memory</b><br>Depth (M Points)   | MaximumMemoryDepth                   | (Accepts<br>user-defined text),<br>2.05, 8, 20, 30                            | Set the maximum acquisition<br>memory depth for the<br>oscilloscope.                                                                                                    |
| Confgure               | <b>Maximum Retries</b>                      | <b>DMInterPairSkewMaxRetrie</b><br>s | 20, 50, 100                                                                   | Set the number of re-tries for the<br>Dual Mode Inter Pair Skew Test.                                                                                                    |
| Confgure               | <b>Maximum Retries</b>                      | <b>MaxRetries</b>                    | 20, 50, 100                                                                   | Set the number of re-tries for<br>inter pair skew test.                                                                                                    |
| Confgure               | Maximum<br><b>Sampling Rate</b><br>(GSa/s)  | MaximumSRate                         | (Accepts<br>user-defined text),<br>20, 40, 80                                 | Set the maximum acquisition<br>sampling rate for the<br>oscilloscope.                                                                                                    |
| Confgure               | <b>Memory Depth</b>                         | MemoryDepth                          | 2050000, 5000000,<br>8000000                                                  | Set the acquisition memory<br>depth for the oscilloscope.                                                                                                    |
| Confgure               | <b>Noise Bit Error</b><br><b>Rate Level</b> | Noise_BER                            | E9, E10, E11, E12,<br>E13, E14                                                | Select the Bit Error Rate (BER)<br>level used for noise separation<br>measurements.                                                                                                    |
| Confgure               | Noise ISI Filter Lag                        | Noise_ISIFilterLag                   | (Accepts<br>user-defined text),<br>2, 3, 4, 5, 6, 7, 8, 9,<br>10              | Set the ISI filter lag used for<br>noise separation measurements.<br>This configuration only<br>applicable when the [Noise<br>Pattern Length] config variable<br>is set to [Arbitrary].                                                   |
| Confgure               | Noise ISI Filter<br>Lead                    | Noise_ISIFilterLead                  | (Accepts<br>user-defined text),<br>$-2, -3, -4, -5, -6, -7,$<br>$-8, -9, -10$ | Set the ISI filter lead used for<br>noise separation measurements.<br>This configuration only<br>applicable when the [Noise<br>Pattern Length] config variable<br>is set to [Arbitrary].                                                  |
| Confgure               | Noise Pattern<br>Length                     | Noise_PatternLength                  | <b>AUTO, ARBitrary</b>                                                        | Select the waveform pattern<br>length used for noise separation<br>measurements. [Periodic]<br>should be used on waveforms<br>with repeating data patterns.<br>[Arbitrary] should be used on<br>waveforms with non-repeating<br>patterns. |

**Table 2** Configuration Variables and Values (continued)

| GUI<br><b>Location</b> | <b>Label</b>                        | <b>Variable</b>                        | <b>Values</b>                                       | <b>Description</b>                                                                                                    |
|------------------------|-------------------------------------|----------------------------------------|-----------------------------------------------------|----------------------------------------------------------------------------------------------------|
| Confgure               | <b>PRBS</b> pattern<br>checker rule | PRBSChecker                            | Strict, Loose                                       | Determine the rules applied to<br>PRBS-7 Pattern detector. By<br>selecting Strict, test can only<br>proceed with correct PRBS-7<br>pattern only.                                                  |
| Confgure               | <b>Pattern Decode</b><br>Method     | PattrenDecodeMethod                    | 1, 2                                                | Set the number of edges<br>required when making the VTop<br>and VBase measurements.                                                                                                    |
| Confgure               | <b>Pattern Search</b><br>Method     | <b>DMInterPairSkewSearchMe</b><br>thod | 1, 2                                                | Define pattern search method<br>for the Dual Mode Inter Pair<br>Skew Test. For [1], the<br>application will use Edge trigger.<br>For [2], the application will use<br>InfiniiScan Serial trigger. |
| Confgure               | Pole1 - HBR (Mhz)                   | Pole1HBR                               | (Accepts<br>user-defined text),<br>1350             | Set the Pole1 when applying<br>equalizer for HBR tests                                                                                                    |
| Confgure               | Pole1 - HBR (Mhz)<br>No Cable       | Pole1HBRNoCable                        | (Accepts<br>user-defined text),<br>1350             | Set the Pole1 when applying<br>equalizer for HBR tests                                                                                                    |
| Confgure               | Pole1 - HBR2<br>(Mhz)               | Pole1HBR2                              | (Accepts<br>user-defined text),<br>2700             | Set the Pole1 when applying<br>equalizer for HBR2 tests                                                                                                    |
| Confgure               | Pole1 - HBR2<br>(Mhz) No Cable      | Pole1HBR2NoCable                       | (Accepts<br>user-defined text),<br>2700             | Set the Pole1 when applying<br>equalizer for HBR2 tests                                                                                                    |
| Confgure               | Pole1 - HBR25<br>(Mhz)              | Pole1HBR25                             | (Accepts<br>user-defined text),<br>2700, 3750, 5625 | Set the Pole1 when applying<br>equalizer for HBR25 tests                                                                                                    |
| Confgure               | Pole1 - HBR25<br>(Mhz) No Cable     | Pole1HBR25NoCable                      | (Accepts<br>user-defined text),<br>2700, 3375       | Set the Pole1 when applying<br>equalizer for HBR25 tests                                                                                                    |
| Confgure               | Pole1 - RBR (Mhz)                   | Pole1RBR                               | (Accepts<br>user-defined text),<br>700              | Set the Pole1 when applying<br>equalizer for HBR tests                                                                                                    |
| Confgure               | Pole2 - HBR (Mhz)                   | Pole2HBR                               | (Accepts<br>user-defined text),<br>2500             | Set the Pole2 when applying<br>equalizer for HBR tests                                                                                                    |
| Confgure               | Pole2 - HBR (Mhz)<br>No Cable       | Pole2HBRNoCable                        | (Accepts<br>user-defined text),<br>2500             | Set the Pole2 when applying<br>equalizer for HBR tests                                                                                                    |

**Table 2** Configuration Variables and Values (continued)

| GUI<br><b>Location</b> | <b>Label</b>                              | <b>Variable</b>     | <b>Values</b>                                                 | <b>Description</b>                                                                           |
|------------------------|-------------------------------------------|---------------------|---------------------------------------------------------------|----------------------------------------------------------------------------------------------|
| Confgure               | Pole2 - HBR2<br>(Mhz)                     | Pole2HBR2           | (Accepts<br>user-defined text),<br>4500, 3000                 | Set the Pole2 when applying<br>equalizer for HBR2 tests                                      |
| Confgure               | Pole2 - HBR2<br>(Mhz) No Cable            | Pole2HBR2NoCable    | (Accepts<br>user-defined text),<br>4500, 3000                 | Set the Pole2 when applying<br>equalizer for HBR2 tests                                      |
| Confgure               | Pole2 - HBR25<br>(Mhz)                    | Pole2HBR25          | (Accepts<br>user-defined text),<br>13500, 4500, 3000          | Set the Pole2 when applying<br>equalizer for HBR25 tests                                     |
| Confgure               | Pole2 - HBR25<br>(Mhz) No Cable           | Pole2HBR25NoCable   | (Accepts<br>user-defined text),<br>13500, 5625, 4500,<br>3000 | Set the Pole2 when applying<br>equalizer for HBR25 tests                                     |
| Confgure               | Pole2 - RBR (Mhz)                         | Pole2RBR            | (Accepts<br>user-defined text),<br>20000                      | Set the Pole2 when applying<br>equalizer for HBR tests                                       |
| Confgure               | Pole3 - HBR2<br>(Mhz)                     | Pole3HBR2           | (Accepts<br>user-defined text),<br>13500, 5000                | Set the Pole3 when applying<br>equalizer for HBR2 tests                                      |
| Confgure               | Pole3 - HBR2<br>(Mhz) No Cable            | Pole3HBR2NoCable    | (Accepts<br>user-defined text),<br>13500, 5000                | Set the Pole3 when applying<br>equalizer for HBR2 tests                                      |
| Confgure               | Pole3 - HBR25<br>(Mhz)                    | Pole3HBR25          | (Accepts<br>user-defined text),<br>13500, 5000                | Set the Pole3 when applying<br>equalizer for HBR25 tests                                     |
| Confgure               | Pole3 - HBR25<br>(Mhz) No Cable           | Pole3HBR25NoCable   | (Accepts<br>user-defined text),<br>16875, 13500, 5000         | Set the Pole3 when applying<br>equalizer for HBR25 tests                                     |
| Confgure               | PostCursor2 Edges                         | PostCursor2Edge     | (Accepts<br>user-defined text),<br>100, 500, 1000             | Set the number of edges<br>measured for the PostCursor2<br>verification test.                |
| Confgure               | Pre-Emphasis<br>Edges                     | PreEmphasisEdge     | (Accepts<br>user-defined text),<br>100, 500, 1000             | Set the number of edges<br>measured for the Pre-Emphasis<br>Level Test.                      |
| Confgure               | <b>Prompt For AUX</b><br><b>Traffic</b>   | PromptForAUXTraffic | true, false                                                   | Enable/Disable pop up to<br>initiate traffic.                                                |
| Confgure               | <b>RBR SSC</b><br><b>Smoothing Points</b> | SSCSmoothPointsLow  | (Accepts<br>user-defined text),<br>37, 361, 401               | Set the number of smoothing<br>points for SSC low pass filter<br>when bit rate is 1.62 Gbps. |

**Table 2** Configuration Variables and Values (continued)

| GUI<br><b>Location</b> | <b>Label</b>                                 | <b>Variable</b>         | <b>Values</b>                                              | <b>Description</b>                                                                                                    |
|------------------------|----------------------------------------------|-------------------------|------------------------------------------------------------|----------------------------------------------------------------------------------------------------|
| Confgure               | <b>Random Noise End</b><br>Location          | RandomNoise_EndLocation | (Accepts<br>user-defined text),<br>0.5, 0.6, 0.7, 0.8, 0.9 | Set the end location for the<br>random noise measurement in<br>Eye Diagram Test. This<br>configuration only applicable<br>when the [Random Noise<br>Measurement Method] config<br>variable is set to [EZJIT<br>Complete]. Unit: UI.                                                                                                    |
| Confgure               | <b>Random Noise</b><br>High (mV)             | RandomNoise_High        | (Accepts<br>user-defined text),<br>0.2                     | Set the high level random noise<br>(RN) rms in Eye Diagram Test.<br>This configuration only<br>applicable when the [Random<br><b>Noise Measurement Method]</b><br>config variable is set to [Specify<br>RN]. Unit: mV.                                                                                                    |
| Confgure               | <b>Random Noise</b><br>Low (mV)              | RandomNoise_Low         | (Accepts<br>user-defined text),<br>0.2                     | Set the low level random noise<br>(RN) rms in Eye Diagram Test.<br>This configuration only<br>applicable when the [Random<br><b>Noise Measurement Method]</b><br>config variable is set to [Specify<br>RN]. Unit: mV.                                                                                                    |
| Confgure               | <b>Random Noise</b><br>Measurement<br>Method | RandomNoiseMeasMethod   | SpecifyRN,<br>Histogram,<br><b>EZJITComplete</b>           | Select the random noise<br>measurement method in Eye<br>Diagram Test. For [Histogram]<br>method, histogram is used to<br>perform random noise<br>measurement. For [EZJIT<br>Complete], EZJIT Complete is<br>used to perform random noise<br>measurement. For [Specify RN],<br>specified [Random Noise High]<br>and [Random Noise Low] are<br>used for random noise. |

**Table 2** Configuration Variables and Values (continued)

| GUI<br><b>Location</b> | <b>Label</b>                                 | <b>Variable</b>                         | <b>Values</b>                                              | <b>Description</b>                                                                                                    |
|------------------------|----------------------------------------------|-----------------------------------------|------------------------------------------------------------|----------------------------------------------------------------------------------------------------|
| Confgure               | <b>Random Noise</b><br>Measurement<br>Number | RandomNoise_MeasNumb<br>er              | (Accepts<br>user-defined text),<br>1, 5, 10, 15, 20        | Set the measurement number<br>for the random noise<br>measurement in Eye Diagram<br>Test. If measurement number<br>set to one, the random noise<br>measurement will be performed<br>at [RNoise Start Location]. This<br>configuration only applicable<br>when the [Random Noise<br><b>Measurement Method] config</b><br>variable is set to [EZJIT<br>Complete]. |
| Confgure               | <b>Random Noise</b><br><b>Start Location</b> | RandomNoise_StartLocatio<br>n           | (Accepts<br>user-defined text),<br>0.1, 0.2, 0.3, 0.4, 0.5 | Set the start location for the<br>random noise measurement in<br>Eye Diagram Test. This<br>configuration only applicable<br>when the [Random Noise<br><b>Measurement Method] config</b><br>variable is set to [EZJIT<br>Complete]. Unit: UI.                                                                                                    |
| Confgure               | Rise-Fall<br><b>MisMatch Edges</b>           | RiseFallMisMatchEdge                    | (Accepts<br>user-defined text),<br>100, 1000               | Set the number of edges<br>measured for the rise-fall<br>mismatch test.                                                                                                    |
| Confgure               | <b>SCPI Command</b><br>Timeout               | <b>SCPITimeout</b>                      | (Accepts<br>user-defined text),<br>80000, 160000           | Define the timeout period for<br>scpi command sent to scope in<br>miliseconds.                                                                                                    |
| Confgure               | <b>SSC Acquisitions</b>                      | SSCCount                                | (Accepts<br>user-defined text),<br>10, 20                  | Number of SSC cycle captured<br>for SSC related tests. Max<br>number is 25.                                                                                                    |
| Confgure               | <b>SSC Filter</b><br>Frequency(Mhz)          | SSCFilterFrequency                      | 1.98, 1.7                                                  | Define the fequency of SSC low<br>pass filter when second order<br>butterworth filter is applied.                                                                                                    |
| Confgure               | <b>SSC Filter Type</b>                       | SSCFilterType                           | SmoothingFilter,<br>Butterworth2                           | Define the type of filter used for<br>SSC tests.                                                                                                    |
| Confgure               | <b>Search Pattern</b>                        | <b>DMInterPairSkewSearchPat</b><br>tern | (Accepts<br>user-defined text)                             | Define the search pattern for the<br>Dual Mode Inter Pair Skew Test.<br>For [Auto], the application will<br>search for<br>"00101010110010101011",<br>"00101010100010101010",<br>"11010101001101010100" or<br>"11010101011101010101"<br>pattern.                                                                                                    |

**Table 2** Configuration Variables and Values (continued)

| GUI<br><b>Location</b> | <b>Label</b>                                                  | <b>Variable</b>                    | <b>Values</b>                                      | <b>Description</b>                                                                                                    |
|------------------------|---------------------------------------------------------------|------------------------------------|----------------------------------------------------|----------------------------------------------------------------------------------------------------|
| Confgure               | <b>Serial Pattern Eye</b><br>Method (RNoise)                  | SerialPatternMethodRando<br>mNoise | 1, 2                                               | Select the search method for<br>serial pattern in random noise<br>measurement for High Level<br>(VHigh) and Low Level (VLow).                                                                                                    |
| Confgure               | <b>Serial Pattern Eye</b><br><b>Method (Voltage</b><br>Level) | <b>SerialPatternEyeMethod</b>      | 1, 2                                               | Set the search method for serial<br>pattern in High Level (VHigh)<br>and Low Level (VLow)<br>measurements.                                                                                                    |
| Confgure               | <b>Sink AUX</b><br>Timeout(in us)                             | <b>SinkAUXTimeout</b>              | (Accepts<br>user-defined text),<br>300, 400        | Set the time out period sink<br>need to reply.                                                                                                    |
| Confgure               | <b>Sink Data Rate</b><br>Measurement                          | <b>SinkDataRateMeasurement</b>     | (Accepts<br>user-defined text),<br>Data, Clock     | Specify the method to measure<br>data rate on waveform. User can<br>specifically enter the Data rate<br>by themselves.                                                                                                    |
| Confgure               | <b>Sink Equalizer</b>                                         | SinkEqualizer                      | 2, 5, 10, Manual,<br>0ff                           | Selects the type of Equalization<br>to use for the Sink test. Select<br>Manual if user would like to<br>provide own Equalization<br>Coefficient file.                                                                                                    |
| Confgure               | <b>Sink Mask</b>                                              | <b>SinkMask</b>                    | TP2, TP3                                           | Selects the type of mask to use<br>for the eye test. (TP2 for Source;<br>TP3 for Sink)                                                                                                    |
| Confgure               | <b>Sink Mask</b><br>Movement                                  | <b>SinkMaskMovement</b>            | Fixed, FindPass,<br>FindMargin                     | This field contains 3 options. (1)<br><b>Find Passing Mode will</b><br>automatically search +/-0.5UI<br>horizontally until no violation<br>occurs, (2) Fixed Mask will not<br>be moving, it only report Pass or<br>Fail upon test, (3) Find Biggest<br>Margin will search +/-0.5UI<br>horizontally to find the maximum<br>margin of non-violation mask. |
| Confgure               | <b>Skew Trigger</b><br>Patterns                               | <b>SkewTriggerPattern</b>          | 0000001,000111,<br>0011, 01, 0101010,<br>10101,010 | Define trigger pattern for<br>Intra-Pair Skew Test.                                                                                                    |
| Confgure               | <b>Source AUX</b><br>Timeout(in us)                           | SourceAUXTimeout                   | (Accepts<br>user-defined text),<br>300, 400        | Set the time out period source<br>need to wait for sink reply before<br>transmitting the next AUX<br>command.                                                                                                    |
| Confgure               | <b>Source Test Offline</b><br>Mode                            | SourceTestOfflineMode              | True, False                                        | <b>Enable offline mode for Source</b><br>tests.                                                                                                    |

**Table 2** Configuration Variables and Values (continued)

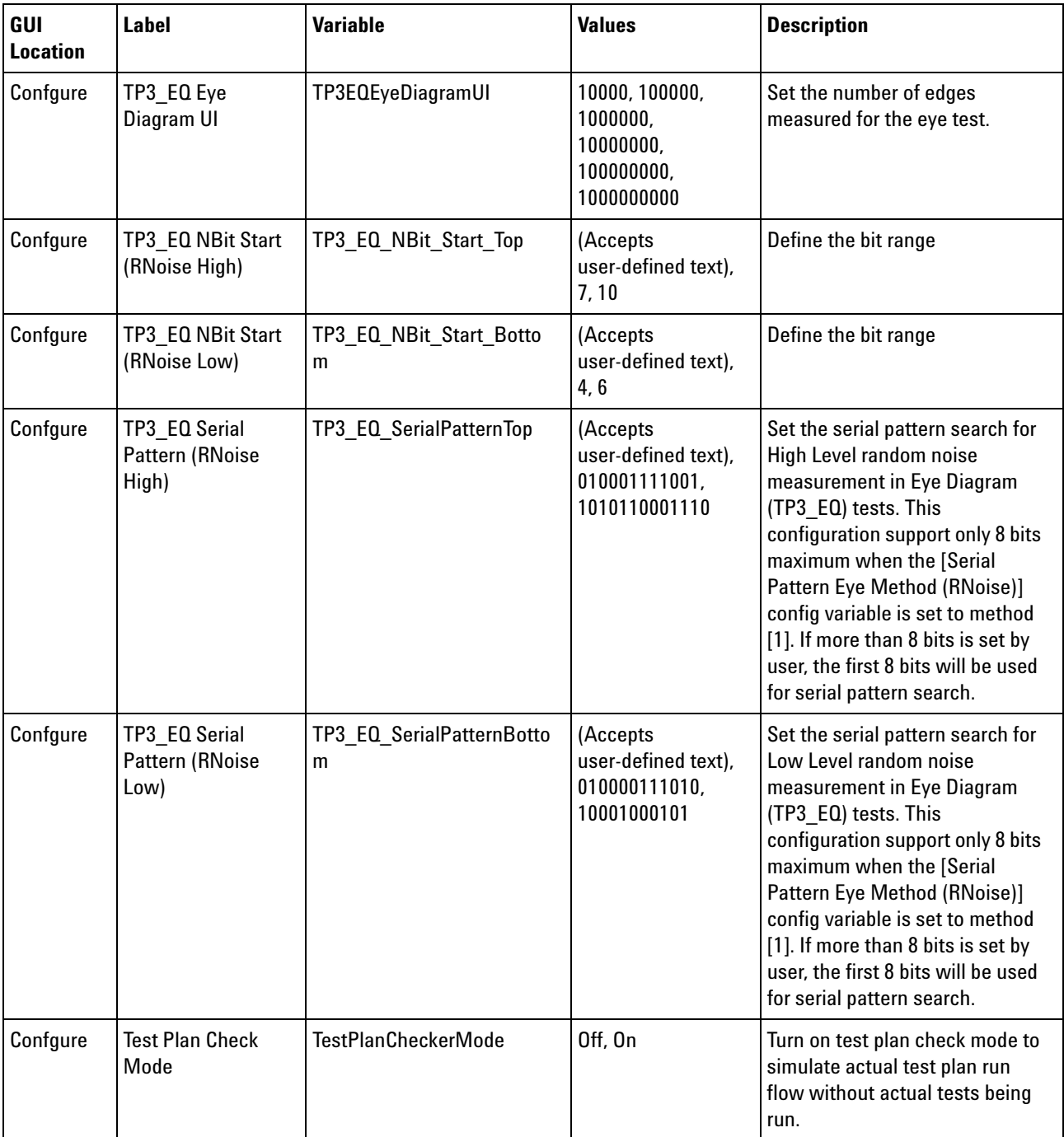

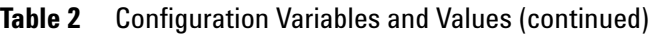

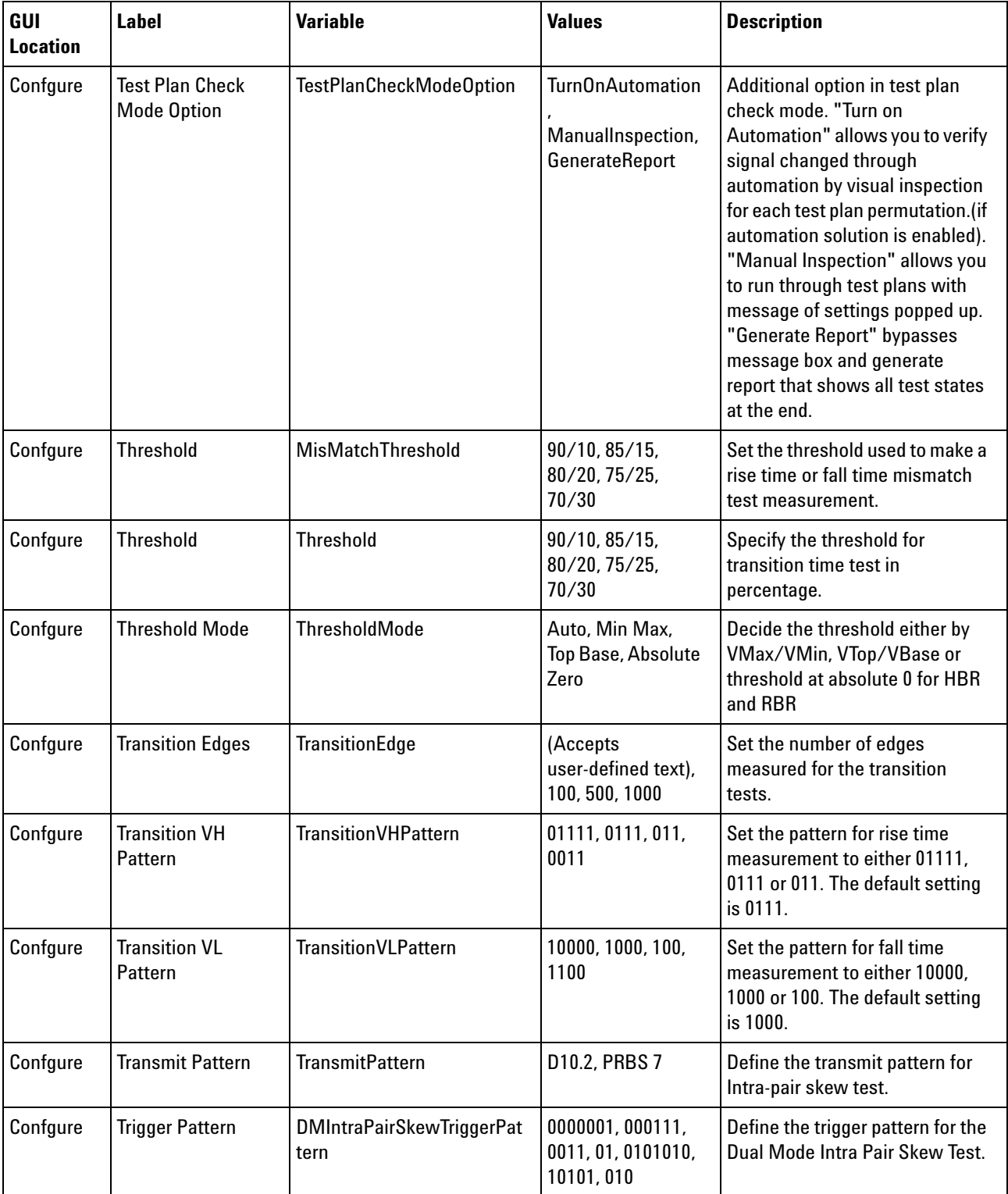

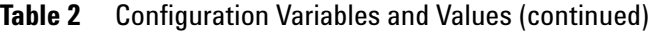

| GUI<br><b>Location</b> | <b>Label</b>                                     | <b>Variable</b>               | <b>Values</b>                                                 | <b>Description</b>                                                                                                    |
|------------------------|--------------------------------------------------|-------------------------------|---------------------------------------------------------------|----------------------------------------------------------------------------------------------------|
| Confgure               | <b>Trigger Patterns</b>                          | AdditionalTriggerPattern      | (Accepts<br>user-defined text),<br>0000001,0000111            | Define trigger pattern other than<br>default pattern.                                                                                                    |
| Confgure               | Turn Off CTLE                                    | TurnOffCTLE                   | True, False                                                   | Turn On/Off CTLE when doing<br>TP3 EQ test.                                                                                                    |
| Confgure               | <b>Use Custom</b><br><b>Transfer Function</b>    | <b>CustomTransferFunction</b> | True, False                                                   | Force DeEmbedding/Embedding<br>using custom transfer function<br>for TP3_EQ Test.                                                                                                    |
| Confgure               | <b>VH Pattern</b>                                | <b>VHPattern</b>              | 10111111,<br>1011111, 101111                                  | Set the pattern for VH<br>measurement to either 1111110,<br>11110, 1110 or 110. The default<br>setting is 1111110. Maximum 8<br>bits only.                                                                                                    |
| Confgure               | <b>VL Pattern</b>                                | <b>VLPattern</b>              | 1010000, 101000                                               | Set the pattern for VL<br>measurement to either 0000001,<br>00001, 0001 or 001. The default<br>setting is 0000001. Maximum 8<br>bits only.                                                                                                    |
| Confgure               | <b>VSwing Edges</b>                              | <b>VSwingCount</b>            | (Accepts<br>user-defined text),<br>20, 50, 100                | Set the number of Edges used<br>when performing the Vswing<br>measurement. The Vswing value<br>is used to ensure that the<br>waveform is displayed as large<br>as possible in the waveform<br>viewing area. Increasing this<br>value increases the test run time<br>but improves the repeatability of<br>the measurement. |
| Confgure               | VTop & VBase<br><b>Edges</b>                     | VTopVBaseEdge                 | (Accepts<br>user-defined text),<br>10, 50, 100, 500,<br>1000  | Set the number of edges<br>required when making the VTop<br>and VBase measurements.                                                                                                    |
| Confgure               | Zero Frequency -<br>HBR (Mhz)                    | ZeroFrequencyHBR              | (Accepts<br>user-defined text),<br>650, 540, 700, 450,<br>725 | Set the Zero Frequency when<br>applying equalizer for HBR tests                                                                                                    |
| Confgure               | Zero Frequency -<br><b>HBR No Cable</b><br>(Mhz) | ZeroFrequencyHBRNoCable       | (Accepts<br>user-defined text),<br>650, 540, 700, 450,<br>725 | Set the Zero Frequency when<br>applying equalizer for HBR tests                                                                                                    |

**Table 2** Configuration Variables and Values (continued)

| GUI<br><b>Location</b> | <b>Label</b>                                         | <b>Variable</b>                   | <b>Values</b>                                                   | <b>Description</b>                                                                                    |
|------------------------|------------------------------------------------------|-----------------------------------|-----------------------------------------------------------------|----------------------------------------------------------------------------------------------------|
| Confgure               | Zero Frequency -<br>HBR2 (Mhz)                       | ZeroFrequencyHBR2                 | (Accepts<br>user-defined text),<br>450, 540, 640                | Set the Zero Frequency when<br>applying equalizer for HBR2<br>tests                                   |
| Confgure               | Zero Frequency -<br><b>HBR2 No Cable</b><br>(Mhz)    | ZeroFrequencyHBR2NoCabl<br>e      | (Accepts<br>user-defined text),<br>450, 540, 640                | Set the Zero Frequency when<br>applying equalizer for HBR2<br>tests                                   |
| Confgure               | Zero Frequency -<br>HBR25 (Mhz)                      | ZeroFrequencyHBR25                | (Accepts<br>user-defined text),<br>450, 540, 640, 1000          | Set the Zero Frequency when<br>applying equalizer for HBR25<br>tests                                  |
| Confgure               | Zero Frequency -<br><b>HBR25 No Cable</b><br>(Mhz)   | ZeroFrequencyHBR25NoCa<br>ble     | (Accepts<br>user-defined text),<br>450, 540, 640, 1000,<br>2000 | Set the Zero Frequency when<br>applying equalizer for HBR25<br>tests                                  |
| Confgure               | Zero Frequency -<br>RBR (Mhz)                        | <b>ZeroFrequencyRBR</b>           | (Accepts<br>user-defined text),<br>650, 540, 700, 450           | Set the Zero Frequency when<br>applying equalizer for HBR tests                                       |
| Confgure               | eDP TP3_EQ Test<br>Pattern Override                  | eDPTP3_EQ_TestPattern             | (Accepts<br>user-defined text),<br>PRBS 7, D10.2,<br>HBR2CPAT   | Set the test pattern used for<br>TP3 EQ tests for eDP tests.                                          |
| <b>Run Tests</b>       | Event                                                | RunEvent                          | (None), Fail,<br>Margin < N, Pass                               | Names of events that can be<br>used with the StoreMode=Event<br>or RunUntil RunEventAction<br>options |
| <b>Run Tests</b>       | RunEvent=Margin<br>< N: Minimum<br>required margin % | RunEvent_Margin <<br>N_MinPercent | Any integer in<br>range: $0 \le$ value<br>$= 100$               | Specify N using the 'Minimum<br>required margin %' control.                                           |
| Set Up                 | 1.6 Gbps                                             | 1.62 Gbps                         | 0.0, 1.0                                                        | Enable/Disable 1.62 Gbps<br>support                                                                   |
| Set Up                 | 2.7 Gbps                                             | 2.7 Gbps                          | 0.0, 1.0                                                        | Enable/Disable 2.7 Gbps<br>support                                                                    |
| Set Up                 | 25Mhz < Dual<br>Mode Clock <<br>165Mhz               | DMPixelClockV100                  | 0.0, 1.0                                                        | Set when Dual Mode Clock<br>Frequency is within 25Mhz and<br>165Mhz                                   |
| Set Up                 | 3.24 Gbps                                            | 3.24 Gbps                         | 0.0, 1.0                                                        | Enable/Disable 3.24 Gbps<br>support                                                                   |
| Set Up                 | 5.4 Gbps                                             | 5.4 Gbps                          | 0.0, 1.0                                                        | Enable/Disable 5.4 Gbps<br>support                                                                    |

**Table 2** Configuration Variables and Values (continued)

| GUI<br><b>Location</b> | <b>Label</b>                            | <b>Variable</b>          | <b>Values</b>                                                                                                    | <b>Description</b>                                                                                                    |
|------------------------|-----------------------------------------|--------------------------|----------------------------------------------------------------------------------------------------|----------------------------------------------------------------------------------------------------|
| Set Up                 | 6.75 Gbps                               | 6.75 Gbps                | 0.0, 1.0                                                                                                    | Enable/Disable 5.4 Gbps<br>support                                                                                                    |
| Set Up                 | <b>AUX Reference</b><br>DUT             | ReferenceDUTConnectivity | Yes, No                                                                                                    | Define if a reference<br>Source/DUT is attached during<br>testing.                                                                            |
| Set Up                 | <b>AUX Waveform</b><br>Type             | AUXWaveformType          | <b>AUX Channel</b><br>Tests, AUX<br><b>Calibration Tests,</b><br><b>AUX Sensitivity</b><br><b>Tests</b>                                                 | Define whether the waveform<br>captured is for AUX Channel<br>Tests or AUX Sensitivity Tests.                                                 |
| Set Up                 | <b>Automated Test</b><br>script         | perTxtScript             | (Accepts<br>user-defined text)                                                                                                    | Select a script for Automated<br>Test                                                                                                    |
| Set Up                 | <b>Automated Tests</b><br>Configuration | AutomationConfig         | (Accepts<br>user-defined text)                                                                                                    | Configure the IP address and<br>Port Number if W2642 DPTC is<br>chosen. To do this, pass a string<br>of 'IP=XXX.XXX.XXX.XXX /<br>Port=XXXXX'. |
| Set Up                 | <b>Automation Driver</b>                | AutomatedType            | AgilentW2642A,<br>ADCPulsegen,<br>AgilentDPTC,<br>AUXAUX1,<br>JBertBSim,<br>JBertSim,<br>NDUTControl,<br>PulseGenSim,<br>STMicro, TCPIP,<br>UnigrafDPTC | Select the automation driver<br>used for automation.                                                                                          |
| Set Up                 | <b>Aux Acqusition</b><br>Number:        | perTxtAcquisitionNo      | (Accepts<br>user-defined text)                                                                                                    | Number of waveform saved for<br>offline processing.                                                                                           |
| Set Up                 | <b>Aux Connection</b><br>Type           | AUXConnectionType        | Differential Probe,<br>Single-Ended                                                                                                    | Define the connection type of<br>AUX tests.                                                                                                   |
| Set Up                 | Aux DUT Type                            | AUXDUTType               | Source, Sink                                                                                                    | Define the type of device being<br>tested for AUX test suites.                                                                                |
| Set Up                 | Aux Hold Off Time                       | perTxtHoldOffTime        | (Accepts<br>user-defined text)                                                                                                    | Set the hold off time for AUX<br>test acquisition                                                                                             |
| Set Up                 | Aux Lane                                | AuxLane                  | Channel 1, Channel<br>2, Channel 3,<br>Channel 4                                                                                                    | Set the channel used for<br>differential Aux test signal.                                                                                     |
| Set Up                 | Aux Lower<br>Threshold                  | perTxtAuxLowerThreshold  | (Accepts<br>user-defined text)                                                                                                    | Define the lower threshold of<br>AUX signals.                                                                                                 |

**Table 2** Configuration Variables and Values (continued)

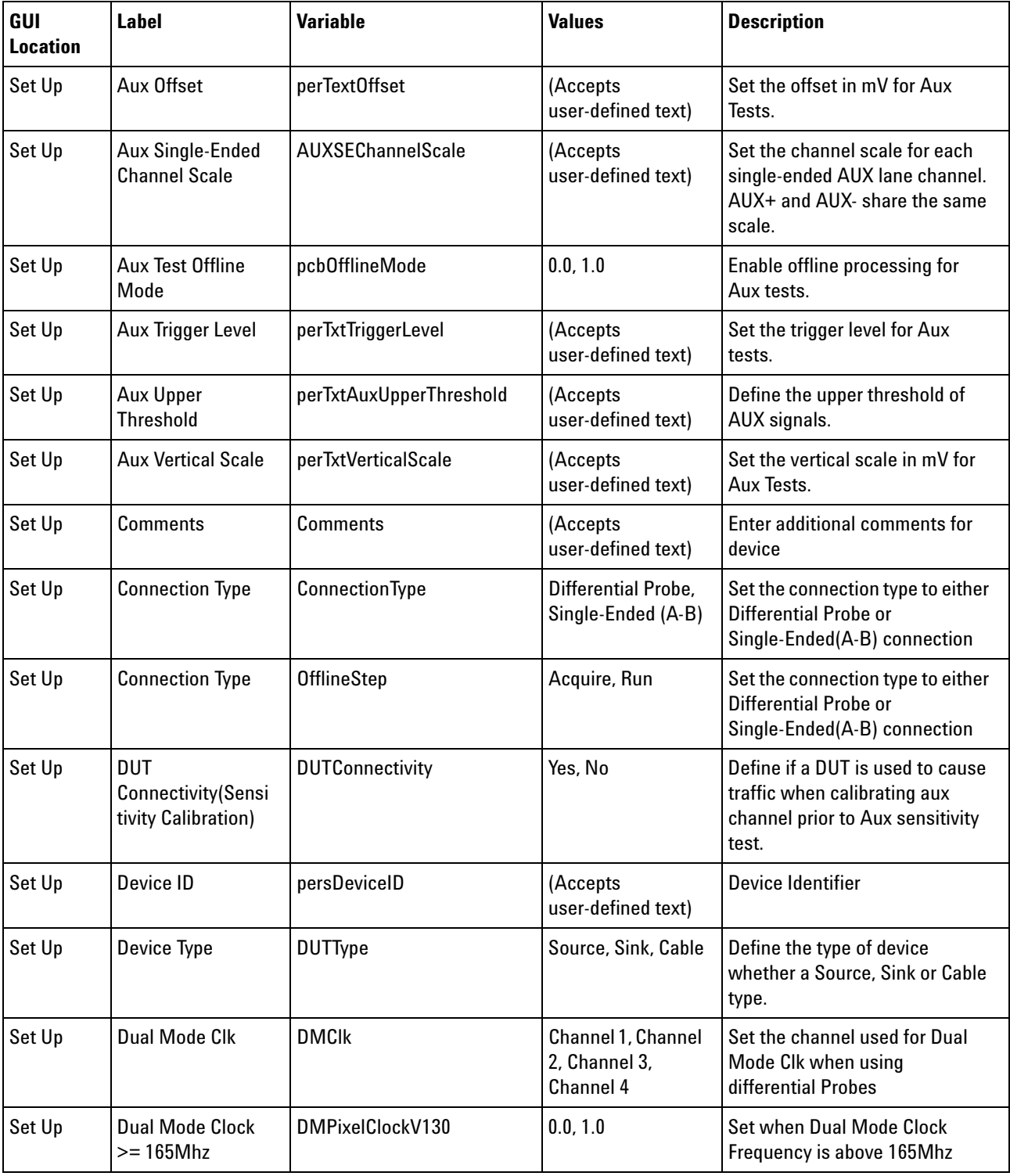

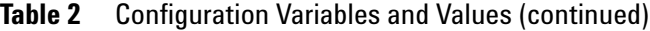

| GUI<br><b>Location</b> | <b>Label</b>                                               | <b>Variable</b>                 | <b>Values</b>                                                                 | <b>Description</b>                                                                          |
|------------------------|------------------------------------------------------------|---------------------------------|-------------------------------------------------------------------------------|---------------------------------------------------------------------------------------------|
| Set Up                 | <b>Dual Mode</b><br><b>Connection Type</b>                 | <b>DMConnectionType</b>         | (Accepts<br>user-defined text),<br>Single-Ended,<br><b>Differential Probe</b> | Define the connection type in<br>Dual Mode Displayport.                                     |
| Set Up                 | Dual Mode D0                                               | DMD <sub>0</sub>                | Channel 1, Channel<br>2, Channel 3,<br>Channel 4                              | Set the channel used for Dual<br>Mode D0 when using differential<br>Probes                  |
| Set Up                 | Dual Mode D1                                               | DMD1                            | Channel 1, Channel<br>2, Channel 4,<br>Channel 3                              | Set the channel used for Dual<br>Mode D1 when using differential<br>Probes                  |
| Set Up                 | Dual Mode D <sub>2</sub>                                   | DMD <sub>2</sub>                | Channel 1, Channel<br>2, Channel 3,<br>Channel 4                              | Set the channel used for Dual<br>Mode D2 when using differential<br>Probes                  |
| Set Up                 | Dual Mode Lane A<br>for Differential<br>probe connection.  | <b>DMLaneADiff</b>              | Clk                                                                           | Select the corresponding Dual<br>Mode Lane No when lane<br>setting is set to 2 connections. |
| Set Up                 | Dual Mode Lane B<br>for Differential<br>probe connection.  | <b>DMLaneBDiff</b>              | D0, D1, D2                                                                    | Select the corresponding Dual<br>Mode Lane No when lane<br>setting is set to 2 connections. |
| Set Up                 | Dual Mode No of<br><b>Channels</b>                         | <b>DMConnectionChannels</b>     | 2 Connections, 4<br><b>Connections</b>                                        | Define the number of channel<br>connections for Dual Mode<br>Displayport.                   |
| Set Up                 | Dual Mode Single<br><b>Ended Lane A</b>                    | <b>DMLaneASMA</b>               | (Accepts<br>user-defined text),<br>Clk                                        | Select the corresponding Lane<br>No Dual Mode connection type<br>is Singled-Ended.          |
| Set Up                 | Dual Mode Single<br><b>Ended Lane B</b>                    | <b>DMLaneBSMA</b>               | (Accepts<br>user-defined text),<br>D0, D1, D2                                 | Select the corresponding Lane<br>No Dual Mode connection type<br>is Singled-Ended.          |
| Set Up                 | <b>Enable DPTC</b><br>Automation.                          | pcbEnableAutomation             | 0.0, 1.0                                                                      | <b>Check this to enable DPTC</b><br>automation.                                             |
| Set Up                 | <b>Enable Offline</b><br>mode for Physical<br>Layer Tests. | pcbPhysicalLayerOfflineMo<br>de | 0.0, 1.0                                                                      | <b>Enable Offline mode for Physical</b><br>Layer Tests.                                     |
| Set Up                 | <b>Enable Switch</b><br>Matrix                             | SwitchMatrixEnable              | 0.0, 1.0                                                                      | Check to enable switch matrix                                                               |
| Set Up                 | Enable fixture<br>de-embedding.                            | <b>DeEmbedFixture</b>           | 0.0, 1.0                                                                      | Enable fixture de-embedding.                                                                |

**Table 2** Configuration Variables and Values (continued)

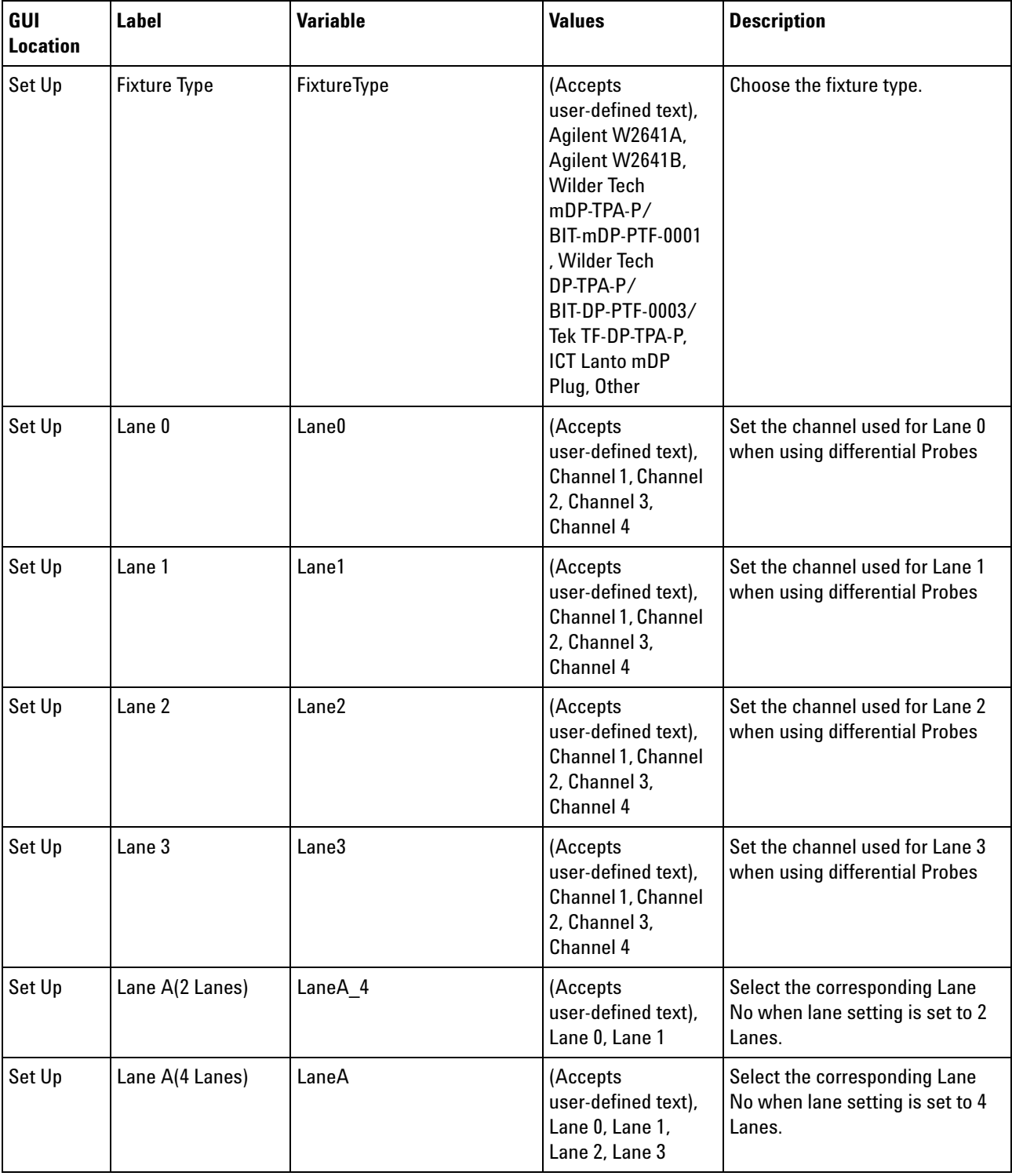

## **Table 2** Configuration Variables and Values (continued)

| GUI<br><b>Location</b> | Label                                                            | <b>Variable</b>   | <b>Values</b>                                                              | <b>Description</b>                                                                                                    |
|------------------------|------------------------------------------------------------------|-------------------|----------------------------------------------------------------------------|----------------------------------------------------------------------------------------------------|
| Set Up                 | Lane B(4 Lanes)                                                  | LaneB             | (Accepts<br>user-defined text),<br>Lane 0, Lane 1,<br>Lane 2, Lane 3       | Select the corresponding Lane<br>No when lane setting is set to 4<br>Lanes.                                                                             |
| Set Up                 | <b>Lane Setting</b>                                              | Lane              | 1 Lane, 2 Lanes, 4<br>Lanes                                                | Sets the number of lanes<br>supported by DUT                                                                                                    |
| Set Up                 | Lane0Minus Skew                                                  | Lane0MinusSkew    | (Accepts<br>user-defined text)                                             | Set the fixture skew value for<br>Lane0 Minus.                                                                                                    |
| Set Up                 | Lane0Plus Skew                                                   | Lane0PlusSkew     | (Accepts<br>user-defined text)                                             | Set the fixture skew value for<br>Lane0 Plus.                                                                                                    |
| Set Up                 | Lane1Minus Skew                                                  | Lane1MinusSkew    | (Accepts<br>user-defined text)                                             | Set the fixture skew value for<br>Lane0 Minus.                                                                                                    |
| Set Up                 | Lane1Plus Skew                                                   | Lane1PlusSkew     | (Accepts<br>user-defined text)                                             | Set the fixture skew value for<br>Lane1 Plus.                                                                                                    |
| Set Up                 | Lane2Minus Skew                                                  | Lane2MinusSkew    | (Accepts<br>user-defined text)                                             | Set the fixture skew value for<br>Lane2 Minus.                                                                                                    |
| Set Up                 | Lane2Plus Skew                                                   | Lane2PlusSkew     | (Accepts<br>user-defined text)                                             | Set the fixture skew value for<br>Lane2 Plus.                                                                                                    |
| Set Up                 | Lane3Minus Skew                                                  | Lane3MinusSkew    | (Accepts<br>user-defined text)                                             | Set the fixture skew value for<br>Lane3 Minus.                                                                                                    |
| Set Up                 | Lane3Plus Skew                                                   | Lane3PlusSkew     | (Accepts<br>user-defined text)                                             | Set the fixture skew value for<br>Lane3 Plus.                                                                                                    |
| Set Up                 | Last Test ID                                                     | LastTestIDRun     | (Accepts<br>user-defined text)                                             | Retrieve Test ID of last test run.                                                                                                    |
| Set Up                 | Level Swing 0                                                    | Swing 0           | 0.0, 1.0                                                                   | Enable/Disable Swing 0 support                                                                                                    |
| Set Up                 | Level Swing 1                                                    | Swing 1           | 0.0, 1.0                                                                   | Enable/Disable Swing 1 support                                                                                                    |
| Set Up                 | Level Swing 2                                                    | Swing 2           | 0.0, 1.0                                                                   | Enable/Disable Swing 2 support                                                                                                    |
| Set Up                 | Level Swing 3                                                    | Swing 3           | 0.0, 1.0                                                                   | Enable/Disable Swing 3 support                                                                                                    |
| Set Up                 | No of Channels                                                   | comboChannels     | 1 Channel                                                                  | Define number of channels to be<br>used.                                                                                                    |
| Set Up                 | No of<br><b>Channels</b> (Different<br>ial Probe<br>Connections) | ConnectionSetting | (Accepts<br>user-defined text),<br>1 Channel, 2<br>Channels, 4<br>Channels | Set the number of channels to<br>be used.(Differential probe<br>connection) Set the number of<br>channels to be used.(Differential<br>probe connection) |

**Table 2** Configuration Variables and Values (continued)
| GUI<br><b>Location</b> | <b>Label</b>                                    | <b>Variable</b>              | <b>Values</b>                                                                                                    | <b>Description</b>                                                    |
|------------------------|-------------------------------------------------|------------------------------|----------------------------------------------------------------------------------------------------|-----------------------------------------------------------------------|
| Set Up                 | No of<br>Channels(Single-E<br>nded Connections) | <b>ConnectionSettingSING</b> | (Accepts<br>user-defined text),<br>2 Channels, 4<br>Channels                                                                                                    | Set the number of channels to<br>be used(Single-Ended<br>Connection). |
| Set Up                 | <b>Operator ID</b>                              | persOperatorID               | (Accepts<br>user-defined text)                                                                                                    | <b>Operator Identifier</b>                                            |
| Set Up                 | Post Cursor2 Level<br>0                         | Level 0                      | 0.0, 1.0                                                                                                    | Enable/Disable PostCursor2<br>Level 0 support                         |
| Set Up                 | Post Cursor2 Level<br>1                         | Level 1                      | 0.0, 1.0                                                                                                    | Enable/Disable PostCursor2<br>Level 1 support                         |
| Set Up                 | Post Cursor2 Level<br>2                         | Level 2                      | 0.0, 1.0                                                                                                    | Enable/Disable PostCursor2<br>Level 2 support                         |
| Set Up                 | Post Cursor2 Level<br>3                         | Level 3                      | 0.0, 1.0                                                                                                    | Enable/Disable PostCursor2<br>Level 3 support                         |
| Set Up                 | Pre-emphasis 0                                  | Pre-emphasis 0               | 0.0, 1.0                                                                                                    | Enable/Disable Pre-emphasis 0<br>support                              |
| Set Up                 | Pre-emphasis 1                                  | Pre-emphasis 1               | 0.0, 1.0                                                                                                    | Enable/Disable Pre-emphasis 1<br>support                              |
| Set Up                 | Pre-emphasis 2                                  | Pre-emphasis 2               | 0.0, 1.0                                                                                                    | Enable/Disable Pre-emphasis 2<br>support                              |
| Set Up                 | Pre-emphasis 3                                  | Pre-emphasis 3               | 0.0, 1.0                                                                                                    | Enable/Disable Pre-emphasis 3<br>support                              |
| Set Up                 | <b>Preferred Level</b><br>PreEmphasis           | PreferredLevelPreEmphasis    | Swing 2/<br>Pre-emphasis 0/<br>PC2 0, Swing 2/<br>Pre-emphasis 1/<br>PC2 0, Swing 1/<br>Pre-emphasis 0/<br>PC2 0, Swing 1/<br>Pre-emphasis 1/<br>PC2 0, Swing 1/<br>Pre-emphasis 2/<br>PC2 0, Swing 0/<br>Pre-emphasis 0/<br>PC2 0, Swing 0/<br>Pre-emphasis 1/<br>PC2 0, Swing 0/<br>Pre-emphasis 2/<br><b>PC20</b> | To select the preferred<br>preEmphasis level for HBR2<br>tests        |

**Table 2** Configuration Variables and Values (continued)

## **2 Configuration Variables and Values**

| GUI<br><b>Location</b> | <b>Label</b>                               | <b>Variable</b>                      | <b>Values</b>                                                                                                    | <b>Description</b>                                                                                                  |
|------------------------|--------------------------------------------|--------------------------------------|----------------------------------------------------------------------------------------------------|----------------------------------------------------------------------------------------------------|
| Set Up                 | <b>Preferred Level</b><br>PreEmphasis      | PreferredNoCableLevelPreE<br>mphasis | Swing 2/<br>Pre-emphasis 0/<br>PC2 0, Swing 2/<br>Pre-emphasis 1/<br>PC2 0, Swing 1/<br>Pre-emphasis 0/<br>PC2 0, Swing 1/<br>Pre-emphasis 1/<br>PC2 0, Swing 1/<br>Pre-emphasis 2/<br>PC2 0, Swing 0/<br>Pre-emphasis 0/<br>PC2 0, Swing 0/<br>Pre-emphasis 1/<br>PC2 0, Swing 0/<br>Pre-emphasis 2/<br><b>PC20</b> | To select the preferred<br>preEmphasis level for HBR2<br>tests                                                      |
| Set Up                 | Probe+ Offset                              | ProbePlusOffset                      | (Accepts<br>user-defined text)                                                                                                    | Set the probe offset for AUX+<br>channel                                                                            |
| Set Up                 | Probe- Offset                              | ProbeMinusOffset                     | (Accepts<br>user-defined text)                                                                                                    | Set the probe offset for AUX-<br>channel.                                                                           |
| Set Up                 | Project ID                                 | persProjectID                        | (Accepts<br>user-defined text)                                                                                                    | Project Identifier                                                                                                  |
| Set Up                 | <b>SSC Option</b>                          | <b>SSCOption</b>                     | Disabled, Enabled                                                                                                    | Sets the SSC capability of the<br><b>DUT</b>                                                                        |
| Set Up                 | <b>Show Normative</b><br><b>Tests Only</b> | HideInformative                      | 0.0, 1.0                                                                                                    | <b>Show Normative Tests Only</b>                                                                                    |
| Set Up                 | Single Ended Lane<br>A(2 Lanes)            | LaneASMA 4                           | (Accepts<br>user-defined text),<br>Lane 0, Lane 1                                                                                                    | Select the corresponding Lane<br>No when lane setting is set to 2<br>Lanes and connection type is<br>Singled-Ended. |
| Set Up                 | Single Ended Lane<br>A(4 Lanes)            | LaneASMA                             | (Accepts<br>user-defined text),<br>Lane 0, Lane 1,<br>Lane 2, Lane 3                                                                                                    | Select the corresponding Lane<br>No when lane setting is set to 4<br>Lanes and connection type is<br>Singled-Ended  |
| Set Up                 | Single Ended Lane<br>B(4 Lanes)            | LaneBSMA                             | (Accepts<br>user-defined text),<br>Lane 0, Lane 1,<br>Lane 2, Lane 3                                                                                                    | Select the corresponding Lane<br>No when lane setting is set to 4<br>Lanes and connection type is<br>Singled-Ended. |
| Set Up                 | Single Ended<br>Lane0Minus                 | <b>DMD0Minus</b>                     | Channel 4, Channel<br>3                                                                                                    | Set the channel used for Lane 0-<br>when using Single-Ended<br>Connection.                                          |

**Table 2** Configuration Variables and Values (continued)

| GUI<br><b>Location</b> | <b>Label</b>               | <b>Variable</b>  | <b>Values</b>                                              | <b>Description</b>                                                         |
|------------------------|----------------------------|------------------|------------------------------------------------------------|----------------------------------------------------------------------------|
| Set Up                 | Single Ended<br>Lane0Minus | Lane0Minus       | (Accepts<br>user-defined text),<br>Channel 3, Channel<br>4 | Set the channel used for Lane 0-<br>when using Single-Ended<br>Connection. |
| Set Up                 | Single Ended<br>Lane0Plus  | <b>DMD0Plus</b>  | Channel 1, Channel<br>2                                    | Set the channel used for Lane<br>0+ when using Single-Ended<br>Connection. |
| Set Up                 | Single Ended<br>Lane0Plus  | Lane0Plus        | (Accepts<br>user-defined text),<br>Channel 1, Channel<br>2 | Set the channel used for Lane<br>0+ when using Single-Ended<br>Connection. |
| Set Up                 | Single Ended<br>Lane1Minus | <b>DMD1Minus</b> | Channel 4, Channel<br>3                                    | Set the channel used for Lane 1-<br>when using Single-Ended<br>Connection. |
| Set Up                 | Single Ended<br>Lane1Minus | Lane1Minus       | (Accepts<br>user-defined text),<br>Channel 3, Channel<br>4 | Set the channel used for Lane 1-<br>when using Single-Ended<br>Connection. |
| Set Up                 | Single Ended<br>Lane1Plus  | <b>DMD1Plus</b>  | Channel 2, Channel                                         | Set the channel used for Lane<br>1+ when using Single-Ended<br>Connection. |
| Set Up                 | Single Ended<br>Lane1Plus  | Lane1Plus        | (Accepts<br>user-defined text),<br>Channel 1, Channel<br>2 | Set the channel used for Lane<br>1+ when using Single-Ended<br>Connection. |
| Set Up                 | Single Ended<br>Lane2Minus | <b>DMD2Minus</b> | Channel 4, Channel<br>3                                    | Set the channel used for Lane 2-<br>when using Single-Ended<br>Connection. |
| Set Up                 | Single Ended<br>Lane2Minus | Lane2Minus       | (Accepts<br>user-defined text),<br>Channel 3, Channel<br>4 | Set the channel used for Lane 2-<br>when using Single-Ended<br>Connection. |
| Set Up                 | Single Ended<br>Lane2Plus  | DMD2Plus         | Channel 2, Channel<br>1                                    | Set the channel used for Lane<br>2+ when using Single-Ended<br>Connection. |
| Set Up                 | Single Ended<br>Lane2Plus  | Lane2Plus        | (Accepts<br>user-defined text),<br>Channel 1, Channel<br>2 | Set the channel used for Lane<br>2+ when using Single-Ended<br>Connection. |

**Table 2** Configuration Variables and Values (continued)

| GUI<br><b>Location</b> | <b>Label</b>               | <b>Variable</b>     | <b>Values</b>                                                                                                    | <b>Description</b>                                                                                                    |
|------------------------|----------------------------|---------------------|----------------------------------------------------------------------------------------------------|----------------------------------------------------------------------------------------------------|
| Set Up                 | Single Ended<br>Lane3Minus | <b>DMCIkMinus</b>   | Channel 3, Channel<br>4                                                                                                | Set the channel used for Lane 3-<br>when using Single-Ended<br>Connection.                                                                                        |
| Set Up                 | Single Ended<br>Lane3Minus | Lane3Minus          | (Accepts<br>user-defined text),<br>Channel 3, Channel<br>4                                                             | Set the channel used for Lane 3-<br>when using Single-Ended<br>Connection.                                                                                        |
| Set Up                 | Single Ended<br>Lane3Plus  | <b>DMCIkPlus</b>    | Channel 1, Channel<br>2                                                                                                | Set the channel used for Lane<br>3+ when using Single-Ended<br>Connection.                                                                                        |
| Set Up                 | Single Ended<br>Lane3Plus  | Lane3Plus           | (Accepts<br>user-defined text),<br>Channel 1, Channel<br>$\overline{2}$                                                | Set the channel used for Lane<br>3+ when using Single-Ended<br>Connection.                                                                                        |
| Set Up                 | <b>Test Layer</b>          | TestLayer           | <b>Physical Layer</b><br>Tests, AUX PHY<br>and Inrush Tests,<br><b>Dual Mode Tests</b>                                 |                                                                                                    |
| Set Up                 | <b>Test Mode</b>           | <b>TestMode</b>     | Compliance<br><b>Conditions Only,</b><br><b>User Defined</b><br>Conditions,<br>Targeted<br>Characterization<br>Testing | Three test modes are allowed<br>for display port( Compliance<br><b>Conditions Only, User defined</b><br>conditions and Targeted<br>Characterization testing mode) |
| Set Up                 | <b>Test Specification</b>  | <b>DPCTSVersion</b> | 1.1, 1.1a, 1.2b, eDP<br>1.3, MyDP 1.0,<br>MyDP HBR25                                                                   | Select test specification.                                                                                                    |
| Set Up                 | <b>Test Type</b>           | TestType            | Differential Tests,<br>Single-Ended<br>Tests, Both                                                                     | Sets the test type to either<br>single-ended or differential tests<br>if device type is Source.                                                                   |
| Set Up                 | <b>Update Controls</b>     | UpdateList          | 0.0, 1.0                                                                                                    | Set this to 1.0 to trigger an event<br>to update all controls and<br>settings.                                                                                    |
| Set Up                 | pcbUnHideOffline           | pcbUnHideOffline    | 0.0, 1.0                                                                                                    | <b>Reveals Offline GUI</b>                                                                                                    |

**Table 2** Configuration Variables and Values (continued)

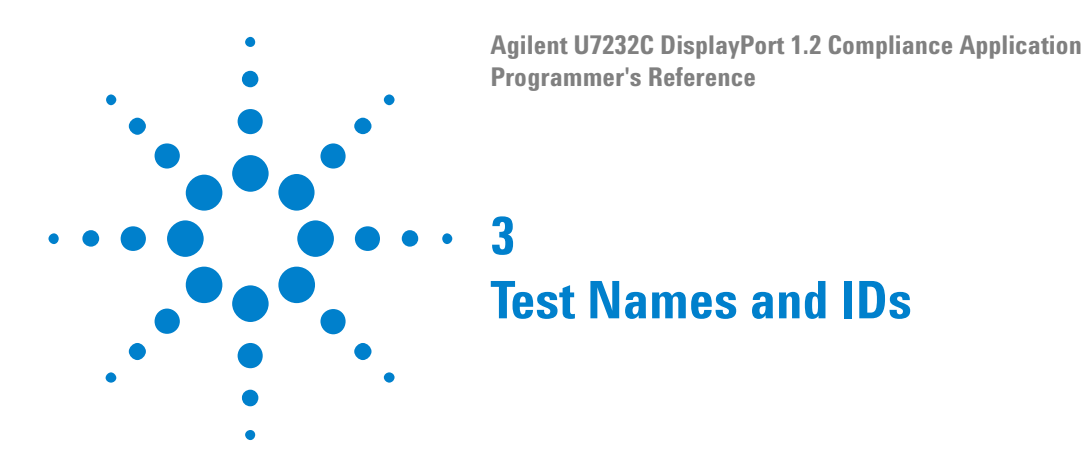

The following table shows the mapping between each test's numeric ID and name. The numeric ID is required by various remote interface methods.

- **•** Name The name of the test as it appears on the user interface **Select Tests** tab.
- **•** Test ID The number to use with the RunTests method.
- **•** Description The description of the test as it appears on the user interface **Select Tests** tab.

For example, if the graphical user interface displays this tree in the **Select Tests** tab:

- **•** All Tests
	- **•** Rise Time
	- **•** Fall Time

then you would expect to see something like this in the table below:

**Table 3** Example Test Names and IDs

| <b>Name</b>      | <b>Test ID</b> | <b>Description</b>        |
|------------------|----------------|---------------------------|
| l Fall Time      | 110            | Measures clock fall time. |
| <b>Rise Time</b> | 100            | Measures clock rise time. |

and you would run these tests remotely using:

```
ARSL syntax
-----------
arsl -a ipaddress -c "SelectedTests '100,110'"
arsl -a ipaddress -c "Run"
C# syntax
---------
remoteAte.SelectedTests = new int[\{100,110\};remoteAte.Run();
```
Here are the actual Test names and IDs used by this application:

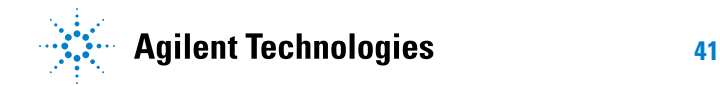

**NOTE** The file, ""TestInfo.txt"", which may be found in the same directory as this help file, contains all of the information found in the table below in a format suitable for parsing.

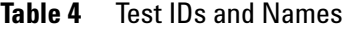

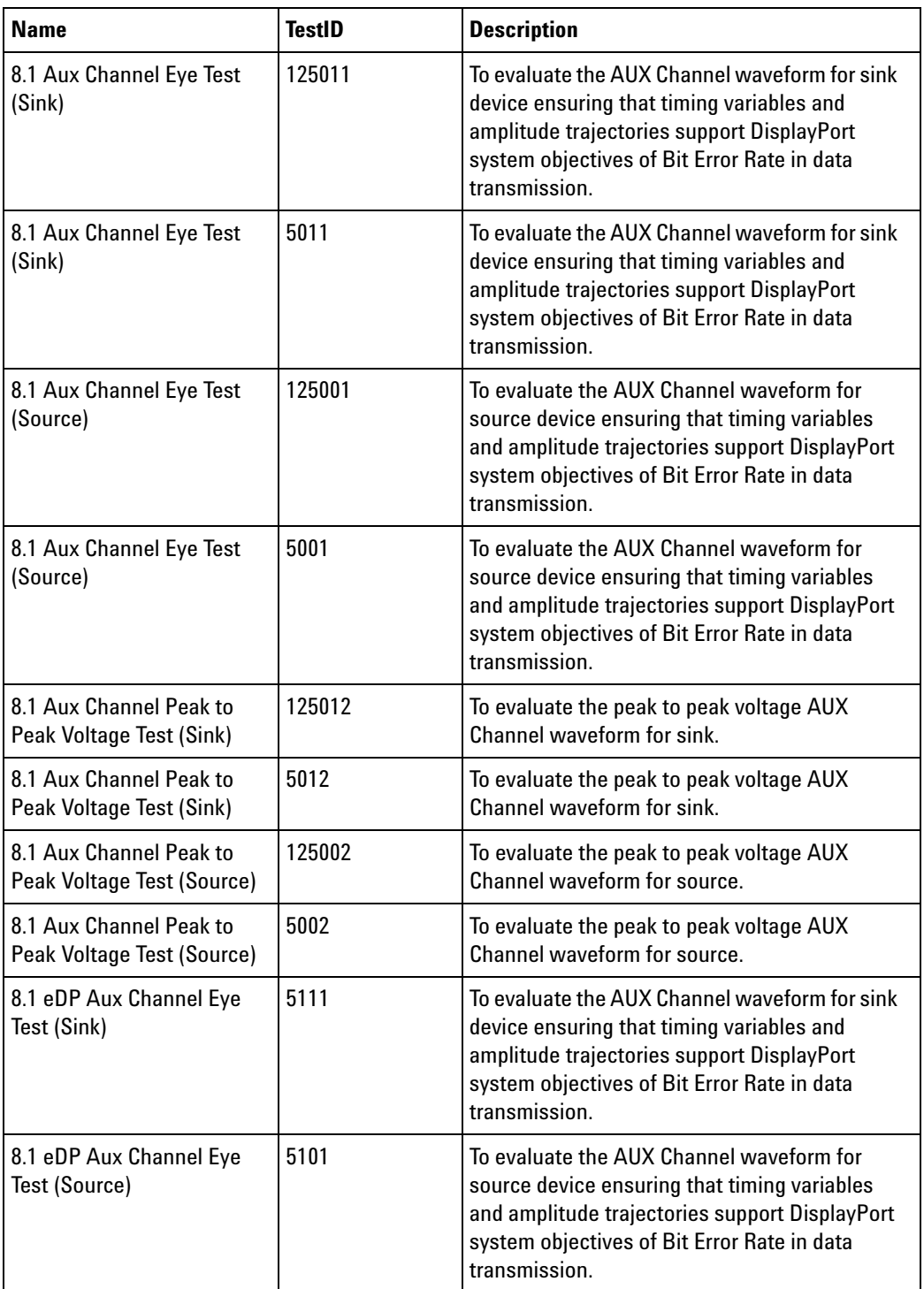

| <b>Name</b>                                                  | <b>TestID</b> | <b>Description</b>                                                                                                    |
|--------------------------------------------------------------|---------------|----------------------------------------------------------------------------------------------------|
| 8.1 eDP Aux Channel Peak<br>to Peak Voltage Test (Sink)      | 5112          | To evaluate the peak to peak voltage AUX<br>Channel waveform for sink.                                                                                                    |
| 8.1 eDP Aux Channel Peak<br>to Peak Voltage Test<br>(Source) | 5102          | To evaluate the peak to peak voltage AUX<br>Channel waveform for source.                                                                                                    |
| 8.2 Aux Channel Eye<br><b>Sensitivity Test (Sink)</b>        | 125051        | To evaluate the sensitivity to the AUX Channel<br>eye opening of a Device Under Test.                                                                                                    |
| 8.2 Aux Channel Eye<br><b>Sensitivity Test (Sink)</b>        | 5051          | To evaluate the sensitivity to the AUX Channel<br>eye opening of a Device Under Test.                                                                                                    |
| 8.2 Aux Channel Eye<br><b>Sensitivity Test (Source)</b>      | 125041        | To evaluate the sensitivity to the AUX Channel<br>eye opening of a Device Under Test.                                                                                                    |
| 8.2 Aux Channel Eye<br><b>Sensitivity Test (Source)</b>      | 5041          | To evaluate the sensitivity to the AUX Channel<br>eye opening of a Device Under Test.                                                                                                    |
| 8.2 eDP Aux Channel Eye<br><b>Sensitivity Test (Sink)</b>    | 5151          | To evaluate the sensitivity to the AUX Channel<br>eye opening of a Device Under Test.                                                                                                    |
| 8.2 eDP Aux Channel Eye<br><b>Sensitivity Test (Source)</b>  | 5141          | To evaluate the sensitivity to the AUX Channel<br>eye opening of a Device Under Test.                                                                                                    |
| 8.3a Inrush Energy Power<br><b>Test</b>                      | 7000          | To evaluate the Inrush Energy at the power<br>supply input of a Power consuming Device<br>Under Test or to evaluate the inrush tolerance<br>at the power supply output of a power<br>providing Device Under Test. |
| 8.3b Inrush Peak Current<br><b>Test</b>                      | 7001          | To evaluate the Inrush Energy at the power<br>supply input of a Power consuming Device<br>Under Test or to evaluate the inrush tolerance<br>at the power supply output of a power<br>providing Device Under Test. |
| 8.5a Inrush Energy Power<br><b>Test</b>                      | 127000        | To evaluate the Inrush Energy at the power<br>supply input of a Power consuming Device<br>Under Test or to evaluate the inrush tolerance<br>at the power supply output of a power<br>providing Device Under Test. |
| 8.5b Inrush Peak Current<br>Test                             | 127001        | To evaluate the Inrush Energy at the power<br>supply input of a Power consuming Device<br>Under Test or to evaluate the inrush tolerance<br>at the power supply output of a power<br>providing Device Under Test. |

**Table 4** Test IDs and Names (continued)

| <b>Name</b>                                                                    | <b>TestID</b> | <b>Description</b>                                                                                                    |
|--------------------------------------------------------------------------------|---------------|----------------------------------------------------------------------------------------------------|
| <b>Aux Channel Eye</b><br><b>Sensitivity Calibration</b><br>(Reference Sink)   | 125021        | The test is for calibration purpose to help<br>adjusting AUX eye opening to suitable level.<br>The test validates if voltage swing of a<br>reference Sink AUX eye opening has meet the<br>minimum level for futher AUX sensitivity<br>testing.   |
| <b>Aux Channel Eye</b><br><b>Sensitivity Calibration</b><br>(Reference Sink)   | 5021          | The test is for calibration purpose to help<br>adjusting AUX eye opening to suitable level.<br>The test validates if voltage swing of a<br>reference Sink AUX eye opening has meet the<br>minimum level for futher AUX sensitivity<br>testing.   |
| <b>Aux Channel Eye</b><br><b>Sensitivity Calibration</b><br>(Reference Source) | 125031        | The test is for calibration purpose to help<br>adjusting AUX eye opening to suitable level.<br>The test validates if voltage swing of a<br>reference Source AUX eye opening has meet<br>the minimum level for futher AUX sensitivity<br>testing. |
| <b>Aux Channel Eye</b><br><b>Sensitivity Calibration</b><br>(Reference Source) | 5031          | The test is for calibration purpose to help<br>adjusting AUX eye opening to suitable level.<br>The test validates if voltage swing of a<br>reference Source AUX eye opening has meet<br>the minimum level for futher AUX sensitivity<br>testing. |
| <b>Aux Channel Unit Interval</b><br>Test (Sink)                                | 125010        | To evaluate the unit interval of AUX channel.                                                                                                    |
| Aux Channel Unit Interval<br>Test (Sink)                                       | 5010          | To evaluate the unit interval of AUX channel.                                                                                                    |
| <b>Aux Channel Unit Interval</b><br>Test (Source)                              | 125000        | To evaluate the unit interval of AUX channel.                                                                                                    |
| <b>Aux Channel Unit Interval</b><br>Test (Source)                              | 5000          | To evaluate the unit interval of AUX channel.                                                                                                    |
| <b>Clock Recovery Settings</b>                                                 | 1201          |                                                                                                    |
| <b>Clock Recovery Settings</b>                                                 | 1             |                                                                                                    |
| <b>Configurable Parameter</b><br>Settings                                      | 1200          |                                                                                                    |
| <b>Configurable Parameter</b><br>Settings                                      | $\pmb{0}$     |                                                                                                    |
| D0 - Dual Mode Data Jitter                                                     | 611           | To evaluate data jitter a dual-mode source<br>device.                                                                                                    |

**Table 4** Test IDs and Names (continued)

| <b>Name</b>                                                           | <b>TestID</b> | <b>Description</b>                                                                                                    |
|-----------------------------------------------------------------------|---------------|----------------------------------------------------------------------------------------------------|
| D0 - Dual Mode Data Jitter                                            | 911           | To evaluate data jitter a dual-mode source<br>device.                                                                                         |
| D0 - Dual Mode Data<br><b>Peak-Peak Differential</b><br>Voltage (Max) | 821           | To evaluate data peak to peak voltage.                                                                                                    |
| D0 - Dual Mode Data<br><b>Peak-Peak Differential</b><br>Voltage (Min) | 811           | To evaluate data peak to peak voltage.                                                                                                    |
| D0 - Dual Mode Eye<br>Diagram Testing                                 | 601           | To evaluate the waveform ensuring that timing<br>variables and amplitude trajectories meet the<br>requirements for a dual-mode source device. |
| D0 - Dual Mode Intra Pair<br><b>Skew Test</b>                         | 701           | To evaluate the skew, or time delay, between<br>respective sides of a differential data of a<br>dual-mode source device.                      |
| D0/D1 - Dual Mode Inter<br><b>Pair Skew Test</b>                      | 711           | To evaluate the skew, or time delay, between<br>respective differential data of a dual-mode<br>source device.                                 |
| D0/D2 - Dual Mode Inter<br>Pair Skew Test                             | 712           | To evaluate the skew, or time delay, between<br>respective differential data of a dual-mode<br>source device.                                 |
| D1 - Dual Mode Data Jitter                                            | 612           | To evaluate data jitter a dual-mode source<br>device.                                                                                         |
| D1 - Dual Mode Data Jitter                                            | 912           | To evaluate data jitter a dual-mode source<br>device.                                                                                         |
| D1 - Dual Mode Data<br><b>Peak-Peak Differential</b><br>Voltage (Max) | 822           | To evaluate data peak to peak voltage.                                                                                                    |
| D1 - Dual Mode Data<br><b>Peak-Peak Differential</b><br>Voltage (Min) | 812           | To evaluate data peak to peak voltage.                                                                                                    |
| D1 - Dual Mode Eye<br>Diagram Testing                                 | 602           | To evaluate the waveform ensuring that timing<br>variables and amplitude trajectories meet the<br>requirements for a dual-mode source device. |
| D1 - Dual Mode Intra Pair<br><b>Skew Test</b>                         | 702           | To evaluate the skew, or time delay, between<br>respective sides of a differential data of a<br>dual-mode source device.                      |
| D1/D2 - Dual Mode Inter<br>Pair Skew Test                             | 713           | To evaluate the skew, or time delay, between<br>respective differential data of a dual-mode<br>source device.                                 |

**Table 4** Test IDs and Names (continued)

| <b>Name</b>                                                                       | <b>TestID</b>  | <b>Description</b>                                                                                                    |
|-----------------------------------------------------------------------------------|----------------|----------------------------------------------------------------------------------------------------|
| D <sub>2</sub> - Dual Mode Data Jitter                                            | 613            | To evaluate data jitter a dual-mode source<br>device.                                                                                         |
| D <sub>2</sub> - Dual Mode Data Jitter                                            | 913            | To evaluate data jitter a dual-mode source<br>device.                                                                                         |
| D <sub>2</sub> - Dual Mode Data<br><b>Peak-Peak Differential</b><br>Voltage (Max) | 823            | To evaluate data peak to peak voltage.                                                                                                    |
| D <sub>2</sub> - Dual Mode Data<br><b>Peak-Peak Differential</b><br>Voltage (Min) | 813            | To evaluate data peak to peak voltage.                                                                                                    |
| D2 - Dual Mode Eye<br><b>Diagram Testing</b>                                      | 603            | To evaluate the waveform ensuring that timing<br>variables and amplitude trajectories meet the<br>requirements for a dual-mode source device. |
| D <sub>2</sub> - Dual Mode Intra Pair<br><b>Skew Test</b>                         | 703            | To evaluate the skew, or time delay, between<br>respective sides of a differential data of a<br>dual-mode source device.                      |
| Dual Mode TMDS Clock<br>Duty Cycle(Max)                                           | 502            | To evaluate Maximum Duty Cycle of Dual Mode<br><b>TMDS Clock</b>                                                                              |
| <b>Dual Mode TMDS Clock</b><br>Duty Cycle(Min)                                    | 501            | To evaluate Minimum Duty Cycle of Dual Mode<br><b>TMDS Clock</b>                                                                              |
| <b>Dual Mode TMDS Clock</b><br>Jitter                                             | 503            | To evaluate Jitter of Dual Mode TMDS Clock                                                                                                    |
| <b>Dual Mode TMDS Clock</b><br>Jitter                                             | 803            | To evaluate Jitter of Dual Mode TMDS Clock                                                                                                    |
| <b>EqualizerSettings</b>                                                          | 1208           |                                                                                                    |
| Eye Diagram Test                                                                  | 1205           |                                                                                                    |
| <b>Jitter Seperation Settings</b>                                                 | 1202           |                                                                                                    |
| <b>Jitter Seperation Settings</b>                                                 | $\overline{c}$ |                                                                                                    |
| Lane 0 - AC Common Mode<br>Test                                                   | 12110001       | To evaluate the AC common mode noise, or<br>true and complement mismatch, of the<br>differential data line of a DisplayPort interface.        |
| Lane 0 - AC Common Mode<br>Test                                                   | 110001         | To evaluate the AC common mode noise, or<br>true and complement mismatch, of the<br>differential data line of a DisplayPort interface.        |
| Lane 0 - Cable Eye Diagram<br>Test                                                | 12150001       |                                                                                                    |
| Lane 0 - Cable Eye Diagram<br>Test                                                | 150001         |                                                                                                    |

**Table 4** Test IDs and Names (continued)

| <b>Name</b>                                                      | <b>TestID</b> | <b>Description</b>                                                                                                    |
|------------------------------------------------------------------|---------------|----------------------------------------------------------------------------------------------------|
| Lane 0 - Cable Non ISI<br><b>Jitter Test</b>                     | 12240001      |                                                                                                    |
| Lane 0 - Cable Non ISI<br><b>Jitter Test</b>                     | 240001        |                                                                                                    |
| Lane 0 - Cable Total Jitter<br>Test                              | 12230001      |                                                                                                    |
| Lane 0 - Cable Total Jitter<br>Test                              | 230001        |                                                                                                    |
| Lane 0 - D10.2<br>Deterministic Jitter<br>(TP3_EQ)               | 1235001       | To evaluate the Deterministic Jitter (TP3_EQ)<br>accompanying the data transmission at either<br>an explicit bit error rate of 1E-9 or through an<br>approved estimation technique. This<br>measurement is a data time interval error<br>(Data-TIE) jitter measurement.               |
| Lane 0 - D10.2<br>Deterministic Jitter with<br>No Cable (TP3_EQ) | 1235011       | To evaluate the Deterministic Jitter with No<br>Cable (TP3_EQ) accompanying the data<br>transmission at either an explicit bit error rate<br>of 1E-9 or through an approved estimation<br>technique. This measurement is a data time<br>interval error (Data-TIE) jitter measurement. |
| Lane 0 - D10.2 Random<br>Jitter (TP3_EQ)                         | 1238001       | To evaluate the Random Jitter (TP3_EQ)<br>accompanying the data transmission at either<br>an explicit bit error rate of 1E-9 or through an<br>approved estimation technique. This<br>measurement is a data time interval error<br>(Data-TIE) jitter measurement.                      |
| Lane 0 - D10.2 Random<br>Jitter with No Cable<br>(TP3_EQ)        | 1238011       | To evaluate the Random Jitter (TP3_EQ)<br>accompanying the data transmission at either<br>an explicit bit error rate of 1E-9 or through an<br>approved estimation technique. This<br>measurement is a data time interval error<br>(Data-TIE) jitter measurement.                      |
| Lane 0 - D10.2 Total Jitter<br>Test (TP3 EQ)                     | 1221001       | To evaluate the Total Jitter (TP3_EQ)<br>accompanying the data transmission at either<br>an explicit bit error rate of 1E-9 or through an<br>approved estimation technique. This<br>measurement is a data time interval error<br>(Data-TIE) jitter measurement.                       |

**Table 4** Test IDs and Names (continued)

| <b>Name</b>                                                                | <b>TestID</b> | <b>Description</b>                                                                                                    |  |
|----------------------------------------------------------------------------|---------------|----------------------------------------------------------------------------------------------------|--|
| Lane 0 - D10.2 Total Jitter<br><b>Test with No Cable Model</b><br>(TP3 EQ) | 1221011       | To evaluate the Total Jitter with No Cable<br>Model (TP3_EQ) accompanying the data<br>transmission at either an explicit bit error rate<br>of 1E-9 or through an approved estimation<br>technique. This measurement is a data time<br>interval error (Data-TIE) jitter measurement. |  |
| Lane 0 - D10.2 eDP<br>Deterministic Jitter<br>$(TP3_EQ)$                   | 35101         | To evaluate the Deterministic Jitter (TP3_EQ)<br>accompanying the data transmission at either<br>an explicit bit error rate of 1E-9 or through an<br>approved estimation technique. This<br>measurement is a data time interval error<br>(Data-TIE) jitter measurement.             |  |
| Lane 0 - D10.2 eDP<br>Random Jitter (TP3 EQ)                               | 38101         | To evaluate the Random Jitter (TP3_EQ)<br>accompanying the data transmission at either<br>an explicit bit error rate of 1E-9 or through an<br>approved estimation technique. This<br>measurement is a data time interval error<br>(Data-TIE) jitter measurement.                    |  |
| Lane 0 - D10.2 eDP Total<br>Jitter Test (TP3_EQ)                           | 21101         | To evaluate the Total Jitter (TP3 EQ)<br>accompanying the data transmission at either<br>an explicit bit error rate of 1E-9 or through an<br>approved estimation technique. This<br>measurement is a data time interval error<br>(Data-TIE) jitter measurement.                     |  |
| Lane 0 - Eye Diagram Test                                                  | 1210001       | To evaluate the waveform to ensure that timing<br>variabilities and amplitude trajectories are such<br>to support the overall DisplayPort system<br>objectives of Bit Error Rate in data<br>transmission.                                                                           |  |
| Lane 0 - Eye Diagram Test                                                  | 10001         | To evaluate the waveform to ensure that timing<br>variabilities and amplitude trajectories are such<br>to support the overall DisplayPort system<br>objectives of Bit Error Rate in data<br>transmission.                                                                           |  |
| Lane 0 - Fall Time Test<br>(Informative)                                   | 1250001       | To evaluate the lane transition (fall) of a<br>differential data lane in a DisplayPort interface.                                                                                                    |  |
| Lane 0 - Fall Time Test<br>(Informative)                                   | 50001         | To evaluate the lane transition (fall) of a<br>differential data lane in a DisplayPort interface.                                                                                                    |  |
| Lane 0 - Falling MisMatch<br>Test (Informative)                            | 12130001      | To evaluate the difference in rise and fall times<br>of the two single-ended signals in a given<br>differential data lane in a DisplayPort interface.                                                                                                    |  |

**Table 4** Test IDs and Names (continued)

| <b>Name</b>                                                              | <b>TestID</b> | <b>Description</b>                                                                                                    |  |
|--------------------------------------------------------------------------|---------------|----------------------------------------------------------------------------------------------------|--|
| Lane 0 - Falling MisMatch<br>Test (Informative)                          | 130001        | To evaluate the difference in rise and fall times<br>of the two single-ended signals in a given<br>differential data lane in a DisplayPort interface.                                                                                                    |  |
| Lane 0 - Frequency<br><b>Accuracy Test</b>                               | 1280001       | To evaluate that the clock distribution network<br>of the source device conform to within an<br>acceptable tolerance of the nominal operating<br>frequency.                                                                                                    |  |
| Lane 0 - Frequency<br><b>Accuracy Test</b>                               | 80001         | To evaluate that the clock distribution network<br>of the source device conform to within an<br>acceptable tolerance of the nominal operating<br>frequency.                                                                                                    |  |
| Lane 0 - HBR2CPAT Eye<br>Diagram Test (TP3_EQ)                           | 1215001       | To evaluate the waveform to ensure that timing<br>variabilities and amplitude trajectories are such<br>to support the overall DisplayPort system<br>objectives of Bit Error Rate in data<br>transmission.                                                                        |  |
| Lane 0 - HBR2CPAT Eye<br>Diagram Test with No<br>Cable (TP3 EQ)          | 1215011       | To evaluate the waveform to ensure that timing<br>variabilities and amplitude trajectories are such<br>to support the overall DisplayPort system<br>objectives of Bit Error Rate in data<br>transmission.                                                                        |  |
| Lane 0 - HBR2CPAT<br>Deterministic Jitter Test<br>(TP3 EQ)               | 1236001       | To evaluate the Deterministic Jitter No Cable<br>(TP3_EQ) accompanying the data transmission<br>at either an explicit bit error rate of 1E-9 or<br>through an approved estimation technique.<br>This measurement is a data time interval error<br>(Data-TIE) jitter measurement. |  |
| Lane 0 - HBR2CPAT<br>Deterministic Jitter Test<br>with No Cable (TP3_EQ) | 1236011       | To evaluate the Deterministic Jitter No Cable<br>(TP3_EQ) accompanying the data transmission<br>at either an explicit bit error rate of 1E-9 or<br>through an approved estimation technique.<br>This measurement is a data time interval error<br>(Data-TIE) jitter measurement. |  |
| Lane 0 - HBR2CPAT Total<br>Jitter Test (TP3 EQ)                          | 1222001       | To evaluate the Total Jitter (TP3_EQ)<br>accompanying the data transmission at either<br>an explicit bit error rate of 1E-9 or through an<br>approved estimation technique. This<br>measurement is a data time interval error<br>(Data-TIE) jitter measurement.                  |  |

**Table 4** Test IDs and Names (continued)

| <b>Name</b>                                                              | <b>TestID</b> | <b>Description</b>                                                                                                    |
|--------------------------------------------------------------------------|---------------|----------------------------------------------------------------------------------------------------|
| Lane 0 - HBR2CPAT Total<br>Jitter Test with No Cable<br>$(TP3_EQ)$       | 1222011       | To evaluate the Total Jitter with No Cable<br>(TP3_EQ) accompanying the data transmission<br>at either an explicit bit error rate of 1E-9 or<br>through an approved estimation technique.<br>This measurement is a data time interval error<br>(Data-TIE) jitter measurement. |
| Lane 0 - HBR2CPAT eDP<br>Deterministic Jitter Test<br>(TP3_EQ)           | 36101         | To evaluate the Deterministic Jitter (TP3_EQ)<br>accompanying the data transmission at either<br>an explicit bit error rate of 1E-9 or through an<br>approved estimation technique. This<br>measurement is a data time interval error<br>(Data-TIE) jitter measurement.       |
| Lane 0 - HBR2CPAT eDP<br>Total Jitter Test (TP3_EQ)                      | 20101         | To evaluate the Total Jitter (TP3_EQ)<br>accompanying the data transmission at either<br>an explicit bit error rate of 1E-9 or through an<br>approved estimation technique. This<br>measurement is a data time interval error<br>(Data-TIE) jitter measurement.               |
| Lane 0 - Intra Pair Skew<br>Test                                         | 12100001      | To evaluate the skew, or time delay, between<br>respective sides of a differential data lane in a<br>DisplayPort interface.                                                                                                    |
| Lane 0 - Intra Pair Skew<br><b>Test</b>                                  | 100001        | To evaluate the skew, or time delay, between<br>respective sides of a differential data lane in a<br>DisplayPort interface.                                                                                                    |
| Lane 0 - Main Link<br><b>Frequency Compliance</b>                        | 12193001      | To evaluate the rate variation under all<br>conditions falls within -5300PPM and<br>+300PPM as set by the DisplayPort standard.                                                                                                    |
| Lane 0 - Main Link<br><b>Frequency Compliance</b>                        | 193001        | To evaluate the rate variation under all<br>conditions falls within -5300PPM and<br>+300PPM as set by the DisplayPort standard.                                                                                                    |
| Lane 0 - Main Link<br><b>Frequency Compliance</b><br>(SSC Frequency Max) | 12190001      | To evaluate the rate variation under all<br>conditions does not exceed +300PPM as set by<br>the DisplayPort standard.                                                                                                    |
| Lane 0 - Main Link<br><b>Frequency Compliance</b><br>(SSC Frequency Max) | 190001        | To evaluate the rate variation under all<br>conditions does not exceed +300PPM as set by<br>the DisplayPort standard.                                                                                                    |
| Lane 0 - Main Link<br><b>Frequency Compliance</b><br>(SSC Frequency Min) | 12191001      | To evaluate the rate variation under all<br>conditions does not exceed -5300PPM as set<br>by the DisplayPort standard.                                                                                                    |
| Lane 0 - Main Link<br><b>Frequency Compliance</b><br>(SSC Frequency Min) | 191001        | To evaluate the rate variation under all<br>conditions does not exceed -5300PPM as set<br>by the DisplayPort standard.                                                                                                    |

**Table 4** Test IDs and Names (continued)

| <b>Name</b>                                                              | <b>TestID</b> | <b>Description</b>                                                                                                    |
|--------------------------------------------------------------------------|---------------|----------------------------------------------------------------------------------------------------|
| Lane 0 - Non-ISI Jitter Test                                             | 1230001       | To evaluate the amount of Non-ISI jitter<br>accompanying the data transmission.                                                                                 |
| Lane 0 - Non-ISI Jitter Test                                             | 30001         | To evaluate the amount of Non-ISI jitter<br>accompanying the data transmission.                                                                                 |
| Lane 0 - Non-PreEmphasis<br><b>Level Test</b>                            | 1260001       | To evaluate the waveform peak differential<br>amplitude to ensure signal is neither over, nor<br>under driven.                                                  |
| Lane 0 - Non-PreEmphasis<br><b>Level Test</b>                            | 60001         | To evaluate the waveform peak differential<br>amplitude to ensure signal is neither over, nor<br>under driven.                                                  |
| Lane 0 - Non-PreEmphasis<br>Level Test (Swing 1/ Swing<br>0)             | 1261001       | To evaluate the waveform peak differential<br>amplitude to ensure signal is neither over, nor<br>under driven.                                                  |
| Lane 0 - Non-PreEmphasis<br>Level Test (Swing 1/ Swing<br>0)             | 61001         | To evaluate the waveform peak differential<br>amplitude to ensure signal is neither over, nor<br>under driven.                                                  |
| Lane 0 - Non-PreEmphasis<br>Level Test (Swing 2/ Swing<br>0)             | 1264001       | To evaluate the waveform peak differential<br>amplitude to ensure signal is neither over, nor<br>under driven.                                                  |
| Lane 0 - Non-PreEmphasis<br>Level Test (Swing 2/ Swing<br>0)             | 64001         | To evaluate the waveform peak differential<br>amplitude to ensure signal is neither over, nor<br>under driven.                                                  |
| Lane 0 - Non-PreEmphasis<br>Level Test (Swing 2/ Swing<br>1)             | 1262001       | To evaluate the waveform peak differential<br>amplitude to ensure signal is neither over, nor<br>under driven.                                                  |
| Lane 0 - Non-PreEmphasis<br>Level Test (Swing 2/ Swing<br>1)             | 62001         | To evaluate the waveform peak differential<br>amplitude to ensure signal is neither over, nor<br>under driven.                                                  |
| Lane 0 - Non-PreEmphasis<br>Level Test (Swing 3/ Swing<br>2)             | 1263001       | To evaluate the waveform peak differential<br>amplitude to ensure signal is neither over, nor<br>under driven.                                                  |
| Lane 0 - Non-PreEmphasis<br>Level Test (Swing 3/ Swing<br>2)             | 63001         | To evaluate the waveform peak differential<br>amplitude to ensure signal is neither over, nor<br>under driven.                                                  |
| Lane 0 - Non-Transition<br><b>Voltage Range</b><br>Measurement (Swing 0) | 1272001       | This test evaluates the effect of pre-emphasis<br>of the source waveform measuring peak<br>differential amplitude assuring accuracy of<br>pre-emphasis setting. |

**Table 4** Test IDs and Names (continued)

| <b>Name</b>                                                                          | <b>TestID</b> | <b>Description</b>                                                                                                    |
|--------------------------------------------------------------------------------------|---------------|----------------------------------------------------------------------------------------------------|
| Lane 0 - Non-Transition<br><b>Voltage Range</b><br>Measurement (Swing 0)             | 72001         | This test evaluates the effect of pre-emphasis<br>of the source waveform measuring peak<br>differential amplitude assuring accuracy of<br>pre-emphasis setting. |
| Lane 0 - Non-Transition<br><b>Voltage Range</b><br><b>Measurement (Swing 1)</b>      | 1273001       | This test evaluates the effect of pre-emphasis<br>of the source waveform measuring peak<br>differential amplitude assuring accuracy of<br>pre-emphasis setting. |
| Lane 0 - Non-Transition<br><b>Voltage Range</b><br><b>Measurement (Swing 1)</b>      | 73001         | This test evaluates the effect of pre-emphasis<br>of the source waveform measuring peak<br>differential amplitude assuring accuracy of<br>pre-emphasis setting. |
| Lane 0 - Non-Transition<br><b>Voltage Range</b><br><b>Measurement (Swing 2)</b>      | 1274001       | This test evaluates the effect of pre-emphasis<br>of the source waveform measuring peak<br>differential amplitude assuring accuracy of<br>pre-emphasis setting. |
| Lane 0 - Non-Transition<br><b>Voltage Range</b><br><b>Measurement (Swing 2)</b>      | 74001         | This test evaluates the effect of pre-emphasis<br>of the source waveform measuring peak<br>differential amplitude assuring accuracy of<br>pre-emphasis setting. |
| Lane 0 - Overshoot Test                                                              | 1265001       | To evaluate the overshoot and undershoot of a<br>differential data lane in a DisplayPort interface.                                                             |
| Lane 0 - Overshoot Test                                                              | 65001         | To evaluate the overshoot and undershoot of a<br>differential data lane in a DisplayPort interface.                                                             |
| Lane 0 - PLTPAT -<br>Non-PreEmphasis Level<br>Test (Swing 2/ Swing 0)                | 1264101       | To evaluate the waveform peak differential<br>amplitude to ensure signal is neither over, nor<br>under driven.                                                  |
| Lane 0 - PLTPAT -<br>Non-PreEmphasis Level<br>Test (Swing 2/ Swing 1)                | 1262101       | To evaluate the waveform peak differential<br>amplitude to ensure signal is neither over, nor<br>under driven.                                                  |
| Lane 0 - PLTPAT -<br>Non-PreEmphasis Level<br>Test (Swing 3/ Swing 2)                | 1263101       | To evaluate the waveform peak differential<br>amplitude to ensure signal is neither over, nor<br>under driven.                                                  |
| Lane 0 - PLTPAT -<br><b>Non-Transition Voltage</b><br>Range Measurement<br>(Swing 0) | 1272101       | This test evaluates the effect of pre-emphasis<br>of the source waveform measuring peak<br>differential amplitude assuring accuracy of<br>pre-emphasis setting. |
| Lane 0 - PLTPAT -<br><b>Non-Transition Voltage</b><br>Range Measurement<br>(Swing 1) | 1273101       | This test evaluates the effect of pre-emphasis<br>of the source waveform measuring peak<br>differential amplitude assuring accuracy of<br>pre-emphasis setting. |

**Table 4** Test IDs and Names (continued)

| <b>Name</b>                                                                          | <b>TestID</b> | <b>Description</b>                                                                                                    |
|--------------------------------------------------------------------------------------|---------------|----------------------------------------------------------------------------------------------------|
| Lane 0 - PLTPAT -<br><b>Non-Transition Voltage</b><br>Range Measurement<br>(Swing 2) | 1274101       | This test evaluates the effect of pre-emphasis<br>of the source waveform measuring peak<br>differential amplitude assuring accuracy of<br>pre-emphasis setting.                                           |
| Lane 0 - PLTPAT - Peak to<br>Peak Voltage Test                                       | 1266101       | To evaluate the Peak to Peak Voltage.                                                                                                    |
| Lane 0 - PLTPAT -<br>Pre-Emphasis Level Test                                         | 1270501       | This test evaluates the effect of pre-emphasis<br>of the source waveform measuring peak<br>differential amplitude assuring accuracy of<br>pre-emphasis setting.                                           |
| Lane 0 - PRBS 7 Eye<br>Diagram Test (TP3_EQ)                                         | 1211001       | To evaluate the waveform to ensure that timing<br>variabilities and amplitude trajectories are such<br>to support the overall DisplayPort system<br>objectives of Bit Error Rate in data<br>transmission. |
| Lane 0 - PRBS 7 Eye<br>Diagram Test with No<br>Cable (TP3_EQ)                        | 1211011       | To evaluate the waveform to ensure that timing<br>variabilities and amplitude trajectories are such<br>to support the overall DisplayPort system<br>objectives of Bit Error Rate in data<br>transmission. |
| Lane 0 - Peak to Peak<br><b>Voltage Test</b>                                         | 1266001       | To evaluate the Peak to Peak Voltage.                                                                                                    |
| Lane 0 - PostCursor2<br><b>Verification Test (Level</b><br>$1/$ Level $0)$           | 1279001       | This test evaluates the effect of adding<br>Post-Cursor2 in a Source waveform by<br>measuring the peak differential amplitude to<br>assure accuracy of the Post-Cursor2 setting.                          |
| Lane 0 - PostCursor2<br><b>Verification Test (Level</b><br>2/Level 1)                | 1279101       | This test evaluates the effect of adding<br>Post-Cursor2 in a Source waveform by<br>measuring the peak differential amplitude to<br>assure accuracy of the Post-Cursor2 setting.                          |
| Lane 0 - PostCursor2<br><b>Verification Test (Level</b><br>$3/Level$ 2)              | 1279201       | This test evaluates the effect of adding<br>Post-Cursor2 in a Source waveform by<br>measuring the peak differential amplitude to<br>assure accuracy of the Post-Cursor2 setting.                          |
| Lane 0 - Pre-Emphasis<br><b>Level Test</b>                                           | 1270001       | This test evaluates the effect of pre-emphasis<br>of the source waveform measuring peak<br>differential amplitude assuring accuracy of<br>pre-emphasis setting.                                           |
| Lane 0 - Pre-Emphasis<br><b>Level Test</b>                                           | 70001         | This test evaluates the effect of pre-emphasis<br>of the source waveform measuring peak<br>differential amplitude assuring accuracy of<br>pre-emphasis setting.                                           |

**Table 4** Test IDs and Names (continued)

| <b>Name</b>                                               | <b>TestID</b> | <b>Description</b>                                                                                                    |
|-----------------------------------------------------------|---------------|----------------------------------------------------------------------------------------------------|
| Lane 0 - Pre-Emphasis<br>Level Test [D10.2]               | 1271001       | This test evaluates the effect of pre-emphasis<br>of the source waveform measuring peak<br>differential amplitude assuring accuracy of<br>pre-emphasis setting.           |
| Lane 0 - Pre-Emphasis<br>Level Test [D10.2]               | 71001         | This test evaluates the effect of pre-emphasis<br>of the source waveform measuring peak<br>differential amplitude assuring accuracy of<br>pre-emphasis setting.           |
| Lane 0 - Rise Time Test<br>(Informative)                  | 1240001       | To evaluate the lane transition (rise) of a<br>differential data lane in a DisplayPort interface.                                                                         |
| Lane 0 - Rise Time Test<br>(Informative)                  | 40001         | To evaluate the lane transition (rise) of a<br>differential data lane in a DisplayPort interface.                                                                         |
| Lane 0 - Rising MisMatch<br>Test (Informative)            | 12120001      | To evaluate the difference in rise and fall times<br>of the two single-ended signals in a given<br>differential data lane in a DisplayPort interface.                     |
| Lane 0 - Rising MisMatch<br>Test (Informative)            | 120001        | To evaluate the difference in rise and fall times<br>of the two single-ended signals in a given<br>differential data lane in a DisplayPort interface.                     |
| Lane 0 - SSC Deviation HF<br>Variation Test (Informative) | 12200001      | Verify SSC profile does not include any<br>frequency excursions which would exceed<br>1250ppm/uSec                                                                        |
| Lane 0 - SSC Deviation HF<br>Variation Test (Informative) | 200001        | Verify SSC profile does not include any<br>frequency excursions which would exceed<br>1250ppm/uSec                                                                        |
| Lane 0 - SSC Modulation<br><b>Deviation Test</b>          | 12180001      | To evaluate the range of SSC down-spreading<br>of the transmitter signal in PPM. This requires<br>the device [The device must] operate in the<br>region of 0 to -5000PPM. |
| Lane 0 - SSC Modulation<br><b>Deviation Test</b>          | 180001        | To evaluate the range of SSC down-spreading<br>of the transmitter signal in PPM. This requires<br>the device [The device must] operate in the<br>region of 0 to -5000PPM. |
| Lane 0 - SSC Modulation<br><b>Frequency Test</b>          | 12170001      | To evaluate the frequency of the SSC<br>modulation and to validate it falls with<br>specification limits.                                                                 |
| Lane 0 - SSC Modulation<br><b>Frequency Test</b>          | 170001        | To evaluate the frequency of the SSC<br>modulation and to validate it falls with<br>specification limits.                                                                 |
| Lane 0 - SSC Unit Interval<br>Test                        | 12160001      | To evaluate the overall variation in the Unit<br>Interval width over at least one full SSC cycle to<br>ensure it stays within the spec limit of 300PPM                    |

**Table 4** Test IDs and Names (continued)

| <b>Name</b>                                           | <b>TestID</b> | <b>Description</b>                                                                                                    |
|-------------------------------------------------------|---------------|----------------------------------------------------------------------------------------------------|
| Lane 0 - SSC Unit Interval<br><b>Test</b>             | 160001        | To evaluate the overall variation in the Unit<br>Interval width over at least one full SSC cycle to<br>ensure it stays within the spec limit of 300PPM                                                                                              |
| Lane 0 - Sink Eye Diagram<br>Test                     | 12140001      |                                                                                                    |
| Lane 0 - Sink Eye Diagram<br><b>Test</b>              | 140001        |                                                                                                    |
| Lane 0 - Sink Non ISI Jitter<br><b>Test</b>           | 12220001      |                                                                                                    |
| Lane 0 - Sink Non ISI Jitter<br>Test                  | 220001        |                                                                                                    |
| Lane 0 - Sink Total Jitter<br>Test                    | 12210001      |                                                                                                    |
| Lane 0 - Sink Total Jitter<br>Test                    | 210001        |                                                                                                    |
| Lane 0 - Total Jitter Test                            | 1220001       | To evaluate the total jitter accompanying the<br>data transmission at either an explicit bit error<br>rate of 1E-9 or through an approved estimation<br>technique. This measurement is a data time<br>interval error (Data-TIE) jitter measurement. |
| Lane 0 - Total Jitter Test                            | 20001         | To evaluate the total jitter accompanying the<br>data transmission at either an explicit bit error<br>rate of 1E-9 or through an approved estimation<br>technique. This measurement is a data time<br>interval error (Data-TIE) jitter measurement. |
| Lane 0 - eDP Eye Diagram<br>Test                      | 15101         | To evaluate the waveform to ensure that timing<br>variabilities and amplitude trajectories are such<br>to support the overall DisplayPort system<br>objectives of Bit Error Rate in data<br>transmission.                                           |
| Lane 0 - eDP Eye Diagram<br>Test (TP3_EQ)             | 10101         | To evaluate the waveform to ensure that timing<br>variabilities and amplitude trajectories are such<br>to support the overall DisplayPort system<br>objectives of Bit Error Rate in data<br>transmission.                                           |
| Lane 0 - eDP Intra Pair<br><b>Skew Test</b>           | 100101        | To evaluate the skew, or time delay, between<br>respective sides of a differential data lane in a<br>DisplayPort interface.                                                                                                    |
| Lane 0 - eDP Main Link<br><b>Frequency Compliance</b> | 193101        | To evaluate the rate variation under all<br>conditions falls within -5300PPM and<br>+300PPM as set by the DisplayPort standard.                                                                                                    |

**Table 4** Test IDs and Names (continued)

| <b>Name</b>                                          | <b>TestID</b> | <b>Description</b>                                                                                                    |
|------------------------------------------------------|---------------|----------------------------------------------------------------------------------------------------|
| Lane 0 - eDP Non-ISI Jitter<br>Test                  | 30101         | To evaluate the amount of eDP Non-ISI jitter<br>accompanying the data transmission.                                                                                                    |
| Lane 0 - eDP SSC<br><b>Modulation Deviation Test</b> | 180101        | To evaluate the range of SSC down-spreading<br>of the transmitter signal in PPM. This requires<br>the device [The device must] operate in the<br>region of 0 to -5000PPM.                                                                                   |
| Lane 0 - eDP SSC<br><b>Modulation Frequency Test</b> | 170101        | To evaluate the frequency of the SSC<br>modulation and to validate it falls with<br>specification limits.                                                                                                    |
| Lane 0 - eDP Total Jitter<br>Test                    | 20111         | To evaluate the eDP Total Jitter accompanying<br>the data transmission at either an explicit bit<br>error rate of 1E-9 or through an approved<br>estimation technique . This measurement is a<br>data time interval error (Data-TIE) jitter<br>measurement. |
| Lane 0/ Lane 1 - Inter Pair<br><b>Skew Test</b>      | 1290001       | To evaluate the skew, or time delay, between<br>respective differential data lanes in the<br>DisplayPort interface.                                                                                                    |
| Lane 0/ Lane 1 - Inter Pair<br><b>Skew Test</b>      | 90001         | To evaluate the skew, or time delay, between<br>respective differential data lanes in the<br>DisplayPort interface.                                                                                                    |
| Lane 0/ Lane 1 - eDP Inter<br><b>Pair Skew Test</b>  | 90101         | To evaluate the skew, or time delay, between<br>respective differential data lanes in the<br>DisplayPort interface.                                                                                                    |
| Lane 0/ Lane 2 - Inter Pair<br><b>Skew Test</b>      | 1290002       | To evaluate the skew, or time delay, between<br>respective differential data lanes in the<br>DisplayPort interface.                                                                                                    |
| Lane 0/ Lane 2 - Inter Pair<br><b>Skew Test</b>      | 90002         | To evaluate the skew, or time delay, between<br>respective differential data lanes in the<br>DisplayPort interface.                                                                                                    |
| Lane 0/ Lane 2 - eDP Inter<br><b>Pair Skew Test</b>  | 90102         | To evaluate the skew, or time delay, between<br>respective differential data lanes in the<br>DisplayPort interface.                                                                                                    |
| Lane 0/ Lane 3 - Inter Pair<br><b>Skew Test</b>      | 1290003       | To evaluate the skew, or time delay, between<br>respective differential data lanes in the<br>DisplayPort interface.                                                                                                    |
| Lane 0/ Lane 3 - Inter Pair<br><b>Skew Test</b>      | 90003         | To evaluate the skew, or time delay, between<br>respective differential data lanes in the<br>DisplayPort interface.                                                                                                    |

**Table 4** Test IDs and Names (continued)

| <b>Name</b>                                                      | <b>TestID</b> | <b>Description</b>                                                                                                    |
|------------------------------------------------------------------|---------------|----------------------------------------------------------------------------------------------------|
| Lane 0/ Lane 3 - eDP Inter<br><b>Pair Skew Test</b>              | 90103         | To evaluate the skew, or time delay, between<br>respective differential data lanes in the<br>DisplayPort interface.                                                                                                    |
| Lane 1 - AC Common Mode<br>Test                                  | 12110002      | To evaluate the AC common mode noise, or<br>true and complement mismatch, of the<br>differential data line of a DisplayPort interface.                                                                                                    |
| Lane 1 - AC Common Mode<br>Test                                  | 110002        | To evaluate the AC common mode noise, or<br>true and complement mismatch, of the<br>differential data line of a DisplayPort interface.                                                                                                    |
| Lane 1 - Cable Eye Diagram<br>Test                               | 12150002      |                                                                                                    |
| Lane 1 - Cable Eye Diagram<br>Test                               | 150002        |                                                                                                    |
| Lane 1 - Cable Non ISI<br><b>Jitter Test</b>                     | 12240002      |                                                                                                    |
| Lane 1 - Cable Non ISI<br>Jitter Test                            | 240002        |                                                                                                    |
| Lane 1 - Cable Total Jitter<br>Test                              | 12230002      |                                                                                                    |
| Lane 1 - Cable Total Jitter<br>Test                              | 230002        |                                                                                                    |
| Lane 1 - D10.2<br>Deterministic Jitter<br>$(TP3_EQ)$             | 1235002       | To evaluate the Deterministic Jitter (TP3_EQ)<br>accompanying the data transmission at either<br>an explicit bit error rate of 1E-9 or through an<br>approved estimation technique. This<br>measurement is a data time interval error<br>(Data-TIE) jitter measurement.               |
| Lane 1 - D10.2<br>Deterministic Jitter with<br>No Cable (TP3 EQ) | 1235012       | To evaluate the Deterministic Jitter with No<br>Cable (TP3 EQ) accompanying the data<br>transmission at either an explicit bit error rate<br>of 1E-9 or through an approved estimation<br>technique. This measurement is a data time<br>interval error (Data-TIE) jitter measurement. |
| Lane 1 - D10.2 Random<br>Jitter (TP3_EQ)                         | 1238002       | To evaluate the Random Jitter (TP3_EQ)<br>accompanying the data transmission at either<br>an explicit bit error rate of 1E-9 or through an<br>approved estimation technique. This<br>measurement is a data time interval error<br>(Data-TIE) jitter measurement.                      |

**Table 4** Test IDs and Names (continued)

| <b>Name</b>                                                                | <b>TestID</b> | <b>Description</b>                                                                                                    |
|----------------------------------------------------------------------------|---------------|----------------------------------------------------------------------------------------------------|
| Lane 1 - D10.2 Random<br>Jitter with No Cable<br>$(TP3_EQ)$                | 1238012       | To evaluate the Random Jitter (TP3_EQ)<br>accompanying the data transmission at either<br>an explicit bit error rate of 1E-9 or through an<br>approved estimation technique. This<br>measurement is a data time interval error<br>(Data-TIE) jitter measurement.                    |
| Lane 1 - D10.2 Total Jitter<br>Test (TP3_EQ)                               | 1221002       | To evaluate the Total Jitter (TP3_EQ)<br>accompanying the data transmission at either<br>an explicit bit error rate of 1E-9 or through an<br>approved estimation technique. This<br>measurement is a data time interval error<br>(Data-TIE) jitter measurement.                     |
| Lane 1 - D10.2 Total Jitter<br><b>Test with No Cable Model</b><br>(TP3 EQ) | 1221012       | To evaluate the Total Jitter with No Cable<br>Model (TP3 EQ) accompanying the data<br>transmission at either an explicit bit error rate<br>of 1E-9 or through an approved estimation<br>technique. This measurement is a data time<br>interval error (Data-TIE) jitter measurement. |
| Lane 1 - D10.2 eDP<br>Deterministic Jitter<br>(TP3_EQ)                     | 35102         | To evaluate the Deterministic Jitter (TP3 EQ)<br>accompanying the data transmission at either<br>an explicit bit error rate of 1E-9 or through an<br>approved estimation technique. This<br>measurement is a data time interval error<br>(Data-TIE) jitter measurement.             |
| Lane 1 - D10.2 eDP<br>Random Jitter (TP3_EQ)                               | 38102         | To evaluate the Random Jitter (TP3_EQ)<br>accompanying the data transmission at either<br>an explicit bit error rate of 1E-9 or through an<br>approved estimation technique. This<br>measurement is a data time interval error<br>(Data-TIE) jitter measurement.                    |
| Lane 1 - D10.2 eDP Total<br>Jitter Test (TP3_EQ)                           | 21102         | To evaluate the Total Jitter (TP3 EQ)<br>accompanying the data transmission at either<br>an explicit bit error rate of 1E-9 or through an<br>approved estimation technique. This<br>measurement is a data time interval error<br>(Data-TIE) jitter measurement.                     |
| Lane 1 - Eye Diagram Test                                                  | 1210002       | To evaluate the waveform to ensure that timing<br>variabilities and amplitude trajectories are such<br>to support the overall DisplayPort system<br>objectives of Bit Error Rate in data<br>transmission.                                                                           |

**Table 4** Test IDs and Names (continued)

| <b>Name</b>                                                         | <b>TestID</b> | <b>Description</b>                                                                                                    |
|---------------------------------------------------------------------|---------------|----------------------------------------------------------------------------------------------------|
| Lane 1 - Eye Diagram Test                                           | 10002         | To evaluate the waveform to ensure that timing<br>variabilities and amplitude trajectories are such<br>to support the overall DisplayPort system<br>objectives of Bit Error Rate in data<br>transmission.                                                                        |
| Lane 1 - Fall Time Test<br>(Informative)                            | 1250002       | To evaluate the lane transition (fall) of a<br>differential data lane in a DisplayPort interface.                                                                                                    |
| Lane 1 - Fall Time Test<br>(Informative)                            | 50002         | To evaluate the lane transition (fall) of a<br>differential data lane in a DisplayPort interface.                                                                                                    |
| Lane 1 - Falling MisMatch<br>Test (Informative)                     | 12130002      | To evaluate the difference in rise and fall times<br>of the two single-ended signals in a given<br>differential data lane in a DisplayPort interface.                                                                                                    |
| Lane 1 - Falling MisMatch<br>Test (Informative)                     | 130002        | To evaluate the difference in rise and fall times<br>of the two single-ended signals in a given<br>differential data lane in a DisplayPort interface.                                                                                                    |
| Lane 1 - Frequency<br><b>Accuracy Test</b>                          | 1280002       | To evaluate that the clock distribution network<br>of the source device conform to within an<br>acceptable tolerance of the nominal operating<br>frequency.                                                                                                    |
| Lane 1 - Frequency<br><b>Accuracy Test</b>                          | 80002         | To evaluate that the clock distribution network<br>of the source device conform to within an<br>acceptable tolerance of the nominal operating<br>frequency.                                                                                                    |
| Lane 1 - HBR2CPAT Eye<br>Diagram Test (TP3_EQ)                      | 1215002       | To evaluate the waveform to ensure that timing<br>variabilities and amplitude trajectories are such<br>to support the overall DisplayPort system<br>objectives of Bit Error Rate in data<br>transmission.                                                                        |
| Lane 1 - HBR2CPAT Eye<br>Diagram Test with No<br>Cable (TP3 EQ)     | 1215012       | To evaluate the waveform to ensure that timing<br>variabilities and amplitude trajectories are such<br>to support the overall DisplayPort system<br>objectives of Bit Error Rate in data<br>transmission.                                                                        |
| Lane 1 - HBR2CPAT<br><b>Deterministic Jitter Test</b><br>$(TP3_EQ)$ | 1236002       | To evaluate the Deterministic Jitter No Cable<br>(TP3_EQ) accompanying the data transmission<br>at either an explicit bit error rate of 1E-9 or<br>through an approved estimation technique.<br>This measurement is a data time interval error<br>(Data-TIE) jitter measurement. |

**Table 4** Test IDs and Names (continued)

| <b>Name</b>                                                              | <b>TestID</b> | <b>Description</b>                                                                                                    |
|--------------------------------------------------------------------------|---------------|----------------------------------------------------------------------------------------------------|
| Lane 1 - HBR2CPAT<br>Deterministic Jitter Test<br>with No Cable (TP3_EQ) | 1236012       | To evaluate the Deterministic Jitter No Cable<br>(TP3 EQ) accompanying the data transmission<br>at either an explicit bit error rate of 1E-9 or<br>through an approved estimation technique.<br>This measurement is a data time interval error<br>(Data-TIE) jitter measurement. |
| Lane 1 - HBR2CPAT Total<br>Jitter Test (TP3_EQ)                          | 1222002       | To evaluate the Total Jitter (TP3_EQ)<br>accompanying the data transmission at either<br>an explicit bit error rate of 1E-9 or through an<br>approved estimation technique. This<br>measurement is a data time interval error<br>(Data-TIE) jitter measurement.                  |
| Lane 1 - HBR2CPAT Total<br>Jitter Test with No Cable<br>(TP3 EQ)         | 1222012       | To evaluate the Total Jitter with No Cable<br>(TP3_EQ) accompanying the data transmission<br>at either an explicit bit error rate of 1E-9 or<br>through an approved estimation technique.<br>This measurement is a data time interval error<br>(Data-TIE) jitter measurement.    |
| Lane 1 - HBR2CPAT eDP<br>Deterministic Jitter Test<br>$(TP3_EQ)$         | 36102         | To evaluate the Deterministic Jitter (TP3_EQ)<br>accompanying the data transmission at either<br>an explicit bit error rate of 1E-9 or through an<br>approved estimation technique. This<br>measurement is a data time interval error<br>(Data-TIE) jitter measurement.          |
| Lane 1 - HBR2CPAT eDP<br>Total Jitter Test (TP3_EQ)                      | 20102         | To evaluate the Total Jitter (TP3_EQ)<br>accompanying the data transmission at either<br>an explicit bit error rate of 1E-9 or through an<br>approved estimation technique. This<br>measurement is a data time interval error<br>(Data-TIE) jitter measurement.                  |
| Lane 1 - Intra Pair Skew<br><b>Test</b>                                  | 12100002      | To evaluate the skew, or time delay, between<br>respective sides of a differential data lane in a<br>DisplayPort interface.                                                                                                    |
| Lane 1 - Intra Pair Skew<br>Test                                         | 100002        | To evaluate the skew, or time delay, between<br>respective sides of a differential data lane in a<br>DisplayPort interface.                                                                                                    |
| Lane 1 - Main Link<br><b>Frequency Compliance</b>                        | 12193002      | To evaluate the rate variation under all<br>conditions falls within -5300PPM and<br>+300PPM as set by the DisplayPort standard.                                                                                                    |
| Lane 1 - Main Link<br><b>Frequency Compliance</b>                        | 193002        | To evaluate the rate variation under all<br>conditions falls within -5300PPM and<br>+300PPM as set by the DisplayPort standard.                                                                                                    |

**Table 4** Test IDs and Names (continued)

| <b>Name</b>                                                                 | <b>TestID</b> | <b>Description</b>                                                                                                    |
|-----------------------------------------------------------------------------|---------------|----------------------------------------------------------------------------------------------------|
| Lane 1 - Main Link<br><b>Frequency Compliance</b><br>(SSC Frequency Max)    | 12190002      | To evaluate the rate variation under all<br>conditions does not exceed +300PPM as set by<br>the DisplayPort standard.  |
| Lane 1 - Main Link<br><b>Frequency Compliance</b><br>(SSC Frequency Max)    | 190002        | To evaluate the rate variation under all<br>conditions does not exceed +300PPM as set by<br>the DisplayPort standard.  |
| Lane 1 - Main Link<br><b>Frequency Compliance</b><br>(SSC Frequency Min)    | 12191002      | To evaluate the rate variation under all<br>conditions does not exceed -5300PPM as set<br>by the DisplayPort standard. |
| Lane 1 - Main Link<br><b>Frequency Compliance</b><br>(SSC Frequency Min)    | 191002        | To evaluate the rate variation under all<br>conditions does not exceed -5300PPM as set<br>by the DisplayPort standard. |
| Lane 1 - Non-ISI Jitter Test                                                | 1230002       | To evaluate the amount of Non-ISI jitter<br>accompanying the data transmission.                                        |
| Lane 1 - Non-ISI Jitter Test                                                | 30002         | To evaluate the amount of Non-ISI jitter<br>accompanying the data transmission.                                        |
| Lane 1 - Non-PreEmphasis<br>Level Test                                      | 1260002       | To evaluate the waveform peak differential<br>amplitude to ensure signal is neither over, nor<br>under driven.         |
| Lane 1 - Non-PreEmphasis<br><b>Level Test</b>                               | 60002         | To evaluate the waveform peak differential<br>amplitude to ensure signal is neither over, nor<br>under driven.         |
| Lane 1 - Non-PreEmphasis<br>Level Test (Swing 1/ Swing<br>0)                | 1261002       | To evaluate the waveform peak differential<br>amplitude to ensure signal is neither over, nor<br>under driven.         |
| Lane 1 - Non-PreEmphasis<br>Level Test (Swing 1/ Swing<br>0)                | 61002         | To evaluate the waveform peak differential<br>amplitude to ensure signal is neither over, nor<br>under driven.         |
| Lane 1 - Non-PreEmphasis<br>Level Test (Swing 2/ Swing<br>$\left( 0\right)$ | 1264002       | To evaluate the waveform peak differential<br>amplitude to ensure signal is neither over, nor<br>under driven.         |
| Lane 1 - Non-PreEmphasis<br>Level Test (Swing 2/ Swing<br>0)                | 64002         | To evaluate the waveform peak differential<br>amplitude to ensure signal is neither over, nor<br>under driven.         |
| Lane 1 - Non-PreEmphasis<br>Level Test (Swing 2/ Swing<br>1)                | 1262002       | To evaluate the waveform peak differential<br>amplitude to ensure signal is neither over, nor<br>under driven.         |
| Lane 1 - Non-PreEmphasis<br>Level Test (Swing 2/ Swing<br>1)                | 62002         | To evaluate the waveform peak differential<br>amplitude to ensure signal is neither over, nor<br>under driven.         |

**Table 4** Test IDs and Names (continued)

| <b>Name</b>                                                                     | <b>TestID</b> | <b>Description</b>                                                                                                    |
|---------------------------------------------------------------------------------|---------------|----------------------------------------------------------------------------------------------------|
| Lane 1 - Non-PreEmphasis<br>Level Test (Swing 3/ Swing<br>2)                    | 1263002       | To evaluate the waveform peak differential<br>amplitude to ensure signal is neither over, nor<br>under driven.                                                  |
| Lane 1 - Non-PreEmphasis<br>Level Test (Swing 3/ Swing<br>2)                    | 63002         | To evaluate the waveform peak differential<br>amplitude to ensure signal is neither over, nor<br>under driven.                                                  |
| Lane 1 - Non-Transition<br><b>Voltage Range</b><br>Measurement (Swing 0)        | 1272002       | This test evaluates the effect of pre-emphasis<br>of the source waveform measuring peak<br>differential amplitude assuring accuracy of<br>pre-emphasis setting. |
| Lane 1 - Non-Transition<br><b>Voltage Range</b><br>Measurement (Swing 0)        | 72002         | This test evaluates the effect of pre-emphasis<br>of the source waveform measuring peak<br>differential amplitude assuring accuracy of<br>pre-emphasis setting. |
| Lane 1 - Non-Transition<br><b>Voltage Range</b><br><b>Measurement (Swing 1)</b> | 1273002       | This test evaluates the effect of pre-emphasis<br>of the source waveform measuring peak<br>differential amplitude assuring accuracy of<br>pre-emphasis setting. |
| Lane 1 - Non-Transition<br><b>Voltage Range</b><br><b>Measurement (Swing 1)</b> | 73002         | This test evaluates the effect of pre-emphasis<br>of the source waveform measuring peak<br>differential amplitude assuring accuracy of<br>pre-emphasis setting. |
| Lane 1 - Non-Transition<br><b>Voltage Range</b><br><b>Measurement (Swing 2)</b> | 1274002       | This test evaluates the effect of pre-emphasis<br>of the source waveform measuring peak<br>differential amplitude assuring accuracy of<br>pre-emphasis setting. |
| Lane 1 - Non-Transition<br><b>Voltage Range</b><br><b>Measurement (Swing 2)</b> | 74002         | This test evaluates the effect of pre-emphasis<br>of the source waveform measuring peak<br>differential amplitude assuring accuracy of<br>pre-emphasis setting. |
| Lane 1 - Overshoot Test                                                         | 1265002       | To evaluate the overshoot and undershoot of a<br>differential data lane in a DisplayPort interface.                                                             |
| Lane 1 - Overshoot Test                                                         | 65002         | To evaluate the overshoot and undershoot of a<br>differential data lane in a DisplayPort interface.                                                             |
| Lane 1 - PLTPAT -<br>Non-PreEmphasis Level<br>Test (Swing 2/ Swing 0)           | 1264102       | To evaluate the waveform peak differential<br>amplitude to ensure signal is neither over, nor<br>under driven.                                                  |
| Lane 1 - PLTPAT -<br>Non-PreEmphasis Level<br>Test (Swing 2/ Swing 1)           | 1262102       | To evaluate the waveform peak differential<br>amplitude to ensure signal is neither over, nor<br>under driven.                                                  |

**Table 4** Test IDs and Names (continued)

| <b>Name</b>                                                                          | <b>TestID</b> | <b>Description</b>                                                                                                    |
|--------------------------------------------------------------------------------------|---------------|----------------------------------------------------------------------------------------------------|
| Lane 1 - PLTPAT -<br>Non-PreEmphasis Level<br>Test (Swing 3/ Swing 2)                | 1263102       | To evaluate the waveform peak differential<br>amplitude to ensure signal is neither over, nor<br>under driven.                                                                                            |
| Lane 1 - PLTPAT -<br><b>Non-Transition Voltage</b><br>Range Measurement<br>(Swing 0) | 1272102       | This test evaluates the effect of pre-emphasis<br>of the source waveform measuring peak<br>differential amplitude assuring accuracy of<br>pre-emphasis setting.                                           |
| Lane 1 - PLTPAT -<br><b>Non-Transition Voltage</b><br>Range Measurement<br>(Swing 1) | 1273102       | This test evaluates the effect of pre-emphasis<br>of the source waveform measuring peak<br>differential amplitude assuring accuracy of<br>pre-emphasis setting.                                           |
| Lane 1 - PLTPAT -<br><b>Non-Transition Voltage</b><br>Range Measurement<br>(Swing 2) | 1274102       | This test evaluates the effect of pre-emphasis<br>of the source waveform measuring peak<br>differential amplitude assuring accuracy of<br>pre-emphasis setting.                                           |
| Lane 1 - PLTPAT - Peak to<br>Peak Voltage Test                                       | 1266102       | To evaluate the peak to peak voltage.                                                                                                    |
| Lane 1 - PLTPAT -<br>Pre-Emphasis Level Test                                         | 1270502       | This test evaluates the effect of pre-emphasis<br>of the source waveform measuring peak<br>differential amplitude assuring accuracy of<br>pre-emphasis setting.                                           |
| Lane 1 - PRBS 7 Eye<br>Diagram Test (TP3_EQ)                                         | 1211002       | To evaluate the waveform to ensure that timing<br>variabilities and amplitude trajectories are such<br>to support the overall DisplayPort system<br>objectives of Bit Error Rate in data<br>transmission. |
| Lane 1 - PRBS 7 Eye<br>Diagram Test with No<br>Cable (TP3_EQ)                        | 1211012       | To evaluate the waveform to ensure that timing<br>variabilities and amplitude trajectories are such<br>to support the overall DisplayPort system<br>objectives of Bit Error Rate in data<br>transmission. |
| Lane 1 - Peak to Peak<br><b>Voltage Test</b>                                         | 1266002       | To evaluate the peak to peak voltage.                                                                                                    |
| Lane 1 - PostCursor2<br><b>Verification Test (Level</b><br>$1/$ Level $0)$           | 1279002       | This test evaluates the effect of adding<br>Post-Cursor2 in a Source waveform by<br>measuring the peak differential amplitude to<br>assure accuracy of the Post-Cursor2 setting.                          |
| Lane 1 - PostCursor2<br><b>Verification Test (Level</b><br>2/Level 1)                | 1279102       | This test evaluates the effect of adding<br>Post-Cursor2 in a Source waveform by<br>measuring the peak differential amplitude to<br>assure accuracy of the Post-Cursor2 setting.                          |

**Table 4** Test IDs and Names (continued)

| <b>Name</b>                                                           | <b>TestID</b> | <b>Description</b>                                                                                                    |
|-----------------------------------------------------------------------|---------------|----------------------------------------------------------------------------------------------------|
| Lane 1 - PostCursor2<br><b>Verification Test (Level</b><br>3/Level 2) | 1279202       | This test evaluates the effect of adding<br>Post-Cursor2 in a Source waveform by<br>measuring the peak differential amplitude to<br>assure accuracy of the Post-Cursor2 setting. |
| Lane 1 - Pre-Emphasis<br>I evel Test                                  | 1270002       | This test evaluates the effect of pre-emphasis<br>of the source waveform measuring peak<br>differential amplitude assuring accuracy of<br>pre-emphasis setting.                  |
| Lane 1 - Pre-Emphasis<br><b>Level Test</b>                            | 70002         | This test evaluates the effect of pre-emphasis<br>of the source waveform measuring peak<br>differential amplitude assuring accuracy of<br>pre-emphasis setting.                  |
| Lane 1 - Pre-Emphasis<br>Level Test [D10.2]                           | 1271002       | This test evaluates the effect of pre-emphasis<br>of the source waveform measuring peak<br>differential amplitude assuring accuracy of<br>pre-emphasis setting.                  |
| Lane 1 - Pre-Emphasis<br>Level Test [D10.2]                           | 71002         | This test evaluates the effect of pre-emphasis<br>of the source waveform measuring peak<br>differential amplitude assuring accuracy of<br>pre-emphasis setting.                  |
| Lane 1 - Rise Time Test<br>(Informative)                              | 1240002       | To evaluate the lane transition (rise) of a<br>differential data lane in a DisplayPort interface.                                                                                |
| Lane 1 - Rise Time Test<br>(Informative)                              | 40002         | To evaluate the lane transition (rise) of a<br>differential data lane in a DisplayPort interface.                                                                                |
| Lane 1 - Rising MisMatch<br>Test (Informative)                        | 12120002      | To evaluate the difference in rise and fall times<br>of the two single-ended signals in a given<br>differential data lane in a DisplayPort interface.                            |
| Lane 1 - Rising MisMatch<br>Test (Informative)                        | 120002        | To evaluate the difference in rise and fall times<br>of the two single-ended signals in a given<br>differential data lane in a DisplayPort interface.                            |
| Lane 1 - SSC Deviation HF<br><b>Variation Test (Informative)</b>      | 12200002      | Verify SSC profile does not include any<br>frequency excursions which would exceed<br>1250ppm/uSec                                                                               |
| Lane 1 - SSC Deviation HF<br><b>Variation Test (Informative)</b>      | 200002        | Verify SSC profile does not include any<br>frequency excursions which would exceed<br>1250ppm/uSec                                                                               |
| Lane 1 - SSC Modulation<br><b>Deviation Test</b>                      | 12180002      | To evaluate the range of SSC down-spreading<br>of the transmitter signal in PPM. This requires<br>the device [The device must] operate in the<br>region of 0 to -5000PPM.        |

**Table 4** Test IDs and Names (continued)

| Name                                             | <b>TestID</b> | <b>Description</b>                                                                                                    |
|--------------------------------------------------|---------------|----------------------------------------------------------------------------------------------------|
| Lane 1 - SSC Modulation<br><b>Deviation Test</b> | 180002        | To evaluate the range of SSC down-spreading<br>of the transmitter signal in PPM. This requires<br>the device [The device must] operate in the<br>region of 0 to -5000PPM.                                                                           |
| Lane 1 - SSC Modulation<br><b>Frequency Test</b> | 12170002      | To evaluate the frequency of the SSC<br>modulation and to validate it falls with<br>specification limits.                                                                                                    |
| Lane 1 - SSC Modulation<br><b>Frequency Test</b> | 170002        | To evaluate the frequency of the SSC<br>modulation and to validate it falls with<br>specification limits.                                                                                                    |
| Lane 1 - SSC Unit Interval<br><b>Test</b>        | 12160002      | To evaluate the overall variation in the Unit<br>Interval width over at least one full SSC cycle to<br>ensure it stays within the spec limit of 300PPM                                                                                              |
| Lane 1 - SSC Unit Interval<br><b>Test</b>        | 160002        | To evaluate the overall variation in the Unit<br>Interval width over at least one full SSC cycle to<br>ensure it stays within the spec limit of 300PPM                                                                                              |
| Lane 1 - Sink Eye Diagram<br><b>Test</b>         | 12140002      |                                                                                                    |
| Lane 1 - Sink Eye Diagram<br>Test                | 140002        |                                                                                                    |
| Lane 1 - Sink Non ISI Jitter<br>Test             | 12220002      |                                                                                                    |
| Lane 1 - Sink Non ISI Jitter<br>Test             | 220002        |                                                                                                    |
| Lane 1 - Sink Total Jitter<br><b>Test</b>        | 12210002      |                                                                                                    |
| Lane 1 - Sink Total Jitter<br>Test               | 210002        |                                                                                                    |
| Lane 1 - Total Jitter Test                       | 1220002       | To evaluate the total jitter accompanying the<br>data transmission at either an explicit bit error<br>rate of 1E-9 or through an approved estimation<br>technique. This measurement is a data time<br>interval error (Data-TIE) jitter measurement. |
| Lane 1 - Total Jitter Test                       | 20002         | To evaluate the total jitter accompanying the<br>data transmission at either an explicit bit error<br>rate of 1E-9 or through an approved estimation<br>technique. This measurement is a data time<br>interval error (Data-TIE) jitter measurement. |

**Table 4** Test IDs and Names (continued)

| <b>Name</b>                                           | <b>TestID</b> | <b>Description</b>                                                                                                    |
|-------------------------------------------------------|---------------|----------------------------------------------------------------------------------------------------|
| Lane 1 - eDP Eye Diagram<br><b>Test</b>               | 15102         | To evaluate the waveform to ensure that timing<br>variabilities and amplitude trajectories are such<br>to support the overall DisplayPort system<br>objectives of Bit Error Rate in data<br>transmission.                                                   |
| Lane 1 - eDP Eye Diagram<br>Test (TP3_EQ)             | 10102         | To evaluate the waveform to ensure that timing<br>variabilities and amplitude trajectories are such<br>to support the overall DisplayPort system<br>objectives of Bit Error Rate in data<br>transmission.                                                   |
| Lane 1 - eDP Intra Pair<br><b>Skew Test</b>           | 100102        | To evaluate the skew, or time delay, between<br>respective sides of a differential data lane in a<br>DisplayPort interface.                                                                                                    |
| Lane 1 - eDP Main Link<br><b>Frequency Compliance</b> | 193102        | To evaluate the rate variation under all<br>conditions falls within -5300PPM and<br>+300PPM as set by the DisplayPort standard.                                                                                                    |
| Lane 1 - eDP Non-ISI Jitter<br>Test                   | 30102         | To evaluate the amount of eDP Non-ISI jitter<br>accompanying the data transmission.                                                                                                    |
| Lane 1 - eDP SSC<br><b>Modulation Deviation Test</b>  | 180102        | To evaluate the range of SSC down-spreading<br>of the transmitter signal in PPM. This requires<br>the device [The device must] operate in the<br>region of 0 to -5000PPM.                                                                                   |
| Lane 1 - eDP SSC<br><b>Modulation Frequency Test</b>  | 170102        | To evaluate the frequency of the SSC<br>modulation and to validate it falls with<br>specification limits.                                                                                                    |
| Lane 1 - eDP Total Jitter<br><b>Test</b>              | 20112         | To evaluate the eDP Total Jitter accompanying<br>the data transmission at either an explicit bit<br>error rate of 1E-9 or through an approved<br>estimation technique . This measurement is a<br>data time interval error (Data-TIE) jitter<br>measurement. |
| Lane 1/ Lane 2 - Inter Pair<br><b>Skew Test</b>       | 1290004       | To evaluate the skew, or time delay, between<br>respective differential data lanes in the<br>DisplayPort interface.                                                                                                    |
| Lane 1/ Lane 2 - Inter Pair<br><b>Skew Test</b>       | 90004         | To evaluate the skew, or time delay, between<br>respective differential data lanes in the<br>DisplayPort interface.                                                                                                    |
| Lane 1/ Lane 2 - eDP Inter<br>Pair Skew Test          | 90104         | To evaluate the skew, or time delay, between<br>respective differential data lanes in the<br>DisplayPort interface.                                                                                                    |

**Table 4** Test IDs and Names (continued)

| <b>Name</b>                                                      | <b>TestID</b> | <b>Description</b>                                                                                                    |
|------------------------------------------------------------------|---------------|----------------------------------------------------------------------------------------------------|
| Lane 1/ Lane 3 - Inter Pair<br><b>Skew Test</b>                  | 1290005       | To evaluate the skew, or time delay, between<br>respective differential data lanes in the<br>DisplayPort interface.                                                                                                    |
| Lane 1/ Lane 3 - Inter Pair<br><b>Skew Test</b>                  | 90005         | To evaluate the skew, or time delay, between<br>respective differential data lanes in the<br>DisplayPort interface.                                                                                                    |
| Lane 1/ Lane 3 - eDP Inter<br><b>Pair Skew Test</b>              | 90105         | To evaluate the skew, or time delay, between<br>respective differential data lanes in the<br>DisplayPort interface.                                                                                                    |
| Lane 2 - AC Common Mode<br>Test                                  | 12110003      | To evaluate the AC common mode noise, or<br>true and complement mismatch, of the<br>differential data line of a DisplayPort interface.                                                                                                    |
| Lane 2 - AC Common Mode<br>Test                                  | 110003        | To evaluate the AC common mode noise, or<br>true and complement mismatch, of the<br>differential data line of a DisplayPort interface.                                                                                                    |
| Lane 2 - Cable Eye Diagram<br>Test                               | 12150003      |                                                                                                    |
| Lane 2 - Cable Eye Diagram<br>Test                               | 150003        |                                                                                                    |
| Lane 2 - Cable Non ISI<br>Jitter Test                            | 12240003      |                                                                                                    |
| Lane 2 - Cable Non ISI<br><b>Jitter Test</b>                     | 240003        |                                                                                                    |
| Lane 2 - Cable Total Jitter<br>Test                              | 12230003      |                                                                                                    |
| Lane 2 - Cable Total Jitter<br>Test                              | 230003        |                                                                                                    |
| Lane 2 - D10.2<br>Deterministic Jitter<br>$(TP3_EQ)$             | 1235003       | To evaluate the Deterministic Jitter (TP3_EQ)<br>accompanying the data transmission at either<br>an explicit bit error rate of 1E-9 or through an<br>approved estimation technique. This<br>measurement is a data time interval error<br>(Data-TIE) jitter measurement.               |
| Lane 2 - D10.2<br>Deterministic Jitter with<br>No Cable (TP3 EQ) | 1235013       | To evaluate the Deterministic Jitter with No<br>Cable (TP3_EQ) accompanying the data<br>transmission at either an explicit bit error rate<br>of 1E-9 or through an approved estimation<br>technique. This measurement is a data time<br>interval error (Data-TIE) jitter measurement. |

**Table 4** Test IDs and Names (continued)

| <b>Name</b>                                                                | <b>TestID</b> | <b>Description</b>                                                                                                    |
|----------------------------------------------------------------------------|---------------|----------------------------------------------------------------------------------------------------|
| Lane 2 - D10.2 Random<br>Jitter (TP3_EQ)                                   | 1238003       | To evaluate the Random Jitter (TP3_EQ)<br>accompanying the data transmission at either<br>an explicit bit error rate of 1E-9 or through an<br>approved estimation technique. This<br>measurement is a data time interval error<br>(Data-TIE) jitter measurement.                    |
| Lane 2 - D10.2 Random<br>Jitter with No Cable<br>(TP3_EQ)                  | 1238013       | To evaluate the Random Jitter (TP3_EQ)<br>accompanying the data transmission at either<br>an explicit bit error rate of 1E-9 or through an<br>approved estimation technique. This<br>measurement is a data time interval error<br>(Data-TIE) jitter measurement.                    |
| Lane 2 - D10.2 Total Jitter<br>Test (TP3 EQ)                               | 1221003       | To evaluate the Total Jitter (TP3_EQ)<br>accompanying the data transmission at either<br>an explicit bit error rate of 1E-9 or through an<br>approved estimation technique. This<br>measurement is a data time interval error<br>(Data-TIE) jitter measurement.                     |
| Lane 2 - D10.2 Total Jitter<br><b>Test with No Cable Model</b><br>(TP3_EQ) | 1221013       | To evaluate the Total Jitter with No Cable<br>Model (TP3_EQ) accompanying the data<br>transmission at either an explicit bit error rate<br>of 1E-9 or through an approved estimation<br>technique. This measurement is a data time<br>interval error (Data-TIE) jitter measurement. |
| Lane 2 - D10.2 eDP<br>Deterministic Jitter<br>(TP3_EQ)                     | 35103         | To evaluate the Deterministic Jitter (TP3_EQ)<br>accompanying the data transmission at either<br>an explicit bit error rate of 1E-9 or through an<br>approved estimation technique. This<br>measurement is a data time interval error<br>(Data-TIE) jitter measurement.             |
| Lane 2 - D10.2 eDP<br>Random Jitter (TP3_EQ)                               | 38103         | To evaluate the Random Jitter (TP3_EQ)<br>accompanying the data transmission at either<br>an explicit bit error rate of 1E-9 or through an<br>approved estimation technique. This<br>measurement is a data time interval error<br>(Data-TIE) jitter measurement.                    |
| Lane 2 - D10.2 eDP Total<br>Jitter Test (TP3 EQ)                           | 21103         | To evaluate the Total Jitter (TP3_EQ)<br>accompanying the data transmission at either<br>an explicit bit error rate of 1E-9 or through an<br>approved estimation technique. This<br>measurement is a data time interval error<br>(Data-TIE) jitter measurement.                     |

**Table 4** Test IDs and Names (continued)

| <b>Name</b>                                                     | <b>TestID</b> | <b>Description</b>                                                                                                    |
|-----------------------------------------------------------------|---------------|----------------------------------------------------------------------------------------------------|
| Lane 2 - Eye Diagram Test                                       | 1210003       | To evaluate the waveform to ensure that timing<br>variabilities and amplitude trajectories are such<br>to support the overall DisplayPort system<br>objectives of Bit Error Rate in data<br>transmission. |
| Lane 2 - Eye Diagram Test                                       | 10003         | To evaluate the waveform to ensure that timing<br>variabilities and amplitude trajectories are such<br>to support the overall DisplayPort system<br>objectives of Bit Error Rate in data<br>transmission. |
| Lane 2 - Fall Time Test<br>(Informative)                        | 1250003       | To evaluate the lane transition (fall) of a<br>differential data lane in a DisplayPort interface.                                                                                                    |
| Lane 2 - Fall Time Test<br>(Informative)                        | 50003         | To evaluate the lane transition (fall) of a<br>differential data lane in a DisplayPort interface.                                                                                                    |
| Lane 2 - Falling MisMatch<br>Test (Informative)                 | 12130003      | To evaluate the difference in rise and fall times<br>of the two single-ended signals in a given<br>differential data lane in a DisplayPort interface.                                                     |
| Lane 2 - Falling MisMatch<br>Test (Informative)                 | 130003        | To evaluate the difference in rise and fall times<br>of the two single-ended signals in a given<br>differential data lane in a DisplayPort interface.                                                     |
| Lane 2 - Frequency<br><b>Accuracy Test</b>                      | 1280003       | To evaluate that the clock distribution network<br>of the source device conform to within an<br>acceptable tolerance of the nominal operating<br>frequency.                                               |
| Lane 2 - Frequency<br><b>Accuracy Test</b>                      | 80003         | To evaluate that the clock distribution network<br>of the source device conform to within an<br>acceptable tolerance of the nominal operating<br>frequency.                                               |
| Lane 2 - HBR2CPAT Eye<br>Diagram Test (TP3_EQ)                  | 1215003       | To evaluate the waveform to ensure that timing<br>variabilities and amplitude trajectories are such<br>to support the overall DisplayPort system<br>objectives of Bit Error Rate in data<br>transmission. |
| Lane 2 - HBR2CPAT Eye<br>Diagram Test with No<br>Cable (TP3_EQ) | 1215013       | To evaluate the waveform to ensure that timing<br>variabilities and amplitude trajectories are such<br>to support the overall DisplayPort system<br>objectives of Bit Error Rate in data<br>transmission. |

**Table 4** Test IDs and Names (continued)

| <b>Name</b>                                                              | <b>TestID</b> | <b>Description</b>                                                                                                    |
|--------------------------------------------------------------------------|---------------|----------------------------------------------------------------------------------------------------|
| Lane 2 - HBR2CPAT<br>Deterministic Jitter Test<br>(TP3 EQ)               | 1236003       | To evaluate the Deterministic Jitter No Cable<br>(TP3 EQ) accompanying the data transmission<br>at either an explicit bit error rate of 1E-9 or<br>through an approved estimation technique.<br>This measurement is a data time interval error<br>(Data-TIE) jitter measurement. |
| Lane 2 - HBR2CPAT<br>Deterministic Jitter Test<br>with No Cable (TP3 EQ) | 1236013       | To evaluate the Deterministic Jitter No Cable<br>(TP3 EQ) accompanying the data transmission<br>at either an explicit bit error rate of 1E-9 or<br>through an approved estimation technique.<br>This measurement is a data time interval error<br>(Data-TIE) jitter measurement. |
| Lane 2 - HBR2CPAT Total<br>Jitter Test (TP3_EQ)                          | 1222003       | To evaluate the Total Jitter (TP3_EQ)<br>accompanying the data transmission at either<br>an explicit bit error rate of 1E-9 or through an<br>approved estimation technique. This<br>measurement is a data time interval error<br>(Data-TIE) jitter measurement.                  |
| Lane 2 - HBR2CPAT Total<br>Jitter Test with No Cable<br>(TP3_EQ)         | 1222013       | To evaluate the Total Jitter with No Cable<br>(TP3_EQ) accompanying the data transmission<br>at either an explicit bit error rate of 1E-9 or<br>through an approved estimation technique.<br>This measurement is a data time interval error<br>(Data-TIE) jitter measurement.    |
| Lane 2 - HBR2CPAT eDP<br>Deterministic Jitter Test<br>$(TP3_EQ)$         | 36103         | To evaluate the Deterministic Jitter (TP3_EQ)<br>accompanying the data transmission at either<br>an explicit bit error rate of 1E-9 or through an<br>approved estimation technique. This<br>measurement is a data time interval error<br>(Data-TIE) jitter measurement.          |
| Lane 2 - HBR2CPAT eDP<br>Total Jitter Test (TP3 EQ)                      | 20103         | To evaluate the Total Jitter (TP3_EQ)<br>accompanying the data transmission at either<br>an explicit bit error rate of 1E-9 or through an<br>approved estimation technique. This<br>measurement is a data time interval error<br>(Data-TIE) jitter measurement.                  |
| Lane 2 - Intra Pair Skew<br><b>Test</b>                                  | 12100003      | To evaluate the skew, or time delay, between<br>respective sides of a differential data lane in a<br>DisplayPort interface.                                                                                                    |
| Lane 2 - Intra Pair Skew<br>Test                                         | 100003        | To evaluate the skew, or time delay, between<br>respective sides of a differential data lane in a<br>DisplayPort interface.                                                                                                    |

**Table 4** Test IDs and Names (continued)

| <b>Name</b>                                                              | <b>TestID</b> | <b>Description</b>                                                                                                    |
|--------------------------------------------------------------------------|---------------|----------------------------------------------------------------------------------------------------|
| Lane 2 - Main Link<br><b>Frequency Compliance</b>                        | 12193003      | To evaluate the rate variation under all<br>conditions falls within -5300PPM and<br>+300PPM as set by the DisplayPort standard. |
| Lane 2 - Main Link<br><b>Frequency Compliance</b>                        | 193003        | To evaluate the rate variation under all<br>conditions falls within -5300PPM and<br>+300PPM as set by the DisplayPort standard. |
| Lane 2 - Main Link<br><b>Frequency Compliance</b><br>(SSC Frequency Max) | 12190003      | To evaluate the rate variation under all<br>conditions does not exceed +300PPM as set by<br>the DisplayPort standard.           |
| Lane 2 - Main Link<br><b>Frequency Compliance</b><br>(SSC Frequency Max) | 190003        | To evaluate the rate variation under all<br>conditions does not exceed +300PPM as set by<br>the DisplayPort standard.           |
| Lane 2 - Main Link<br><b>Frequency Compliance</b><br>(SSC Frequency Min) | 12191003      | To evaluate the rate variation under all<br>conditions does not exceed -5300PPM as set<br>by the DisplayPort standard.          |
| Lane 2 - Main Link<br><b>Frequency Compliance</b><br>(SSC Frequency Min) | 191003        | To evaluate the rate variation under all<br>conditions does not exceed -5300PPM as set<br>by the DisplayPort standard.          |
| Lane 2 - Non-ISI Jitter Test                                             | 1230003       | To evaluate the amount of Non-ISI jitter<br>accompanying the data transmission.                                                 |
| Lane 2 - Non-ISI Jitter Test                                             | 30003         | To evaluate the amount of Non-ISI jitter<br>accompanying the data transmission.                                                 |
| Lane 2 - Non-PreEmphasis<br><b>Level Test</b>                            | 1260003       | To evaluate the waveform peak differential<br>amplitude to ensure signal is neither over, nor<br>under driven.                  |
| Lane 2 - Non-PreEmphasis<br><b>Level Test</b>                            | 60003         | To evaluate the waveform peak differential<br>amplitude to ensure signal is neither over, nor<br>under driven.                  |
| Lane 2 - Non-PreEmphasis<br>Level Test (Swing 1/ Swing<br>0)             | 1261003       | To evaluate the waveform peak differential<br>amplitude to ensure signal is neither over, nor<br>under driven.                  |
| Lane 2 - Non-PreEmphasis<br>Level Test (Swing 1/ Swing<br>0)             | 61003         | To evaluate the waveform peak differential<br>amplitude to ensure signal is neither over, nor<br>under driven.                  |
| Lane 2 - Non-PreEmphasis<br>Level Test (Swing 2/ Swing<br>0)             | 1264003       | To evaluate the waveform peak differential<br>amplitude to ensure signal is neither over, nor<br>under driven.                  |
| Lane 2 - Non-PreEmphasis<br>Level Test (Swing 2/ Swing<br>0)             | 64003         | To evaluate the waveform peak differential<br>amplitude to ensure signal is neither over, nor<br>under driven.                  |

**Table 4** Test IDs and Names (continued)

| <b>Name</b>                                                                     | <b>TestID</b> | <b>Description</b>                                                                                                    |
|---------------------------------------------------------------------------------|---------------|----------------------------------------------------------------------------------------------------|
| Lane 2 - Non-PreEmphasis<br>Level Test (Swing 2/ Swing<br>1)                    | 1262003       | To evaluate the waveform peak differential<br>amplitude to ensure signal is neither over, nor<br>under driven.                                                  |
| Lane 2 - Non-PreEmphasis<br>Level Test (Swing 2/ Swing<br>1)                    | 62003         | To evaluate the waveform peak differential<br>amplitude to ensure signal is neither over, nor<br>under driven.                                                  |
| Lane 2 - Non-PreEmphasis<br>Level Test (Swing 3/ Swing<br>2)                    | 1263003       | To evaluate the waveform peak differential<br>amplitude to ensure signal is neither over, nor<br>under driven.                                                  |
| Lane 2 - Non-PreEmphasis<br>Level Test (Swing 3/ Swing<br>2)                    | 63003         | To evaluate the waveform peak differential<br>amplitude to ensure signal is neither over, nor<br>under driven.                                                  |
| Lane 2 - Non-Transition<br><b>Voltage Range</b><br><b>Measurement (Swing 0)</b> | 1272003       | This test evaluates the effect of pre-emphasis<br>of the source waveform measuring peak<br>differential amplitude assuring accuracy of<br>pre-emphasis setting. |
| Lane 2 - Non-Transition<br><b>Voltage Range</b><br><b>Measurement (Swing 0)</b> | 72003         | This test evaluates the effect of pre-emphasis<br>of the source waveform measuring peak<br>differential amplitude assuring accuracy of<br>pre-emphasis setting. |
| Lane 2 - Non-Transition<br><b>Voltage Range</b><br><b>Measurement (Swing 1)</b> | 1273003       | This test evaluates the effect of pre-emphasis<br>of the source waveform measuring peak<br>differential amplitude assuring accuracy of<br>pre-emphasis setting. |
| Lane 2 - Non-Transition<br><b>Voltage Range</b><br><b>Measurement (Swing 1)</b> | 73003         | This test evaluates the effect of pre-emphasis<br>of the source waveform measuring peak<br>differential amplitude assuring accuracy of<br>pre-emphasis setting. |
| Lane 2 - Non-Transition<br><b>Voltage Range</b><br><b>Measurement (Swing 2)</b> | 1274003       | This test evaluates the effect of pre-emphasis<br>of the source waveform measuring peak<br>differential amplitude assuring accuracy of<br>pre-emphasis setting. |
| Lane 2 - Non-Transition<br><b>Voltage Range</b><br><b>Measurement (Swing 2)</b> | 74003         | This test evaluates the effect of pre-emphasis<br>of the source waveform measuring peak<br>differential amplitude assuring accuracy of<br>pre-emphasis setting. |
| Lane 2 - Overshoot Test                                                         | 1265003       | To evaluate the overshoot and undershoot of a<br>differential data lane in a DisplayPort interface.                                                             |
| Lane 2 - Overshoot Test                                                         | 65003         | To evaluate the overshoot and undershoot of a<br>differential data lane in a DisplayPort interface.                                                             |

**Table 4** Test IDs and Names (continued)
| <b>Name</b>                                                                          | <b>TestID</b> | <b>Description</b>                                                                                                    |
|--------------------------------------------------------------------------------------|---------------|----------------------------------------------------------------------------------------------------|
| Lane 2 - PLTPAT -<br>Non-PreEmphasis Level<br>Test (Swing 2/ Swing 0)                | 1264103       | To evaluate the waveform peak differential<br>amplitude to ensure signal is neither over, nor<br>under driven.                                                                                            |
| Lane 2 - PLTPAT -<br>Non-PreEmphasis Level<br>Test (Swing 2/ Swing 1)                | 1262103       | To evaluate the waveform peak differential<br>amplitude to ensure signal is neither over, nor<br>under driven.                                                                                            |
| Lane 2 - PLTPAT -<br>Non-PreEmphasis Level<br>Test (Swing 3/ Swing 2)                | 1263103       | To evaluate the waveform peak differential<br>amplitude to ensure signal is neither over, nor<br>under driven.                                                                                            |
| Lane 2 - PLTPAT -<br><b>Non-Transition Voltage</b><br>Range Measurement<br>(Swing 0) | 1272103       | This test evaluates the effect of pre-emphasis<br>of the source waveform measuring peak<br>differential amplitude assuring accuracy of<br>pre-emphasis setting.                                           |
| Lane 2 - PLTPAT -<br><b>Non-Transition Voltage</b><br>Range Measurement<br>(Swing 1) | 1273103       | This test evaluates the effect of pre-emphasis<br>of the source waveform measuring peak<br>differential amplitude assuring accuracy of<br>pre-emphasis setting.                                           |
| Lane 2 - PLTPAT -<br><b>Non-Transition Voltage</b><br>Range Measurement<br>(Swing 2) | 1274103       | This test evaluates the effect of pre-emphasis<br>of the source waveform measuring peak<br>differential amplitude assuring accuracy of<br>pre-emphasis setting.                                           |
| Lane 2 - PLTPAT - Peak to<br>Peak Voltage Test                                       | 1266103       | To evaluate the peak to peak voltage.                                                                                                    |
| Lane 2 - PLTPAT -<br>Pre-Emphasis Level Test                                         | 1270503       | This test evaluates the effect of pre-emphasis<br>of the source waveform measuring peak<br>differential amplitude assuring accuracy of<br>pre-emphasis setting.                                           |
| Lane 2 - PRBS 7 Eye<br>Diagram Test (TP3 EQ)                                         | 1211003       | To evaluate the waveform to ensure that timing<br>variabilities and amplitude trajectories are such<br>to support the overall DisplayPort system<br>objectives of Bit Error Rate in data<br>transmission. |
| Lane 2 - PRBS 7 Eye<br>Diagram Test with No<br>Cable (TP3_EQ)                        | 1211013       | To evaluate the waveform to ensure that timing<br>variabilities and amplitude trajectories are such<br>to support the overall DisplayPort system<br>objectives of Bit Error Rate in data<br>transmission. |
| Lane 2 - Peak to Peak<br><b>Voltage Test</b>                                         | 1266003       | To evaluate the peak to peak voltage.                                                                                                    |

**Table 4** Test IDs and Names (continued)

| <b>Name</b>                                                                | <b>TestID</b> | <b>Description</b>                                                                                                    |
|----------------------------------------------------------------------------|---------------|----------------------------------------------------------------------------------------------------|
| Lane 2 - PostCursor2<br><b>Verification Test (Level</b><br>$1/$ Level $0)$ | 1279003       | This test evaluates the effect of adding<br>Post-Cursor2 in a Source waveform by<br>measuring the peak differential amplitude to<br>assure accuracy of the Post-Cursor2 setting. |
| Lane 2 - PostCursor2<br>Verification Test (Level<br>2/Level 1)             | 1279103       | This test evaluates the effect of adding<br>Post-Cursor2 in a Source waveform by<br>measuring the peak differential amplitude to<br>assure accuracy of the Post-Cursor2 setting. |
| Lane 2 - PostCursor2<br>Verification Test (Level<br>3/Level 2)             | 1279203       | This test evaluates the effect of adding<br>Post-Cursor2 in a Source waveform by<br>measuring the peak differential amplitude to<br>assure accuracy of the Post-Cursor2 setting. |
| Lane 2 - Pre-Emphasis<br>Level Test                                        | 1270003       | This test evaluates the effect of pre-emphasis<br>of the source waveform measuring peak<br>differential amplitude assuring accuracy of<br>pre-emphasis setting.                  |
| Lane 2 - Pre-Emphasis<br><b>Level Test</b>                                 | 70003         | This test evaluates the effect of pre-emphasis<br>of the source waveform measuring peak<br>differential amplitude assuring accuracy of<br>pre-emphasis setting.                  |
| Lane 2 - Pre-Emphasis<br>Level Test [D10.2]                                | 1271003       | This test evaluates the effect of pre-emphasis<br>of the source waveform measuring peak<br>differential amplitude assuring accuracy of<br>pre-emphasis setting.                  |
| Lane 2 - Pre-Emphasis<br>Level Test [D10.2]                                | 71003         | This test evaluates the effect of pre-emphasis<br>of the source waveform measuring peak<br>differential amplitude assuring accuracy of<br>pre-emphasis setting.                  |
| Lane 2 - Rise Time Test<br>(Informative)                                   | 1240003       | To evaluate the lane transition (rise) of a<br>differential data lane in a DisplayPort interface.                                                                                |
| Lane 2 - Rise Time Test<br>(Informative)                                   | 40003         | To evaluate the lane transition (rise) of a<br>differential data lane in a DisplayPort interface.                                                                                |
| Lane 2 - Rising MisMatch<br>Test (Informative)                             | 12120003      | To evaluate the difference in rise and fall times<br>of the two single-ended signals in a given<br>differential data lane in a DisplayPort interface.                            |
| Lane 2 - Rising MisMatch<br>Test (Informative)                             | 120003        | To evaluate the difference in rise and fall times<br>of the two single-ended signals in a given<br>differential data lane in a DisplayPort interface.                            |
| Lane 2 - SSC Deviation HF<br>Variation Test (Informative)                  | 12200003      | Verify SSC profile does not include any<br>frequency excursions which would exceed<br>1250ppm/uSec                                                                               |

**Table 4** Test IDs and Names (continued)

| <b>Name</b>                                               | <b>TestID</b> | <b>Description</b>                                                                                                    |
|-----------------------------------------------------------|---------------|----------------------------------------------------------------------------------------------------|
| Lane 2 - SSC Deviation HF<br>Variation Test (Informative) | 200003        | Verify SSC profile does not include any<br>frequency excursions which would exceed<br>1250ppm/uSec                                                                                                    |
| Lane 2 - SSC Modulation<br><b>Deviation Test</b>          | 12180003      | To evaluate the range of SSC down-spreading<br>of the transmitter signal in PPM. This requires<br>the device [The device must] operate in the<br>region of 0 to -5000PPM.                                                                           |
| Lane 2 - SSC Modulation<br><b>Deviation Test</b>          | 180003        | To evaluate the range of SSC down-spreading<br>of the transmitter signal in PPM. This requires<br>the device [The device must] operate in the<br>region of 0 to -5000PPM.                                                                           |
| Lane 2 - SSC Modulation<br><b>Frequency Test</b>          | 12170003      | To evaluate the frequency of the SSC<br>modulation and to validate it falls with<br>specification limits.                                                                                                    |
| Lane 2 - SSC Modulation<br><b>Frequency Test</b>          | 170003        | To evaluate the frequency of the SSC<br>modulation and to validate it falls with<br>specification limits.                                                                                                    |
| Lane 2 - SSC Unit Interval<br><b>Test</b>                 | 12160003      | To evaluate the overall variation in the Unit<br>Interval width over at least one full SSC cycle to<br>ensure it stays within the spec limit of 300PPM                                                                                              |
| Lane 2 - SSC Unit Interval<br>Test                        | 160003        | To evaluate the overall variation in the Unit<br>Interval width over at least one full SSC cycle to<br>ensure it stays within the spec limit of 300PPM                                                                                              |
| Lane 2 - Sink Eye Diagram<br>Test                         | 12140003      |                                                                                                    |
| Lane 2 - Sink Eye Diagram<br><b>Test</b>                  | 140003        |                                                                                                    |
| Lane 2 - Sink Non ISI Jitter<br><b>Test</b>               | 12220003      |                                                                                                    |
| Lane 2 - Sink Non ISI Jitter<br>Test                      | 220003        |                                                                                                    |
| Lane 2 - Sink Total Jitter<br>Test                        | 12210003      |                                                                                                    |
| Lane 2 - Sink Total Jitter<br>Test                        | 210003        |                                                                                                    |
| Lane 2 - Total Jitter Test                                | 1220003       | To evaluate the total jitter accompanying the<br>data transmission at either an explicit bit error<br>rate of 1E-9 or through an approved estimation<br>technique. This measurement is a data time<br>interval error (Data-TIE) jitter measurement. |

**Table 4** Test IDs and Names (continued)

| <b>Name</b>                                           | <b>TestID</b> | <b>Description</b>                                                                                                    |
|-------------------------------------------------------|---------------|----------------------------------------------------------------------------------------------------|
| Lane 2 - Total Jitter Test                            | 20003         | To evaluate the total jitter accompanying the<br>data transmission at either an explicit bit error<br>rate of 1E-9 or through an approved estimation<br>technique. This measurement is a data time<br>interval error (Data-TIE) jitter measurement.         |
| Lane 2 - eDP Eye Diagram<br><b>Test</b>               | 15103         | To evaluate the waveform to ensure that timing<br>variabilities and amplitude trajectories are such<br>to support the overall DisplayPort system<br>objectives of Bit Error Rate in data<br>transmission.                                                   |
| Lane 2 - eDP Eye Diagram<br>Test (TP3_EQ)             | 10103         | To evaluate the waveform to ensure that timing<br>variabilities and amplitude trajectories are such<br>to support the overall DisplayPort system<br>objectives of Bit Error Rate in data<br>transmission.                                                   |
| Lane 2 - eDP Intra Pair<br><b>Skew Test</b>           | 100103        | To evaluate the skew, or time delay, between<br>respective sides of a differential data lane in a<br>DisplayPort interface.                                                                                                    |
| Lane 2 - eDP Main Link<br><b>Frequency Compliance</b> | 193103        | To evaluate the rate variation under all<br>conditions falls within -5300PPM and<br>+300PPM as set by the DisplayPort standard.                                                                                                    |
| Lane 2 - eDP Non-ISI Jitter<br>Test                   | 30103         | To evaluate the amount of eDP Non-ISI jitter<br>accompanying the data transmission.                                                                                                    |
| Lane 2 - eDP SSC<br><b>Modulation Deviation Test</b>  | 180103        | To evaluate the range of SSC down-spreading<br>of the transmitter signal in PPM. This requires<br>the device [The device must] operate in the<br>region of 0 to -5000PPM.                                                                                   |
| Lane 2 - eDP SSC<br><b>Modulation Frequency Test</b>  | 170103        | To evaluate the frequency of the SSC<br>modulation and to validate it falls with<br>specification limits.                                                                                                    |
| Lane 2 - eDP Total Jitter<br>Test                     | 20113         | To evaluate the eDP Total Jitter accompanying<br>the data transmission at either an explicit bit<br>error rate of 1E-9 or through an approved<br>estimation technique . This measurement is a<br>data time interval error (Data-TIE) jitter<br>measurement. |
| Lane 2/ Lane 3 - Inter Pair<br><b>Skew Test</b>       | 1290006       | To evaluate the skew, or time delay, between<br>respective differential data lanes in the<br>DisplayPort interface.                                                                                                    |
| Lane 2/ Lane 3 - Inter Pair<br><b>Skew Test</b>       | 90006         | To evaluate the skew, or time delay, between<br>respective differential data lanes in the<br>DisplayPort interface.                                                                                                    |

**Table 4** Test IDs and Names (continued)

| <b>Name</b>                                                      | <b>TestID</b> | <b>Description</b>                                                                                                    |
|------------------------------------------------------------------|---------------|----------------------------------------------------------------------------------------------------|
| Lane 2/ Lane 3 - eDP Inter<br><b>Pair Skew Test</b>              | 90106         | To evaluate the skew, or time delay, between<br>respective differential data lanes in the<br>DisplayPort interface.                                                                                                    |
| Lane 3 - AC Common Mode<br>Test                                  | 12110004      | To evaluate the AC common mode noise, or<br>true and complement mismatch, of the<br>differential data line of a DisplayPort interface.                                                                                                    |
| Lane 3 - AC Common Mode<br>Test                                  | 110004        | To evaluate the AC common mode noise, or<br>true and complement mismatch, of the<br>differential data line of a DisplayPort interface.                                                                                                    |
| Lane 3 - Cable Eye Diagram<br>Test                               | 12150004      |                                                                                                    |
| Lane 3 - Cable Eye Diagram<br>Test                               | 150004        |                                                                                                    |
| Lane 3 - Cable Non ISI<br><b>Jitter Test</b>                     | 12240004      |                                                                                                    |
| Lane 3 - Cable Non ISI<br>Jitter Test                            | 240004        |                                                                                                    |
| Lane 3 - Cable Total Jitter<br>Test                              | 12230004      |                                                                                                    |
| Lane 3 - Cable Total Jitter<br>Test                              | 230004        |                                                                                                    |
| Lane 3 - D10.2<br>Deterministic Jitter<br>$(TP3_EQ)$             | 1235004       | To evaluate the Deterministic Jitter (TP3_EQ)<br>accompanying the data transmission at either<br>an explicit bit error rate of 1E-9 or through an<br>approved estimation technique. This<br>measurement is a data time interval error<br>(Data-TIE) jitter measurement.               |
| Lane 3 - D10.2<br>Deterministic Jitter with<br>No Cable (TP3 EQ) | 1235014       | To evaluate the Deterministic Jitter with No<br>Cable (TP3 EQ) accompanying the data<br>transmission at either an explicit bit error rate<br>of 1E-9 or through an approved estimation<br>technique. This measurement is a data time<br>interval error (Data-TIE) jitter measurement. |
| Lane 3 - D10.2 Random<br>Jitter (TP3_EQ)                         | 1238004       | To evaluate the Random Jitter (TP3_EQ)<br>accompanying the data transmission at either<br>an explicit bit error rate of 1E-9 or through an<br>approved estimation technique. This<br>measurement is a data time interval error<br>(Data-TIE) jitter measurement.                      |

**Table 4** Test IDs and Names (continued)

| <b>Name</b>                                                                  | <b>TestID</b> | <b>Description</b>                                                                                                    |
|------------------------------------------------------------------------------|---------------|----------------------------------------------------------------------------------------------------|
| Lane 3 - D10.2 Random<br>Jitter with No Cable<br>(TP3 EQ)                    | 1238014       | To evaluate the Random Jitter (TP3_EQ)<br>accompanying the data transmission at either<br>an explicit bit error rate of 1E-9 or through an<br>approved estimation technique. This<br>measurement is a data time interval error<br>(Data-TIE) jitter measurement.                    |
| Lane 3 - D10.2 Total Jitter<br>Test (TP3_EQ)                                 | 1221004       | To evaluate the Total Jitter (TP3 EQ)<br>accompanying the data transmission at either<br>an explicit bit error rate of 1E-9 or through an<br>approved estimation technique. This<br>measurement is a data time interval error<br>(Data-TIE) jitter measurement.                     |
| Lane 3 - D10.2 Total Jitter<br><b>Test with No Cable Model</b><br>$(TP3_EQ)$ | 1221014       | To evaluate the Total Jitter with No Cable<br>Model (TP3 EQ) accompanying the data<br>transmission at either an explicit bit error rate<br>of 1E-9 or through an approved estimation<br>technique. This measurement is a data time<br>interval error (Data-TIE) jitter measurement. |
| Lane 3 - D10.2 eDP<br>Deterministic Jitter<br>(TP3_EQ)                       | 35104         | To evaluate the Deterministic Jitter (TP3_EQ)<br>accompanying the data transmission at either<br>an explicit bit error rate of 1E-9 or through an<br>approved estimation technique. This<br>measurement is a data time interval error<br>(Data-TIE) jitter measurement.             |
| Lane 3 - D10.2 eDP<br>Random Jitter (TP3_EQ)                                 | 38104         | To evaluate the Random Jitter (TP3_EQ)<br>accompanying the data transmission at either<br>an explicit bit error rate of 1E-9 or through an<br>approved estimation technique. This<br>measurement is a data time interval error<br>(Data-TIE) jitter measurement.                    |
| Lane 3 - D10.2 eDP Total<br>Jitter Test (TP3_EQ)                             | 21104         | To evaluate the Total Jitter (TP3 EQ)<br>accompanying the data transmission at either<br>an explicit bit error rate of 1E-9 or through an<br>approved estimation technique. This<br>measurement is a data time interval error<br>(Data-TIE) jitter measurement.                     |
| Lane 3 - Eye Diagram Test                                                    | 1210004       | To evaluate the waveform to ensure that timing<br>variabilities and amplitude trajectories are such<br>to support the overall DisplayPort system<br>objectives of Bit Error Rate in data<br>transmission.                                                                           |

**Table 4** Test IDs and Names (continued)

| <b>Name</b>                                                     | <b>TestID</b> | <b>Description</b>                                                                                                    |
|-----------------------------------------------------------------|---------------|----------------------------------------------------------------------------------------------------|
| Lane 3 - Eye Diagram Test                                       | 10004         | To evaluate the waveform to ensure that timing<br>variabilities and amplitude trajectories are such<br>to support the overall DisplayPort system<br>objectives of Bit Error Rate in data<br>transmission.                                                                        |
| Lane 3 - Fall Time Test<br>(Informative)                        | 1250004       | To evaluate the lane transition (fall) of a<br>differential data lane in a DisplayPort interface.                                                                                                    |
| Lane 3 - Fall Time Test<br>(Informative)                        | 50004         | To evaluate the lane transition (fall) of a<br>differential data lane in a DisplayPort interface.                                                                                                    |
| Lane 3 - Falling MisMatch<br>Test (Informative)                 | 12130004      | To evaluate the difference in rise and fall times<br>of the two single-ended signals in a given<br>differential data lane in a DisplayPort interface.                                                                                                    |
| Lane 3 - Falling MisMatch<br>Test (Informative)                 | 130004        | To evaluate the difference in rise and fall times<br>of the two single-ended signals in a given<br>differential data lane in a DisplayPort interface.                                                                                                    |
| Lane 3 - Frequency<br><b>Accuracy Test</b>                      | 1280004       | To evaluate that the clock distribution network<br>of the source device conform to within an<br>acceptable tolerance of the nominal operating<br>frequency.                                                                                                    |
| Lane 3 - Frequency<br><b>Accuracy Test</b>                      | 80004         | To evaluate that the clock distribution network<br>of the source device conform to within an<br>acceptable tolerance of the nominal operating<br>frequency.                                                                                                    |
| Lane 3 - HBR2CPAT Eye<br>Diagram Test (TP3_EQ)                  | 1215004       | To evaluate the waveform to ensure that timing<br>variabilities and amplitude trajectories are such<br>to support the overall DisplayPort system<br>objectives of Bit Error Rate in data<br>transmission.                                                                        |
| Lane 3 - HBR2CPAT Eye<br>Diagram Test with No<br>Cable (TP3 EQ) | 1215014       | To evaluate the waveform to ensure that timing<br>variabilities and amplitude trajectories are such<br>to support the overall DisplayPort system<br>objectives of Bit Error Rate in data<br>transmission.                                                                        |
| Lane 3 - HBR2CPAT<br>Deterministic Jitter Test<br>(TP3 EQ)      | 1236004       | To evaluate the Deterministic Jitter No Cable<br>(TP3 EQ) accompanying the data transmission<br>at either an explicit bit error rate of 1E-9 or<br>through an approved estimation technique.<br>This measurement is a data time interval error<br>(Data-TIE) jitter measurement. |

**Table 4** Test IDs and Names (continued)

| <b>Name</b>                                                              | <b>TestID</b> | <b>Description</b>                                                                                                    |
|--------------------------------------------------------------------------|---------------|----------------------------------------------------------------------------------------------------|
| Lane 3 - HBR2CPAT<br>Deterministic Jitter Test<br>with No Cable (TP3 EQ) | 1236014       | To evaluate the Deterministic Jitter No Cable<br>(TP3 EQ) accompanying the data transmission<br>at either an explicit bit error rate of 1E-9 or<br>through an approved estimation technique.<br>This measurement is a data time interval error<br>(Data-TIE) jitter measurement. |
| Lane 3 - HBR2CPAT Total<br>Jitter Test (TP3 EQ)                          | 1222004       | To evaluate the Total Jitter (TP3_EQ)<br>accompanying the data transmission at either<br>an explicit bit error rate of 1E-9 or through an<br>approved estimation technique. This<br>measurement is a data time interval error<br>(Data-TIE) jitter measurement.                  |
| Lane 3 - HBR2CPAT Total<br>Jitter Test with No Cable<br>(TP3 EQ)         | 1222014       | To evaluate the Total Jitter with No Cable<br>(TP3 EQ) accompanying the data transmission<br>at either an explicit bit error rate of 1E-9 or<br>through an approved estimation technique.<br>This measurement is a data time interval error<br>(Data-TIE) jitter measurement.    |
| Lane 3 - HBR2CPAT eDP<br>Deterministic Jitter Test<br>$(TP3_EQ)$         | 36104         | To evaluate the Deterministic Jitter (TP3_EQ)<br>accompanying the data transmission at either<br>an explicit bit error rate of 1E-9 or through an<br>approved estimation technique. This<br>measurement is a data time interval error<br>(Data-TIE) jitter measurement.          |
| Lane 3 - HBR2CPAT eDP<br>Total Jitter Test (TP3_EQ)                      | 20104         | To evaluate the Total Jitter (TP3_EQ)<br>accompanying the data transmission at either<br>an explicit bit error rate of 1E-9 or through an<br>approved estimation technique. This<br>measurement is a data time interval error<br>(Data-TIE) jitter measurement.                  |
| Lane 3 - Intra Pair Skew<br>Test                                         | 12100004      | To evaluate the skew, or time delay, between<br>respective sides of a differential data lane in a<br>DisplayPort interface.                                                                                                    |
| Lane 3 - Intra Pair Skew<br>Test                                         | 100004        | To evaluate the skew, or time delay, between<br>respective sides of a differential data lane in a<br>DisplayPort interface.                                                                                                    |
| Lane 3 - Main Link<br><b>Frequency Compliance</b>                        | 12193004      | To evaluate the rate variation under all<br>conditions falls within -5300PPM and<br>+300PPM as set by the DisplayPort standard.                                                                                                    |
| Lane 3 - Main Link<br><b>Frequency Compliance</b>                        | 193004        | To evaluate the rate variation under all<br>conditions falls within -5300PPM and<br>+300PPM as set by the DisplayPort standard.                                                                                                    |

**Table 4** Test IDs and Names (continued)

| <b>Name</b>                                                                 | <b>TestID</b> | <b>Description</b>                                                                                                    |
|-----------------------------------------------------------------------------|---------------|----------------------------------------------------------------------------------------------------|
| Lane 3 - Main Link<br><b>Frequency Compliance</b><br>(SSC Frequency Max)    | 12190004      | To evaluate the rate variation under all<br>conditions does not exceed +300PPM as set by<br>the DisplayPort standard.  |
| Lane 3 - Main Link<br><b>Frequency Compliance</b><br>(SSC Frequency Max)    | 190004        | To evaluate the rate variation under all<br>conditions does not exceed +300PPM as set by<br>the DisplayPort standard.  |
| Lane 3 - Main Link<br><b>Frequency Compliance</b><br>(SSC Frequency Min)    | 12191004      | To evaluate the rate variation under all<br>conditions does not exceed -5300PPM as set<br>by the DisplayPort standard. |
| Lane 3 - Main Link<br><b>Frequency Compliance</b><br>(SSC Frequency Min)    | 191004        | To evaluate the rate variation under all<br>conditions does not exceed -5300PPM as set<br>by the DisplayPort standard. |
| Lane 3 - Non-ISI Jitter Test                                                | 1230004       | To evaluate the amount of Non-ISI jitter<br>accompanying the data transmission.                                        |
| Lane 3 - Non-ISI Jitter Test                                                | 30004         | To evaluate the amount of Non-ISI jitter<br>accompanying the data transmission.                                        |
| Lane 3 - Non-PreEmphasis<br>Level Test                                      | 1260004       | To evaluate the waveform peak differential<br>amplitude to ensure signal is neither over, nor<br>under driven.         |
| Lane 3 - Non-PreEmphasis<br><b>Level Test</b>                               | 60004         | To evaluate the waveform peak differential<br>amplitude to ensure signal is neither over, nor<br>under driven.         |
| Lane 3 - Non-PreEmphasis<br>Level Test (Swing 1/ Swing<br>0)                | 1261004       | To evaluate the waveform peak differential<br>amplitude to ensure signal is neither over, nor<br>under driven.         |
| Lane 3 - Non-PreEmphasis<br>Level Test (Swing 1/ Swing<br>0)                | 61004         | To evaluate the waveform peak differential<br>amplitude to ensure signal is neither over, nor<br>under driven.         |
| Lane 3 - Non-PreEmphasis<br>Level Test (Swing 2/ Swing<br>0)                | 1264004       | To evaluate the waveform peak differential<br>amplitude to ensure signal is neither over, nor<br>under driven.         |
| Lane 3 - Non-PreEmphasis<br>Level Test (Swing 2/ Swing<br>$\left( 0\right)$ | 64004         | To evaluate the waveform peak differential<br>amplitude to ensure signal is neither over, nor<br>under driven.         |
| Lane 3 - Non-PreEmphasis<br>Level Test (Swing 2/ Swing<br>1)                | 1262004       | To evaluate the waveform peak differential<br>amplitude to ensure signal is neither over, nor<br>under driven.         |
| Lane 3 - Non-PreEmphasis<br>Level Test (Swing 2/ Swing<br>1)                | 62004         | To evaluate the waveform peak differential<br>amplitude to ensure signal is neither over, nor<br>under driven.         |

**Table 4** Test IDs and Names (continued)

| <b>Name</b>                                                                     | <b>TestID</b> | <b>Description</b>                                                                                                    |
|---------------------------------------------------------------------------------|---------------|----------------------------------------------------------------------------------------------------|
| Lane 3 - Non-PreEmphasis<br>Level Test (Swing 3/ Swing<br>2)                    | 1263004       | To evaluate the waveform peak differential<br>amplitude to ensure signal is neither over, nor<br>under driven.                                                  |
| Lane 3 - Non-PreEmphasis<br>Level Test (Swing 3/ Swing<br>2)                    | 63004         | To evaluate the waveform peak differential<br>amplitude to ensure signal is neither over, nor<br>under driven.                                                  |
| Lane 3 - Non-Transition<br><b>Voltage Range</b><br><b>Measurement (Swing 0)</b> | 1272004       | This test evaluates the effect of pre-emphasis<br>of the source waveform measuring peak<br>differential amplitude assuring accuracy of<br>pre-emphasis setting. |
| Lane 3 - Non-Transition<br><b>Voltage Range</b><br><b>Measurement (Swing 0)</b> | 72004         | This test evaluates the effect of pre-emphasis<br>of the source waveform measuring peak<br>differential amplitude assuring accuracy of<br>pre-emphasis setting. |
| Lane 3 - Non-Transition<br><b>Voltage Range</b><br><b>Measurement (Swing 1)</b> | 1273004       | This test evaluates the effect of pre-emphasis<br>of the source waveform measuring peak<br>differential amplitude assuring accuracy of<br>pre-emphasis setting. |
| Lane 3 - Non-Transition<br><b>Voltage Range</b><br><b>Measurement (Swing 1)</b> | 73004         | This test evaluates the effect of pre-emphasis<br>of the source waveform measuring peak<br>differential amplitude assuring accuracy of<br>pre-emphasis setting. |
| Lane 3 - Non-Transition<br><b>Voltage Range</b><br><b>Measurement (Swing 2)</b> | 1274004       | This test evaluates the effect of pre-emphasis<br>of the source waveform measuring peak<br>differential amplitude assuring accuracy of<br>pre-emphasis setting. |
| Lane 3 - Non-Transition<br><b>Voltage Range</b><br><b>Measurement (Swing 2)</b> | 74004         | This test evaluates the effect of pre-emphasis<br>of the source waveform measuring peak<br>differential amplitude assuring accuracy of<br>pre-emphasis setting. |
| Lane 3 - Overshoot Test                                                         | 1265004       | To evaluate the overshoot and undershoot of a<br>differential data lane in a DisplayPort interface.                                                             |
| Lane 3 - Overshoot Test                                                         | 65004         | To evaluate the overshoot and undershoot of a<br>differential data lane in a DisplayPort interface.                                                             |
| Lane 3 - PLTPAT -<br>Non-PreEmphasis Level<br>Test (Swing 2/ Swing 0)           | 1264104       | To evaluate the waveform peak differential<br>amplitude to ensure signal is neither over, nor<br>under driven.                                                  |
| Lane 3 - PLTPAT -<br>Non-PreEmphasis Level<br>Test (Swing 2/ Swing 1)           | 1262104       | To evaluate the waveform peak differential<br>amplitude to ensure signal is neither over, nor<br>under driven.                                                  |

**Table 4** Test IDs and Names (continued)

| <b>Name</b>                                                                          | <b>TestID</b> | <b>Description</b>                                                                                                    |
|--------------------------------------------------------------------------------------|---------------|----------------------------------------------------------------------------------------------------|
| Lane 3 - PLTPAT -<br>Non-PreEmphasis Level<br>Test (Swing 3/ Swing 2)                | 1263104       | To evaluate the waveform peak differential<br>amplitude to ensure signal is neither over, nor<br>under driven.                                                                                            |
| Lane 3 - PLTPAT -<br><b>Non-Transition Voltage</b><br>Range Measurement<br>(Swing 0) | 1272104       | This test evaluates the effect of pre-emphasis<br>of the source waveform measuring peak<br>differential amplitude assuring accuracy of<br>pre-emphasis setting.                                           |
| Lane 3 - PLTPAT -<br><b>Non-Transition Voltage</b><br>Range Measurement<br>(Swing 1) | 1273104       | This test evaluates the effect of pre-emphasis<br>of the source waveform measuring peak<br>differential amplitude assuring accuracy of<br>pre-emphasis setting.                                           |
| Lane 3 - PLTPAT -<br><b>Non-Transition Voltage</b><br>Range Measurement<br>(Swing 2) | 1274104       | This test evaluates the effect of pre-emphasis<br>of the source waveform measuring peak<br>differential amplitude assuring accuracy of<br>pre-emphasis setting.                                           |
| Lane 3 - PLTPAT - Peak to<br>Peak Voltage Test                                       | 1266104       | To evaluate the peak to peak voltage.                                                                                                    |
| Lane 3 - PLTPAT -<br>Pre-Emphasis Level Test                                         | 1270504       | This test evaluates the effect of pre-emphasis<br>of the source waveform measuring peak<br>differential amplitude assuring accuracy of<br>pre-emphasis setting.                                           |
| Lane 3 - PRBS 7 Eye<br>Diagram Test (TP3_EQ)                                         | 1211004       | To evaluate the waveform to ensure that timing<br>variabilities and amplitude trajectories are such<br>to support the overall DisplayPort system<br>objectives of Bit Error Rate in data<br>transmission. |
| Lane 3 - PRBS 7 Eye<br>Diagram Test with No<br>Cable (TP3_EQ)                        | 1211014       | To evaluate the waveform to ensure that timing<br>variabilities and amplitude trajectories are such<br>to support the overall DisplayPort system<br>objectives of Bit Error Rate in data<br>transmission. |
| Lane 3 - Peak to Peak<br><b>Voltage Test</b>                                         | 1266004       | To evaluate the peak to peak voltage.                                                                                                    |
| Lane 3 - PostCursor2<br><b>Verification Test (Level</b><br>$1/$ Level $0)$           | 1279004       | This test evaluates the effect of adding<br>Post-Cursor2 in a Source waveform by<br>measuring the peak differential amplitude to<br>assure accuracy of the Post-Cursor2 setting.                          |
| Lane 3 - PostCursor2<br><b>Verification Test (Level</b><br>2/Level 1)                | 1279104       | This test evaluates the effect of adding<br>Post-Cursor2 in a Source waveform by<br>measuring the peak differential amplitude to<br>assure accuracy of the Post-Cursor2 setting.                          |

**Table 4** Test IDs and Names (continued)

| <b>Name</b>                                                           | <b>TestID</b> | <b>Description</b>                                                                                                    |
|-----------------------------------------------------------------------|---------------|----------------------------------------------------------------------------------------------------|
| Lane 3 - PostCursor2<br><b>Verification Test (Level</b><br>3/Level 2) | 1279204       | This test evaluates the effect of adding<br>Post-Cursor2 in a Source waveform by<br>measuring the peak differential amplitude to<br>assure accuracy of the Post-Cursor2 setting. |
| Lane 3 - Pre-Emphasis<br><b>Level Test</b>                            | 1270004       | This test evaluates the effect of pre-emphasis<br>of the source waveform measuring peak<br>differential amplitude assuring accuracy of<br>pre-emphasis setting.                  |
| Lane 3 - Pre-Emphasis<br><b>Level Test</b>                            | 70004         | This test evaluates the effect of pre-emphasis<br>of the source waveform measuring peak<br>differential amplitude assuring accuracy of<br>pre-emphasis setting.                  |
| Lane 3 - Pre-Emphasis<br>Level Test [D10.2]                           | 1271004       | This test evaluates the effect of pre-emphasis<br>of the source waveform measuring peak<br>differential amplitude assuring accuracy of<br>pre-emphasis setting.                  |
| Lane 3 - Pre-Emphasis<br>Level Test [D10.2]                           | 71004         | This test evaluates the effect of pre-emphasis<br>of the source waveform measuring peak<br>differential amplitude assuring accuracy of<br>pre-emphasis setting.                  |
| Lane 3 - Rise Time Test<br>(Informative)                              | 1240004       | To evaluate the lane transition (rise) of a<br>differential data lane in a DisplayPort interface.                                                                                |
| Lane 3 - Rise Time Test<br>(Informative)                              | 40004         | To evaluate the lane transition (rise) of a<br>differential data lane in a DisplayPort interface.                                                                                |
| Lane 3 - Rising MisMatch<br>Test (Informative)                        | 12120004      | To evaluate the difference in rise and fall times<br>of the two single-ended signals in a given<br>differential data lane in a DisplayPort interface.                            |
| Lane 3 - Rising MisMatch<br>Test (Informative)                        | 120004        | To evaluate the difference in rise and fall times<br>of the two single-ended signals in a given<br>differential data lane in a DisplayPort interface.                            |
| Lane 3 - SSC Deviation HF<br><b>Variation Test (Informative)</b>      | 12200004      | Verify SSC profile does not include any<br>frequency excursions which would exceed<br>1250ppm/uSec                                                                               |
| Lane 3 - SSC Deviation HF<br><b>Variation Test (Informative)</b>      | 200004        | Verify SSC profile does not include any<br>frequency excursions which would exceed<br>1250ppm/uSec                                                                               |
| Lane 3 - SSC Modulation<br><b>Deviation Test</b>                      | 12180004      | To evaluate the range of SSC down-spreading<br>of the transmitter signal in PPM. This requires<br>the device [The device must] operate in the<br>region of 0 to -5000PPM.        |

**Table 4** Test IDs and Names (continued)

| <b>Name</b>                                      | <b>TestID</b> | <b>Description</b>                                                                                                    |
|--------------------------------------------------|---------------|----------------------------------------------------------------------------------------------------|
| Lane 3 - SSC Modulation<br><b>Deviation Test</b> | 180004        | To evaluate the range of SSC down-spreading<br>of the transmitter signal in PPM. This requires<br>the device [The device must] operate in the<br>region of 0 to -5000PPM.                                                                           |
| Lane 3 - SSC Modulation<br><b>Frequency Test</b> | 12170004      | To evaluate the frequency of the SSC<br>modulation and to validate it falls with<br>specification limits.                                                                                                    |
| Lane 3 - SSC Modulation<br><b>Frequency Test</b> | 170004        | To evaluate the frequency of the SSC<br>modulation and to validate it falls with<br>specification limits.                                                                                                    |
| Lane 3 - SSC Unit Interval<br><b>Test</b>        | 12160004      | To evaluate the overall variation in the Unit<br>Interval width over at least one full SSC cycle to<br>ensure it stays within the spec limit of 300PPM                                                                                              |
| Lane 3 - SSC Unit Interval<br><b>Test</b>        | 160004        | To evaluate the overall variation in the Unit<br>Interval width over at least one full SSC cycle to<br>ensure it stays within the spec limit of 300PPM                                                                                              |
| Lane 3 - Sink Eye Diagram<br><b>Test</b>         | 12140004      |                                                                                                    |
| Lane 3 - Sink Eye Diagram<br>Test                | 140004        |                                                                                                    |
| Lane 3 - Sink Non ISI Jitter<br>Test             | 12220004      |                                                                                                    |
| Lane 3 - Sink Non ISI Jitter<br>Test             | 220004        |                                                                                                    |
| Lane 3 - Sink Total Jitter<br><b>Test</b>        | 12210004      |                                                                                                    |
| Lane 3 - Sink Total Jitter<br>Test               | 210004        |                                                                                                    |
| Lane 3 - Total Jitter Test                       | 1220004       | To evaluate the total jitter accompanying the<br>data transmission at either an explicit bit error<br>rate of 1E-9 or through an approved estimation<br>technique. This measurement is a data time<br>interval error (Data-TIE) jitter measurement. |
| Lane 3 - Total Jitter Test                       | 20004         | To evaluate the total jitter accompanying the<br>data transmission at either an explicit bit error<br>rate of 1E-9 or through an approved estimation<br>technique. This measurement is a data time<br>interval error (Data-TIE) jitter measurement. |

**Table 4** Test IDs and Names (continued)

| <b>Name</b>                                           | <b>TestID</b> | <b>Description</b>                                                                                                    |
|-------------------------------------------------------|---------------|----------------------------------------------------------------------------------------------------|
| Lane 3 - eDP Eye Diagram<br><b>Test</b>               | 15104         | To evaluate the waveform to ensure that timing<br>variabilities and amplitude trajectories are such<br>to support the overall DisplayPort system<br>objectives of Bit Error Rate in data<br>transmission.                                                   |
| Lane 3 - eDP Eye Diagram<br>Test (TP3 EQ)             | 10104         | To evaluate the waveform to ensure that timing<br>variabilities and amplitude trajectories are such<br>to support the overall DisplayPort system<br>objectives of Bit Error Rate in data<br>transmission.                                                   |
| Lane 3 - eDP Intra Pair<br><b>Skew Test</b>           | 100104        | To evaluate the skew, or time delay, between<br>respective sides of a differential data lane in a<br>DisplayPort interface.                                                                                                    |
| Lane 3 - eDP Main Link<br><b>Frequency Compliance</b> | 193104        | To evaluate the rate variation under all<br>conditions falls within -5300PPM and<br>+300PPM as set by the DisplayPort standard.                                                                                                    |
| Lane 3 - eDP Non-ISI Jitter<br>Test                   | 30104         | To evaluate the amount of eDP Non-ISI jitter<br>accompanying the data transmission.                                                                                                    |
| Lane 3 - eDP SSC<br><b>Modulation Deviation Test</b>  | 180104        | To evaluate the range of SSC down-spreading<br>of the transmitter signal in PPM. This requires<br>the device [The device must] operate in the<br>region of 0 to -5000PPM.                                                                                   |
| Lane 3 - eDP SSC<br><b>Modulation Frequency Test</b>  | 170104        | To evaluate the frequency of the SSC<br>modulation and to validate it falls with<br>specification limits.                                                                                                    |
| Lane 3 - eDP Total Jitter<br>Test                     | 20114         | To evaluate the eDP Total Jitter accompanying<br>the data transmission at either an explicit bit<br>error rate of 1E-9 or through an approved<br>estimation technique . This measurement is a<br>data time interval error (Data-TIE) jitter<br>measurement. |
| Link Layer Phy Change Test<br>(Lane 0) - BitRate      | 12320001      | Link layer bit rate test verifies if the bit rate of<br>the DUT can change accordingly from the<br>lowest to the highest setting.                                                                                                    |
| Link Layer Phy Change Test<br>(Lane 0) - BitRate      | 320001        | Link layer bit rate test verifies if the bit rate of<br>the DUT can change accordingly from the<br>lowest to the highest setting.                                                                                                    |
| Link Layer Phy Change Test<br>(Lane 0) - Level        | 12310001      | Link layer level test verifies if the amplitude<br>level of the DUT can change accordingly from<br>the lowest to the highest setting.                                                                                                    |

**Table 4** Test IDs and Names (continued)

| <b>Name</b>                                          | <b>TestID</b> | <b>Description</b>                                                                                                    |
|------------------------------------------------------|---------------|----------------------------------------------------------------------------------------------------|
| Link Layer Phy Change Test<br>(Lane 0) - Level       | 310001        | Link layer level test verifies if the amplitude<br>level of the DUT can change accordingly from<br>the lowest to the highest setting.                              |
| Link Layer Phy Change Test<br>(Lane 0) - PreEmphasis | 12300001      | Link layer preEmphasis test verifies if the<br>preEmphasis of the DUT can change<br>accordingly from the lowest preEmphasis to<br>the highest preEmphasis setting. |
| Link Layer Phy Change Test<br>(Lane 0) - PreEmphasis | 300001        | Link layer preEmphasis test verifies if the<br>preEmphasis of the DUT can change<br>accordingly from the lowest preEmphasis to<br>the highest preEmphasis setting. |
| Link Layer Phy Change Test<br>(Lane 1) - PreEmphasis | 12300002      | Link layer preEmphasis test verifies if the<br>preEmphasis of the DUT can change<br>accordingly from the lowest preEmphasis to<br>the highest preEmphasis setting. |
| Link Layer Phy Change Test<br>(Lane 1) - PreEmphasis | 300002        | Link layer preEmphasis test verifies if the<br>preEmphasis of the DUT can change<br>accordingly from the lowest preEmphasis to<br>the highest preEmphasis setting. |
| Link Layer Phy Change Test<br>(Lane 1) - BitRate     | 12320002      | Link layer bit rate test verifies if the bit rate of<br>the DUT can change accordingly from the<br>lowest to the highest setting.                                  |
| Link Layer Phy Change Test<br>(Lane 1) - BitRate     | 320002        | Link layer bit rate test verifies if the bit rate of<br>the DUT can change accordingly from the<br>lowest to the highest setting.                                  |
| Link Layer Phy Change Test<br>(Lane 1)- Level        | 12310002      | Link layer level test verifies if the amplitude<br>level of the DUT can change accordingly from<br>the lowest to the highest setting.                              |
| Link Layer Phy Change Test<br>(Lane 1) - Level       | 310002        | Link layer level test verifies if the amplitude<br>level of the DUT can change accordingly from<br>the lowest to the highest setting.                              |
| Link Layer Phy Change Test<br>(Lane 2) - PreEmphasis | 12300003      | Link layer preEmphasis test verifies if the<br>preEmphasis of the DUT can change<br>accordingly from the lowest preEmphasis to<br>the highest preEmphasis setting. |
| Link Layer Phy Change Test<br>(Lane 2) - PreEmphasis | 300003        | Link layer preEmphasis test verifies if the<br>preEmphasis of the DUT can change<br>accordingly from the lowest preEmphasis to<br>the highest preEmphasis setting. |
| Link Layer Phy Change Test<br>(Lane 2) - BitRate     | 12320003      | Link layer bit rate test verifies if the bit rate of<br>the DUT can change accordingly from the<br>lowest to the highest setting.                                  |

**Table 4** Test IDs and Names (continued)

| <b>Name</b>                                          | <b>TestID</b> | <b>Description</b>                                                                                                    |
|------------------------------------------------------|---------------|----------------------------------------------------------------------------------------------------|
| Link Layer Phy Change Test<br>(Lane 2) - BitRate     | 320003        | Link layer bit rate test verifies if the bit rate of<br>the DUT can change accordingly from the<br>lowest to the highest setting.                                  |
| Link Layer Phy Change Test<br>(Lane 2) - Level       | 12310003      | Link layer level test verifies if the amplitude<br>level of the DUT can change accordingly from<br>the lowest to the highest setting.                              |
| Link Layer Phy Change Test<br>(Lane 2) - Level       | 310003        | Link layer level test verifies if the amplitude<br>level of the DUT can change accordingly from<br>the lowest to the highest setting.                              |
| Link Layer Phy Change Test<br>(Lane 3) - PreEmphasis | 12300004      | Link layer preEmphasis test verifies if the<br>preEmphasis of the DUT can change<br>accordingly from the lowest preEmphasis to<br>the highest preEmphasis setting. |
| Link Layer Phy Change Test<br>(Lane 3) - PreEmphasis | 300004        | Link layer preEmphasis test verifies if the<br>preEmphasis of the DUT can change<br>accordingly from the lowest preEmphasis to<br>the highest preEmphasis setting. |
| Link Layer Phy Change Test<br>(Lane 3) - BitRate     | 12320004      | Link layer bit rate test verifies if the bit rate of<br>the DUT can change accordingly from the<br>lowest to the highest setting.                                  |
| Link Layer Phy Change Test<br>(Lane 3) - BitRate     | 320004        | Link layer bit rate test verifies if the bit rate of<br>the DUT can change accordingly from the<br>lowest to the highest setting.                                  |
| Link Layer Phy Change Test<br>(Lane 3) - Level       | 12310004      | Link layer level test verifies if the amplitude<br>level of the DUT can change accordingly from<br>the lowest to the highest setting.                              |
| Link Layer Phy Change Test<br>(Lane 3) - Level       | 310004        | Link layer level test verifies if the amplitude<br>level of the DUT can change accordingly from<br>the lowest to the highest setting.                              |
| Non Pre-Emphasis Level<br>Test                       | 1206          |                                                                                                    |
| <b>Offline Capture Waveform</b>                      | 101           | To capture all waveforms required for<br>compliance testing.                                                                                                    |
| <b>PRBS Validation Settings</b>                      | 1204          |                                                                                                    |
| <b>PRBS Validation Settings</b>                      | 4             |                                                                                                    |
| Pre-Emphasis Level Test                              | 1207          |                                                                                                    |

**Table 4** Test IDs and Names (continued)

| <b>Name</b>                                                                 | TestID | <b>Description</b>                                                                                                    |
|-----------------------------------------------------------------------------|--------|----------------------------------------------------------------------------------------------------|
| eDP Aux Channel Eye<br><b>Sensitivity Calibration</b><br>(Reference Sink)   | 5121   | The test is for calibration purpose to help<br>adjusting AUX eye opening to suitable level.<br>The test validates if voltage swing of a<br>reference Sink AUX eye opening has meet the<br>minimum level for futher AUX sensitivity<br>testing.   |
| eDP Aux Channel Eye<br><b>Sensitivity Calibration</b><br>(Reference Source) | 5131   | The test is for calibration purpose to help<br>adjusting AUX eye opening to suitable level.<br>The test validates if voltage swing of a<br>reference Source AUX eye opening has meet<br>the minimum level for futher AUX sensitivity<br>testing. |
| eDP Aux Channel Unit<br>Interval Test (Sink)                                | 5110   | To evaluate the unit interval of AUX channel.                                                                                                    |
| eDP Aux Channel Unit<br>Interval Test (Source)                              | 5100   | To evaluate the unit interval of AUX channel.                                                                                                    |
| eDPEqualizerSettings                                                        | 108    |                                                                                                    |
| eDPEyeDiagramSettings                                                       | 105    |                                                                                                    |

**Table 4** Test IDs and Names (continued)

## **3 Test Names and IDs**

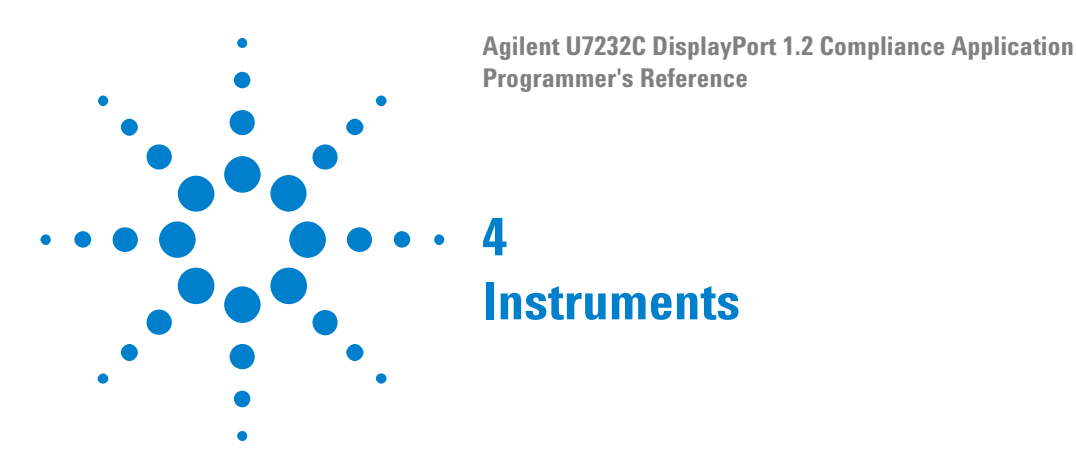

<span id="page-90-0"></span>The following table shows the instruments used by this application. The name is required by various remote interface methods.

- **•** Instrument Name The name to use as a parameter in remote interface commands.
- **•** Description The description of the instrument.

For example, if an application uses an oscilloscope and a pulse generator, then you would expect to see something like this in the table below:

#### **Table 5** Example Instrument Information

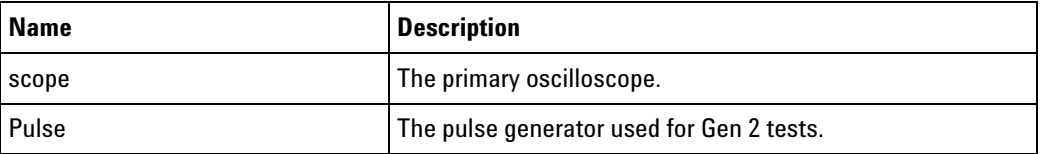

and you would be able to remotely control an instrument using:

ARSL syntax (replace [description] with actual parameter) --------------------------------------------------------------------- arsl -a ipaddress -c "SendScpiCommandCustom 'Command=[scpi command];Timeout=100;Instrument=pulsegen'" arsl -a ipaddress -c "SendScpiQueryCustom 'Command=[scpi query];Timeout=100;Instrument=pulsegen'" C# syntax (replace [description] with actual parameter) ---------------------------------------------------------------------- SendScpiCommandOptions commandOptions = new SendScpiCommandOptions(); commandOptions.Command = "[scpi command]"; commandOptions.Instrument = "[instrument name]"; commandOptions.Timeout = [timeout]; remoteAte.SendScpiCommand(commandOptions); SendScpiQueryOptions queryOptions = new SendScpiQueryOptions();

```
queryOptions.Query = "[scpi query]";
queryOptions.Instrument = "[instrument name]";
queryOptions.Timeout = [timeout];
remoteAte.SendScpiQuery(queryOptions);
```
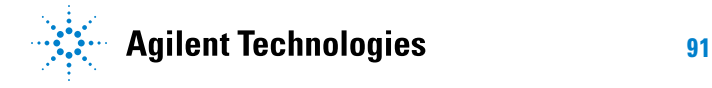

#### **4 Instruments**

Here are the actual instrument names used by this application:

**NOTE** The file, ""InstrumentInfo.txt"", which may be found in the same directory as this help file, contains all of the information found in the table below in a format suitable for parsing.

#### **Table 6** Instrument Names

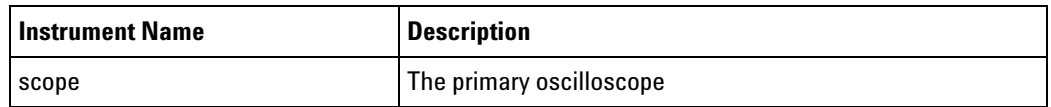

# **Index**

## **C**

configuration variables and values, [11](#page-10-0)

#### **I**

IDs and names of tests, [41](#page-40-0) instrument names, [91](#page-90-0)

### **L**

licensing, [9](#page-8-0)

### **N**

names and IDs of tests, [41](#page-40-0) names of instruments, [91](#page-90-0) notices, [3](#page-2-0)

## **P**

programming, introduction to, [7](#page-6-0)

# **R**

Remote Programming Toolkit, [8](#page-7-0)

## **T**

test names and IDs, [41](#page-40-0)

#### **V**

variables and values, configuration, [11](#page-10-0)

#### **Index**